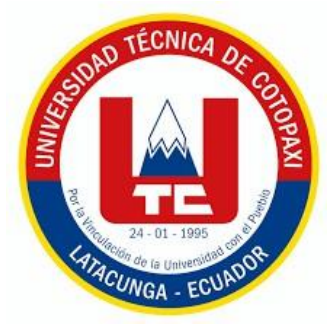

# **UNIVERSIDAD TÉCNICA DE COTOPAXI**

# **DIRECCIÓN DE POSGRADO**

# **MAESTRÍA EN ELECTRICIDAD MODALIDAD: INFORME DE INVESTIGACIÓN**

### **Título:**

DISEÑO Y CONSTRUCCIÓN DE DOS TABLEROS ELÉCTRICO – ELECTRÓNICO PARA LA COMUNICACIÓN A LARGA DISTANCIA UTILIZANDO TECNOLOGÍA GSM PARA EL CONTROL AUTOMÁTICO DEL NIVEL DE UN TANQUE DE AGUA PARA UNA JUNTA BARRIAL DE AGUA POTABLE.

Trabajo de titulación previo a la obtención del título de Magíster en Electricidad mención sistemas eléctricos de potencia

### **Autor:**

Santo Guanoluisa Milton Armando

**Tutor:**

MSc. Astudillo Muños Juan Carlos

### **LATACUNGA – ECUADOR**

**2023**

# En mi calidad de Tutor del Trabajo de Titulación "Diseño y construcción de dos

<span id="page-1-0"></span>En mi calidad de Tutor del Trabajo de Titulación "Diseño y construcción de dos tableros eléctrico - electrónico para la comunicación a larga distancia utilizando tecnología GSM para el control automático del nivel de un tanque de agua para una junta barrial de agua potable" presentado por Santo Guanoluisa Milton Armando, para optar por el título Magíster en Electricidad mención sistemas eléctricos de potencia.

Que dicho trabajo de investigación ha sido revisado en todas sus partes y se considera de que reúne los requisitos y méritos suficientes para ser sometido a la presentación para la valoración por parte del Tribunal de Lectores que se designe y su exposición y defensa pública.

Latacunga, mayo 09, 2023

 $101111$  $\cdots$ 

MSc. Juan Carlos Astudillo Muños CC: 1803218708

### <span id="page-2-0"></span>**AVAL DEL TRIBUNAL**

El trabajo de Titulación "Diseño y construcción de dos tableros eléctrico – electrónico para la comunicación a larga distancia utilizando tecnología GSM para el control automático del nivel de un tanque de agua para una junta barrial de agua potable", ha sido revisado, aprobado y autorizado su impresión y empastado, previo a la obtención del título Magíster en Electricidad mención sistemas eléctricos de potencia; el presente trabajo reúne los requisitos de fondo y forma para que el estudiante pueda presentarse a la exposición y defensa.

Latacunga, mayo 18, 2023

**……………………………..**

MsC. Corrales Bastidas Byron Paul  $\frac{1}{2}$ Presidente del tribunal

MsC. Freire Martínez Luigi Orlando CC.: 0502529589 Lector 2

MsC. Vásquez Teneda Franklin Hernán CC.: 1710434497 Lector 3

# <span id="page-3-0"></span>**DEDICATORIA**

A mi esposa Anita e hijas Andre y Samy, por su amor, paciencia y apoyo incondicional, a ustedes mi dedicatoria por ser la motivación e inspiración fundamental en todas las decisiones tomadas.

Milton Armando Santo Guanoluisa

# <span id="page-4-0"></span>**AGRADECIMIENTO**

Agradecimiento a Dios y a mi familia, quienes son el pilar primordial en todos nuestros proyectos propuestos.

Milton Armando Santo Guanoluisa

# <span id="page-5-0"></span>**RESPONSABILIDAD DE AUDITORÍA**

Quien suscribe, declara que asume la autoría de los contenidos y los resultados obtenidos en el presente trabajo de titulación.

 $\overline{\mathcal{M}}$ 

Latacunga, mayo, 18, 2023

100 Pues Fuerto - P

Milton Armando Santo Guanoluisa

C.C.: 0503066821

#### <span id="page-6-0"></span>**RENUNCIA DE DERECHOS**

Quien suscribe, no cede los derechos de autoría intelectual total y/o parcial del presente trabajo de titulación a la Universidad Técnica de Cotopaxi.

Latacunga, mayo, 18, 2023

<u>Lou Du tre</u> de l'

Milton Armando Santo Guanoluisa

C.C.: 0503066821

### <span id="page-7-0"></span>**AVAL DEL PRESIDENTE TRIBUNAL**

X

Quien suscribe, declara que el presente trabajo de titulación "Diseño y construcción de dos tableros eléctrico – electrónico para la comunicación a larga distancia utilizando tecnología GSM para el comunicación a larga distante aniizando tecnologia GSM para el control automatico del mvel de un tanque agua para una junta barrial de agua potable", contiene las correcciones a las observaciones realizadas por los lectores en sesión científica del tribunal.

Latacunga, mayo, 18, 2023

— 1114 <u>— 1125 — 1236 — 1237 — 1238 — 1239 — 1239 — 1239 — 1239 — 1239 — 1239 — 1239 — 1239 — 1239 — 1239 — 1239 — 1239 — 1239 — 1239 — 1239 — 1239 — 1239 — 1239 — 1239 — 1239 — 1239 — 1239 — 1239 — 1239 — 1239 — 1239 — 12</u> MsC. Corrales Bastidas Byron Paul

MsC. Corrales Bastidas Byron Paul<br>CC.: 0502347768

# **UNIVERSIDAD TÉCNICA DE COTOPAXI DIRECCIÓN DE POSGRADO**

# **MAESTRÍA EN ELECTRICIDAD MENCIÓN SISTEMAS ELÉCTRICOS DE POTENCIA**

**Título:** Construir dos tableros eléctricos – electrónicos para la comunicación a larga distancia utilizando tecnología GSM para el control automático del nivel de un tanque de agua para una junta barrial de agua potable.

> **Autor:** Santo Guanoluisa Milton Armado **Tutor:** MSc. Astudillo Muños Juan Carlos

#### **RESUMEN**

El presente proyecto de investigación se enfoca en la implementación de dos tableros para el control automático de nivel en un tanque de agua, se ha visto la necesidad de la implementación debido a la distancia que existe entre el sistema de bombeo y el tanque de captación, que es de aproximadamente un kilómetro sin línea de vista. En la actualidad el abastecimiento del agua potable se lo realiza con un control manual, lo que resulta en una problemática en cuanto al desabastecimiento continuo de agua, el costo elevado de la facturación eléctrica, y el sueldo mensual del operador. Este proyecto consiste en instalar un sistema inalámbrico de envío y recepción de mensajes de texto por la red GSM que permita el control automático. Con la instalación del sistema se benefició a la comunidad del barrio Guápulo, en el abastecimiento continuo de agua potable, tanto para las viviendas como para incrementar la productividad de las fábricas de bloques pómez, así también la reducción del costo en la operación manual del sistema.

**PALABRA CLAVE:** GSM, Comunicación inalámbrica, control automático, SMS.

## UNIVERSIDAD TÉCNICA DE COTOPAXI DIRECCIÓN DE POSGRADO **UNIVERSIDAD TÉCNICA DE COTOPAXI**

# **MAESTRÍA EN ELECTRICIDAD MENCIÓN SISTEMAS ELÉCTRICOS DE POTENCIA**

**Topic:** "To build two electric-electronic boards for long-distance communication by using GSM technology for the water tank level automatic control for a neighborhood drinking water board".

> **utor:** Santo Guanoluisa Milton Armano Tutor: MSc. Astudillo Muñoz Juan Carlos

#### $A$  this contraction of the implementation of two panels for the implementation of two panels for the implementation of the implementation of the implementation of the implementation of the implementation of the implement  $ADBIMACI$

The present technological proposal focuses on the two boards implementation for the automatic level control into a water tank, it has been seen the need for the implementation, due to the distance which exists between the pumping system and the catchment tank that it is approximately a kilometer, without sight line. Currently, the drinking water supply is made with a manual control, what it results into a problem, regarding the continuous water shortage, the electricity billing elevated cost, and the operator's monthly salary. This project consists into a wireless system installing for sending and receiving text messages by the GSM network, which allows automatic control. With the system installation, it benefited the neighborhood Guápulo community, in the drinking water continuous supply, both for homes and to increase the pumice block factories productivity, as well as the cost reduction in the system manual operation.

WORDS: GSM Wireless communication outcroatio control SMS Licenciada en: Ciencias de la Educación Profesora de Enseñanza Secundaria en la

Yo, Marco Paúl Beltrán Semblantes con cédula de identidad número: 0502666514 Magister en Lingüística Aplicada en la enseñanza del Idioma Inglés como Lengua Extranjera con número de registro de la SENESCYT ; 1020-2021-2354162; CERTIFICO haber revisado y aprobado la traducción al idioma Inglés del resumen del trabajo de investigación con el título: "CONSTRUIR DOS TABLEROS ELÉCTRICOS- ELECTRÓNICOS PARA LA COMUNICACIÓN A LARGA DISTANCIA UTILIZANDO TECNOLOGÍA GSM PARA EL CONTROL AUTOMÁTICO DEL NIVEL DE UN TANQUE DE AGUA PARA UNA JUNTA BARRIAL DE AGUA POTABLE" de: Santo Guanoluisa Milton Armando, aspirante a Magister en Electricidad, Mención sistemas Eléctricos de Potencia.

Latacunga, Mayo del 2023.

Atentamente **CENTRO** DE IDIOMAS Mg. Marco Paul Beltrán Semblante. DOCENTE CENTRO DE IDIOMAS-UTO CC: 0502666514

# ÍNDICE DE CONTENIDOS

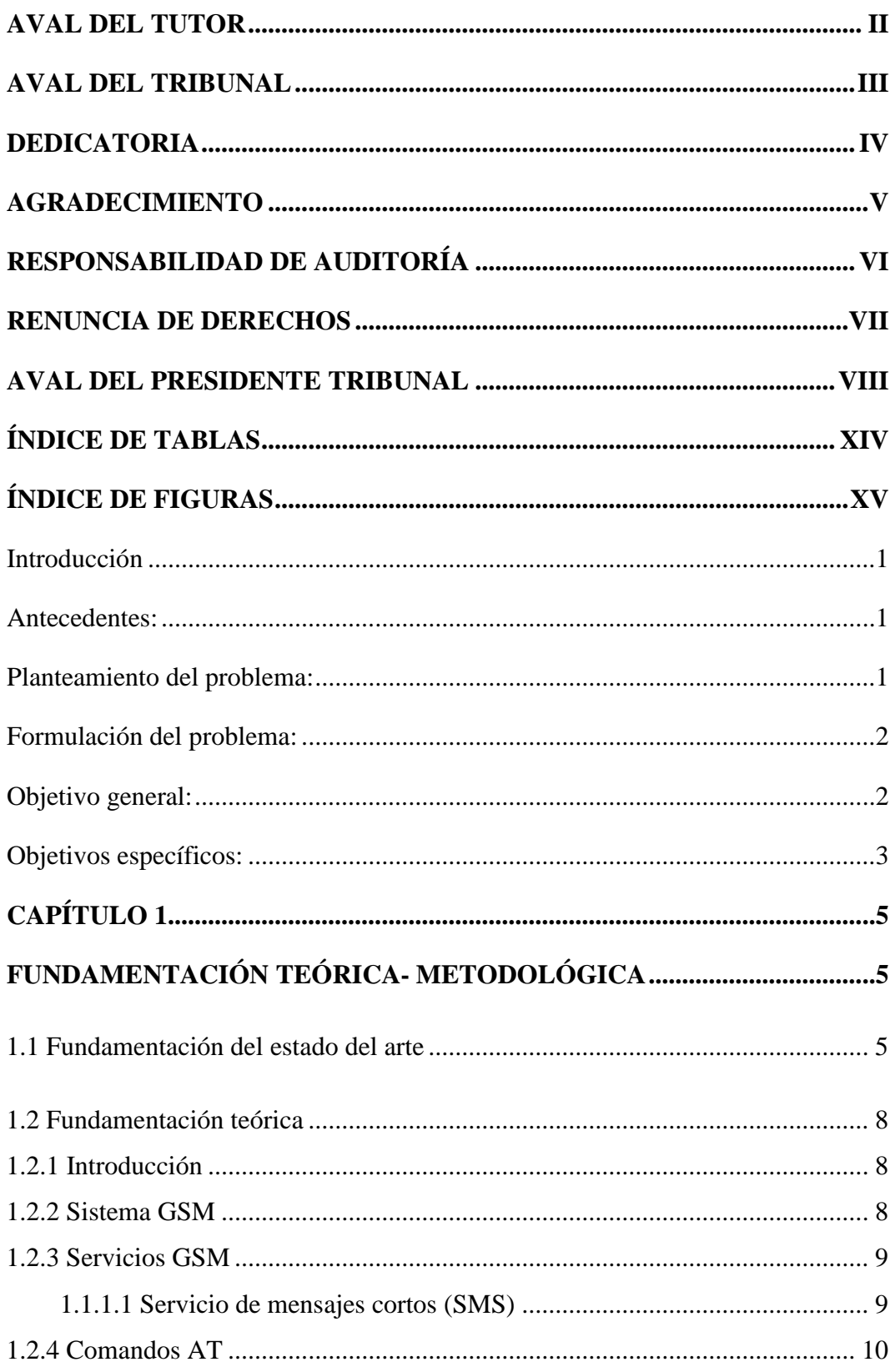

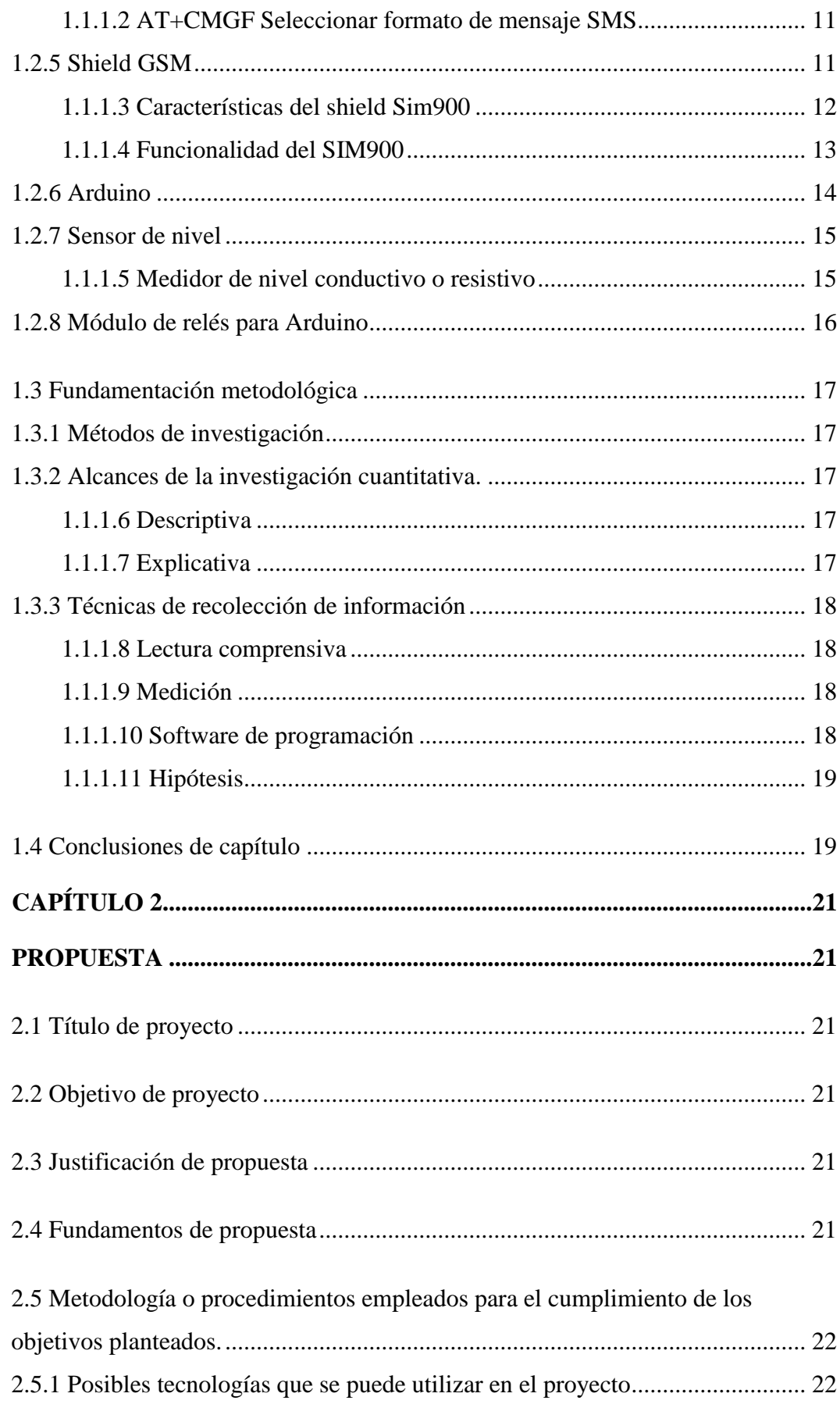

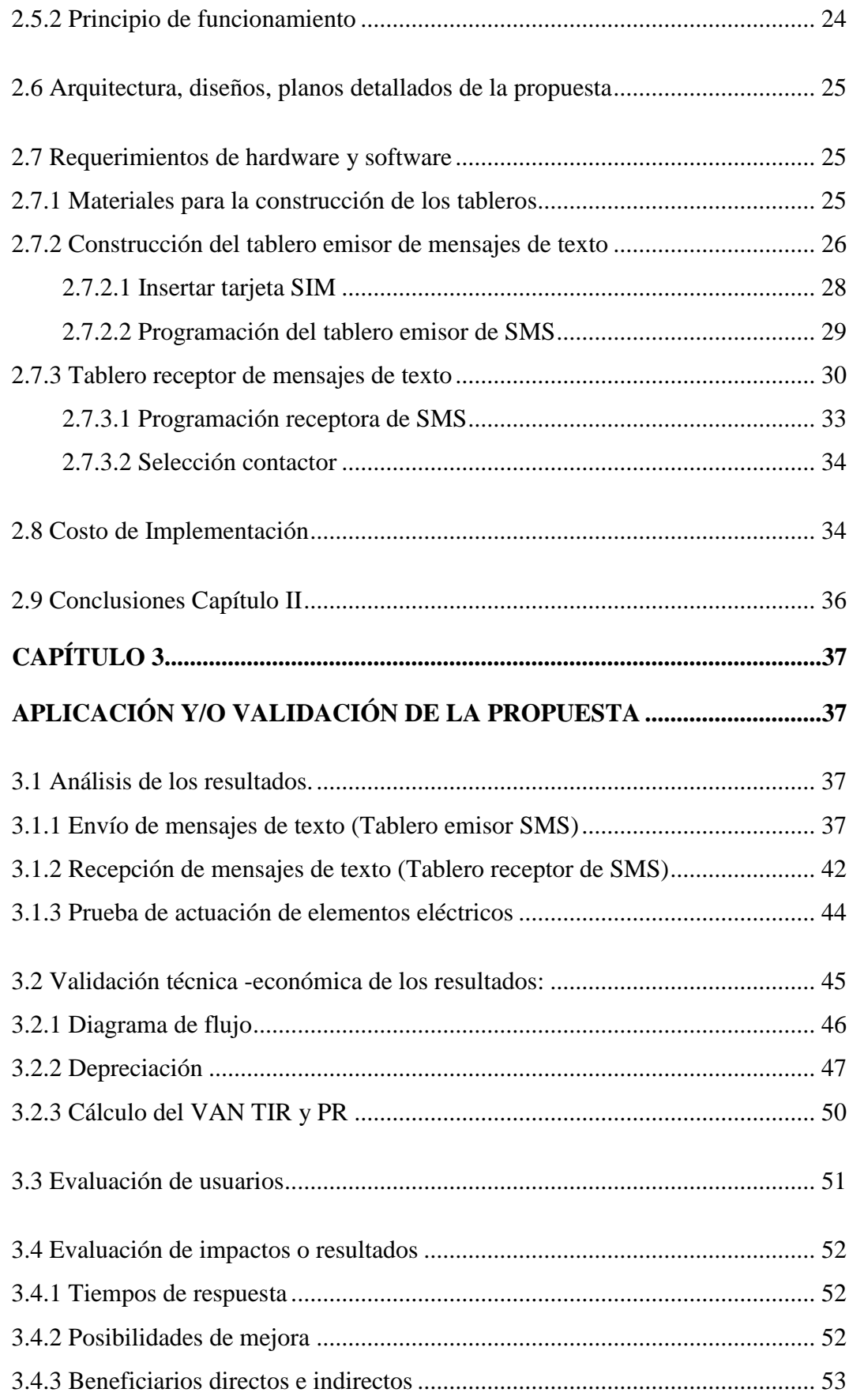

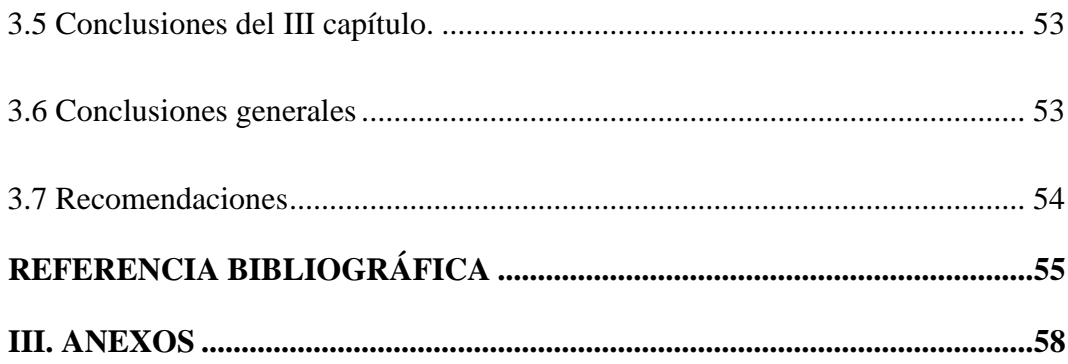

# **ÍNDICE DE TABLAS**

<span id="page-13-0"></span>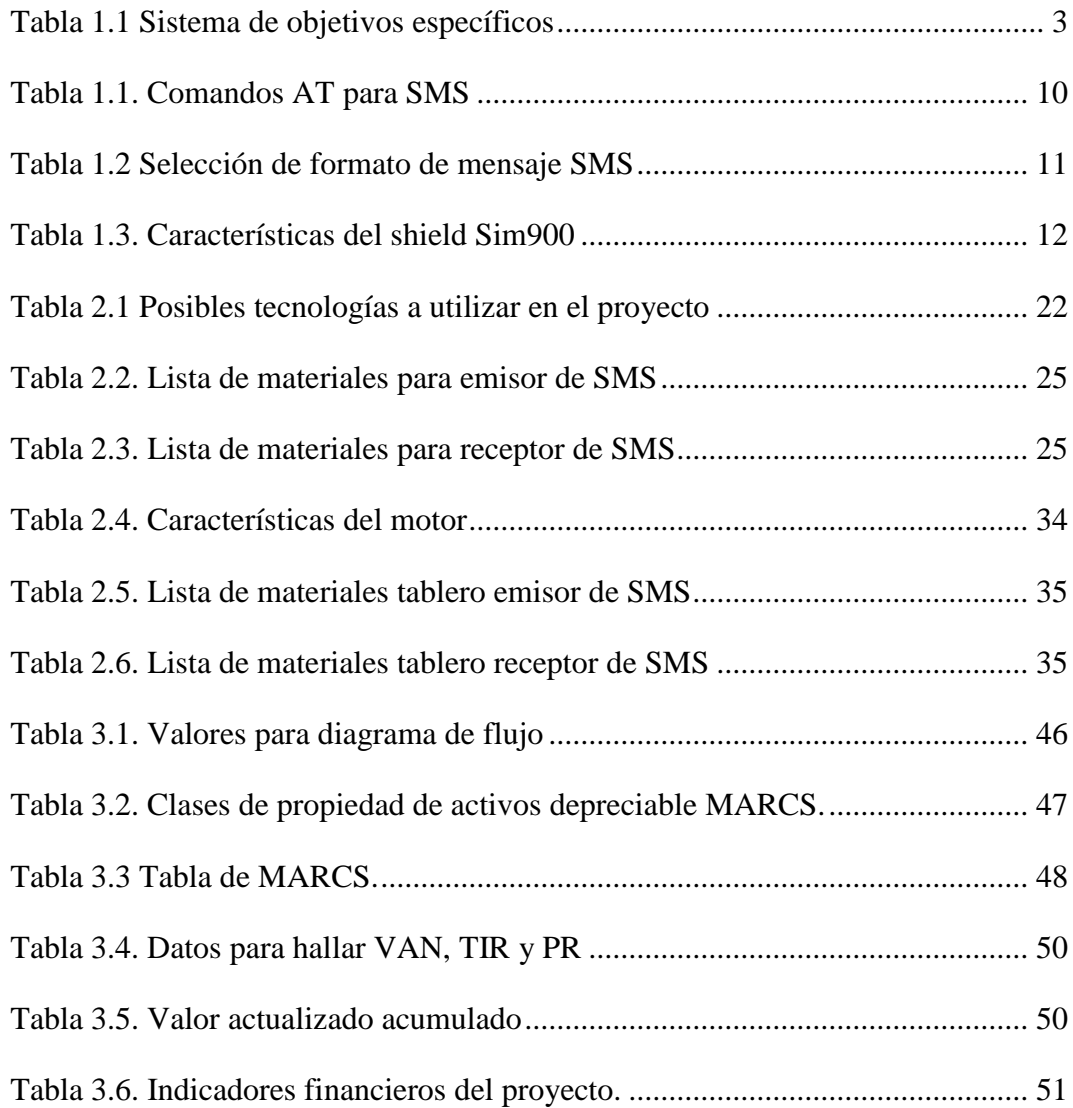

# **ÍNDICE DE FIGURAS**

<span id="page-14-0"></span>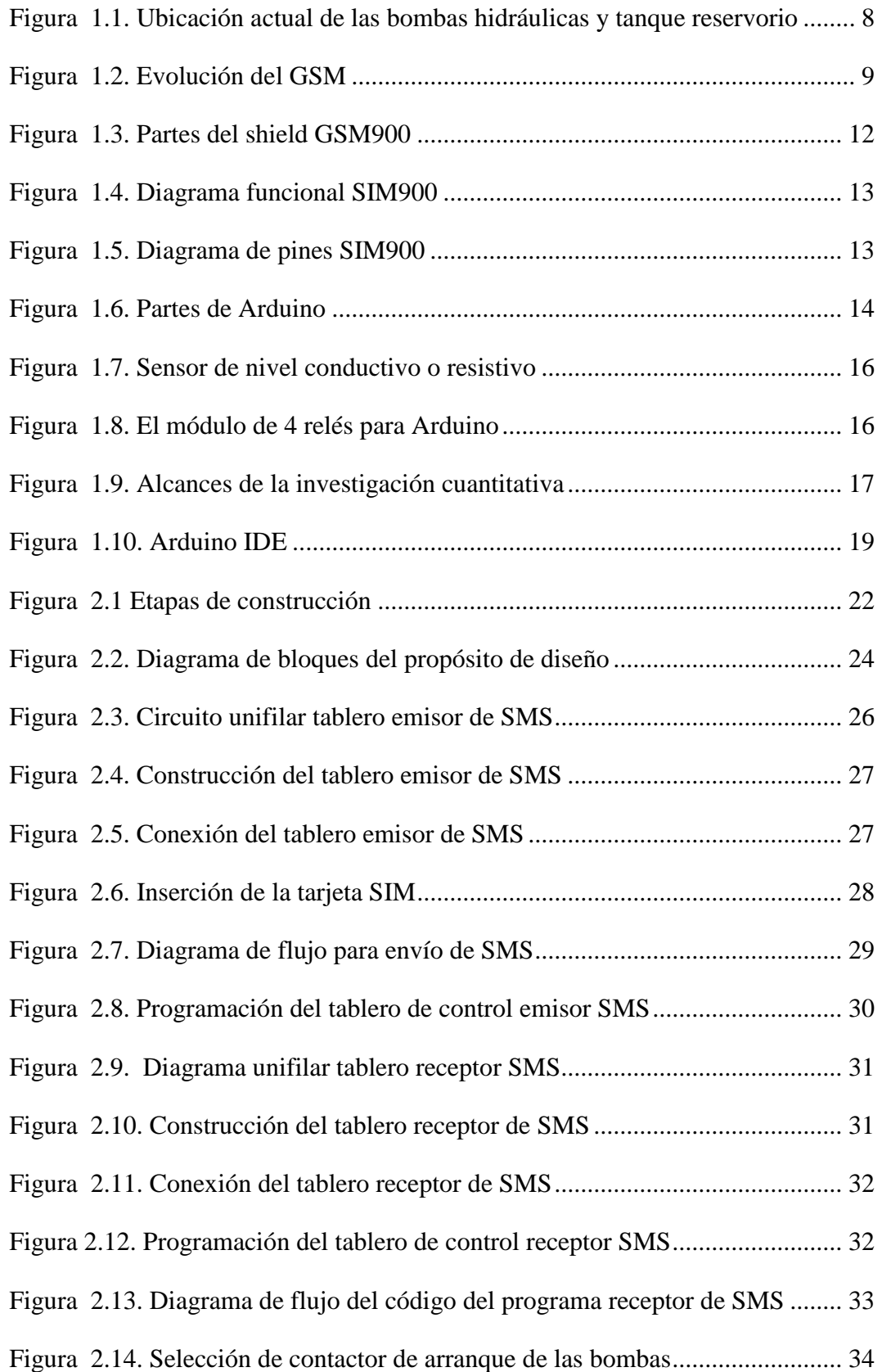

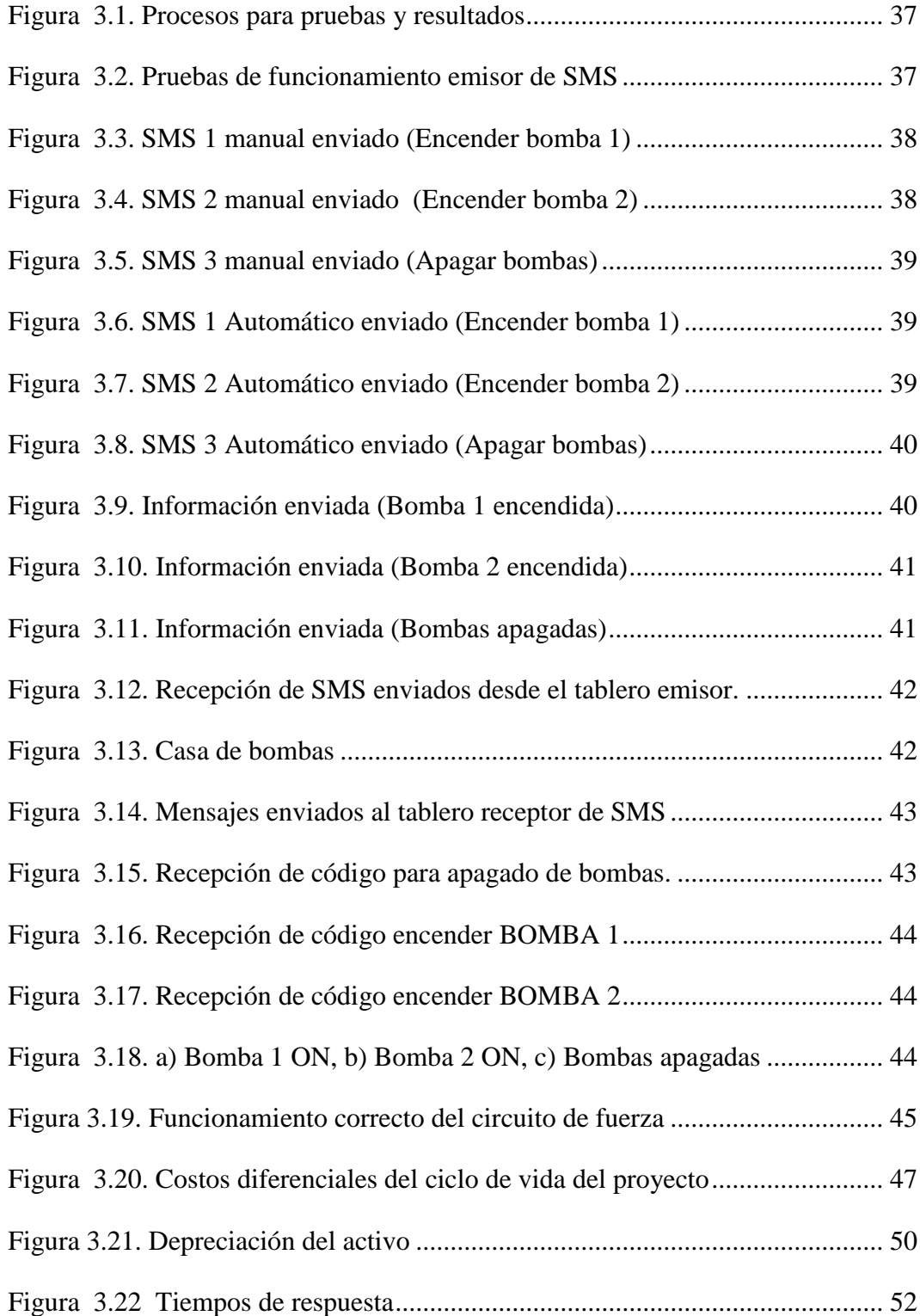

### **INTRODUCCIÓN**

#### <span id="page-16-1"></span><span id="page-16-0"></span>**Antecedentes:**

Según [1], menciona que un control automático usando la red GSM, permite a los usuarios monitorear y controlar el funcionamiento de las bombas de agua a través de mensajes de texto. El artículo destaca la facilidad de uso, la eficiencia y la capacidad de respuesta del sistema. En resumen, el sistema propuesto proporciona una solución eficaz y conveniente para el control remoto de bombas de agua utilizando la tecnología GSM.

La junta de agua barrial ubicada en la provincia de Cotopaxi, ciudad Latacunga, barrio Guápulo, extrae el agua desde una vertiente natural para ser usada ya sea en el consumo doméstico o para la fabricación de bloques pómez utilizados en la construcción de viviendas. La extracción del líquido vital para el barrio se realiza por medio de dos bombas hidráulicas que funcionan de forma alternada, en la actualidad son accionadas mediante un control manual, desde esta vertiente natural por tuberías se envía el agua a un tanque de almacenamiento en una parte superior del barrio, a un kilómetro de distancia de las bombas, desde este punto por gravedad se distribuye a las viviendas y fábricas de bloque pómez. En esta propuesta tecnológica se construye un control automático usando módulos GSM, mismos que como se describe en [2], el control por los módulos de telefonía móvil GSM son un interface entre el hombre y la máquina que permiten actuar a gran distancia, sin infraestructura de líneas de comunicación y dotando de movilidad a la persona.

Conociendo que la automatización industrial consiste en gobernar la actividad y la evolución de los procesos sin la intervención continua de un operador humano [3], y que también nos ayuda a controlar y monitorear procesos, máquinas o dispositivos que por lo regular cumple funciones repetitivas, el propósito de esta propuesta tecnológica es operar este sistema accionado actualmente de forma manual en forma automática, para así reducir y mejorar el trabajo humano.

#### <span id="page-16-2"></span>**Planteamiento del problema:**

Al estar separados el sistema de bombeo con el tanque de captación de agua, en aproximadamente un kilómetro, no existe un control automático en el sistema de distribución de agua potable del barrio Guápulo, lo que ha ocasionado tres principales problemas que son: La falta de agua en largos períodos, debido a que no existe una persona vigilante las 24 horas del día del nivel de agua en el tanque, siendo más dificultoso cuando el nivel del agua llega a su límite inferior en la noche, en este caso no se puede encender las bombas debido a que el personal no puede acudir al sitio en estas horas, el segundo inconveniente es que al no existir un sistema de control de apagado automático de las bombas, en ocasiones la persona encargada se olvida las bombas encendidas, lo que provoca que el tanque se llene excesivamente y que el agua rebose del mismo, generando así desperdicio del líquido vital, por último, pero no menos importante es que al regarse el agua del tanque por el llenado excesivo, existe un consumo innecesario de energía eléctrica por parte de las bombas, lo que implica una facturación eléctrica mensual alta e innecesaria.

Una de las grandes ventajas que adquirirá la junta de agua con la implementación de este sistema automático es el abastecimiento constante del líquido vital con mayor agilidad, facilidad, confiabilidad y eficacia, y el uso eficiente de energía eléctrica.

#### <span id="page-17-0"></span>**Formulación del problema:**

Se basa en la falta de un sistema de control automático para el monitoreo de nivel de agua, los costos que implica pagar una persona mensualmente para que realice el llenado del tanque de forma manual, adicional el costo de la facturación eléctrica, dinero que podría ser invertido en el mismo barrio para las mejoras o para la compra de nuevos equipos como bombas hidráulicas para tenerlas en stock en caso de tener alguna falla las bombas en funcionamiento.

#### <span id="page-17-1"></span>**Objetivo general:**

Implementar dos tableros eléctricos – electrónicos basados en la comunicación a larga distancia utilizando tecnología GSM para el control automático del nivel de un tanque de agua en la junta barrial de agua potable.

### <span id="page-18-0"></span>**Objetivos específicos:**

1.- Analizar información sobre la comunicación inalámbrica mediante búsqueda bibliográfica en bases de datos científicos.

2.- Configurar los dispositivos electrónicos para la emisión y recepción de mensajes de texto por la red GSM.

3.- Construir los dos tableros eléctricos / electrónicos para la comunicación GSM y control automático del nivel de agua.

Estos objetivos ayudarán a cumplir el objetivo general, en la [Tabla 1.1](#page-18-1) se presenta las respectivas actividades, resultados y descripción.

<span id="page-18-1"></span>

| <b>Objetivos</b><br>específicos | <b>Actividad</b>                                                                                                    | Resultado de la<br>actividad                                                                                                    | Descripción de la<br>actividad                                                                                                    |
|---------------------------------|----------------------------------------------------------------------------------------------------|----------------------------------------------------------------------------------------------------|----------------------------------------------------------------------------------------------------|
| 1                               | Revisión de la<br>literatura en<br>bases de datos<br>científicos.                                                         | Analizar la<br>bibliografía sobre<br>comunicación<br>inalámbrica que<br>podría<br>implementarse en<br>este proyecto.<br>Conocimiento<br>bibliográfico de las<br>temáticas necesarias<br>para la investigación | Búsqueda de<br>información y autores<br>sobre la comunicación<br>inalámbrica.<br>Investigación de<br>métodos y estrategias<br>que permitan la<br>implementación del<br>proyecto |
| $\mathcal{D}_{\mathcal{L}}$     | Configurar los<br>dispositivos<br>electrónicos que<br>permita enviar y<br>recibir mensajes<br>de texto por la<br>red GSM. | Establecer la<br>comunicación entre<br>los equipos.                                                                                                    | Configurar y programar<br>los dispositivos<br>electrónicos de manera<br>que permita una<br>comunicación adecuada<br>por menajes de texto<br>por la red GSM.                     |

**Tabla 1.1 Sistema de objetivos específicos**

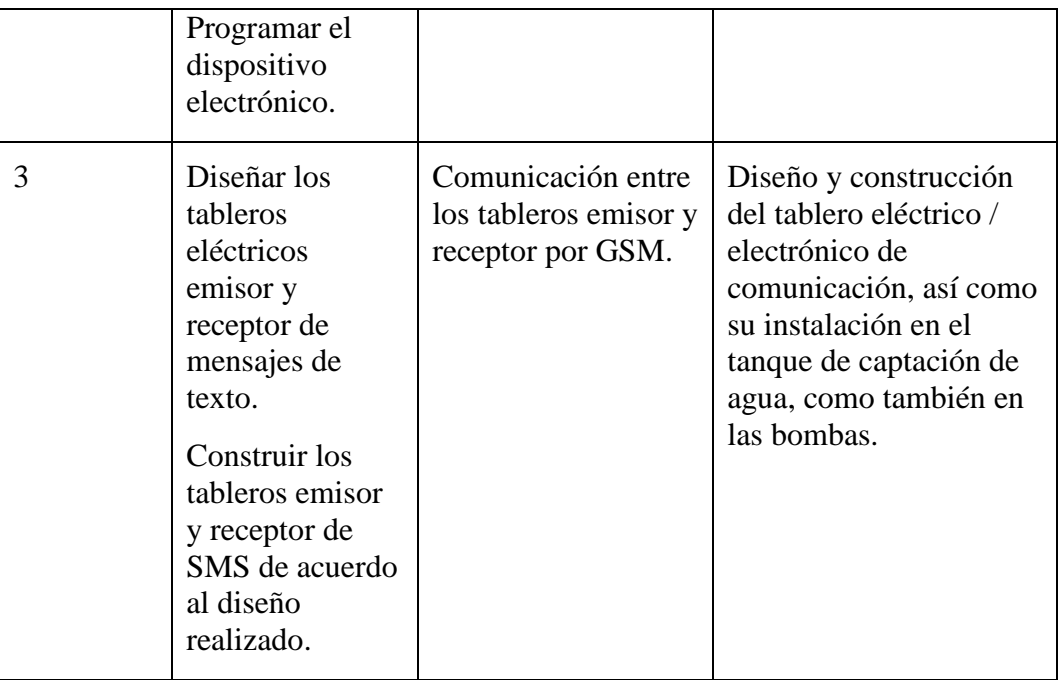

Con respecto a la **justificación** para la propuesta tecnológica, se puede mencionar que la automatización de procesos es cada vez más necesaria, es una inversión que se rentabiliza gracias a la agilización de los procesos, logrando una productividad más eficaz, permitiendo mejorar los procesos industriales, reducir costes porque se necesita menos personal en la cadena de producción, ayuda a potenciar la productividad de operarios y máquinas aumentando la competitividad, así también la automatización aumenta la eficiencia energética.

Por otra parte, la comunicación inalámbrica, debido a su capacidad de transmitir información para controlar máquinas, líneas de producción completas o equipos, nos permitirá controlar el sistema automático de llenado a la distancia aproximada de un kilómetro, distancia que existe entre las bombas y el tanque de almacenamiento.

Con estos antecedentes, un sistema automático de control de nivel de agua inalámbrico para la junta barrial es de suma importancia, debido a que abastecerá de manera continua del líquido vital a las viviendas y fábricas de bloques pómez, incrementando de esta manera la producción, se podrá monitorear el nivel de agua en tiempo real, acelerando el tiempo de reacción de las bombas tanto para el encendido como para el apagado. Tendrá un impacto a corto plazo debido a que se

evitará pagar una mensualidad que en la actualidad se cancela para el encendido y apagado de las bombas de agua en forma manual.

### **CAPÍTULO 1**

### <span id="page-20-1"></span><span id="page-20-0"></span>**FUNDAMENTACIÓN TEÓRICA- METODOLÓGICA**

#### <span id="page-20-2"></span>**1.1 Fundamentación del estado del arte**

Luego de revisar textos y trabajos de mayor relevancia relacionados con el tema propuesto, se puede describir la siguiente información:

El artículo titulado **"Design and Implementation of a GSM-Based Remote Control System for Smart Homes"** presenta el diseño e implementación de un sistema de control remoto basado en GSM para hogares inteligentes. El sistema propuesto permite a los usuarios controlar diversos dispositivos domésticos de forma remota utilizando un teléfono móvil. Se destaca la facilidad de uso, la flexibilidad y la seguridad del sistema. Además, se realizan pruebas y se analizan los resultados para evaluar su rendimiento y eficiencia. En conclusión, el sistema propuesto muestra un enfoque efectivo para la automatización y control remoto de hogares inteligentes utilizando tecnología GSM [4, p. 58].

En el artículo titulado **"GSM Based Remote Monitoring and Control System with Automatic Irrigation System"**, se presenta un sistema de monitoreo y control remoto basado en GSM con un sistema de riego automático. El sistema permite a los usuarios monitorear y controlar el riego de sus cultivos a través de mensajes de texto. Se describe la arquitectura del sistema, incluyendo los sensores utilizados para detectar la humedad del suelo y el estado del riego. Se presentan los resultados de las pruebas realizadas, demostrando la efectividad y la eficiencia del sistema. En conclusión, el sistema propuesto ofrece una solución práctica y automatizada para el riego de cultivos mediante el uso de la tecnología GSM [5].

En el artículo de revista académica "**Diseño de medidor de energía mejorado usando sistema prepago GSM y relés de protección"** expuesto por Peter G y Bin Iderus concluye que: la construcción de un sistema basado en la red GSM es de bajo costo, el prototipo del medidor inteligente está integrando el sistema prepago GSM y el relé de protección contra sobrecorriente. Es un dispositivo todo en uno que unir la experiencia de facturación y la función de seguridad dentro de una pequeña caja. Con este medidor inteligente, las personas pueden reemplazar la antigua protección de fusibles con un relé. El relé podrá restablecerse automáticamente sin número de veces antes de ser reemplazado. Lo que no sucede con los fusibles que deben reemplazarse cada vez que uno se funde. El relé de sobrecorriente programado digitalmente puede establecer el límite de corriente en función de la demanda individual del consumidor. El medidor de energía prepago es muy idóneo para un hogar en el área rural.[6]

En el artículo de conferencia **"Detección de robo de energía basada en Arduino GSM y Sistema de medición de energía"** expuesto por Jaiswal, Singh Hritik Kumar y Singh Kuldeep, tiene un valioso aporte de cómo usar el estándar de telecomunicaciones GSM (Sistema Global para las Comunicaciones Móviles) para automatizar un proceso, que es muy útil para nuestra propuesta tecnológica. En este artículo se describe la lectura de una señal, el procesamiento de la misma y posterior actuación de los elementos de acuerdo a la lectura. [7]

En el artículo de conferencia internacional **"Sistema inalámbrico de medición de temperatura en tiempo real basado en Arduino con anuncio basado en GSM"**  realizado por Chatterjee Souvik, Chatterjee Sagnik y Gupta, concluye que: El desarrollo de un sistema basado en GSM es de bajo costo, utiliza un Arduino y un sistema de anunciación basado en GSM. Al mismo tiempo, se interconectó un GSM integrado con Arduino para generar una alarma en un teléfono móvil predefinido. El sensor, el acondicionamiento de señal, Arduino y el módulo GSM se pueden usar como un sistema independiente para entornos hostiles, entorno donde la conectividad de PC inalámbrica no es factible para implementar. El prototipo del sistema propuesto se probó en un entorno de laboratorio en tiempo real con agua como líquido de proceso y se encontró un rendimiento satisfactorio. [8]

En el artículo de conferencia internacional **"Medidor de energía inteligente basado en Arduino usando GSM"** presentado por Patel, Mody y Goyal concluyen: El sistema emplea GSM para la comunicación bidireccional, permitiendo de esta manera a los usuarios monitorear y rastrear fácilmente su uso de energía. El sistema demuestra ser ventajoso de tal manera que el usuario recibe actualizaciones sobre el consumo a través de un mensaje e incluso puede desconectar la carga del suministro cuando no se requiere con un simple mensaje. Esto compensa un entorno energéticamente eficiente y económico. Por lo tanto, todo el sistema es una confluencia de tecnología moderna y arquitectura eléctrica existente que será fácil de usar sin afectar su simplicidad en la implementación. [9]

En el artículo de revista académica "**Diseño y construcción de un prototipo para control y monitoreo de reservorios de agua empleando comunicación móvil GSM/GPRS en sistemas de riego"** realizada por Ruiz y Altamirano concluye que: la eficiencia de la implementación de la automatización y telecontrol en el sistema de riego con la implementación de un prototipo de control y monitoreo empleando comunicación móvil, ha permitido efectuar una adecuada gestión del recurso hídrico maximizando los beneficios logrando un desarrollo económico y social, así también la tecnología de comunicación móvil GSM/GPRS puede ser empleada en procesos industriales para lograr la transferencia de los datos brindando ventajas de movilidad, eficacia y eficiencia. [10]

En el artículo de revista académica "**Sistema de monitoreo usando tecnología XBee y GSM para la supervisión del clima en la producción de plátano"** realizada por Mónica M. Miranda-Ramos, Alex A. Ortiz y Lissette A. Moreno, concluye que: El sistema de monitoreo desarrollado en este trabajo es rentable para los propietarios de los cultivos de plátanos debido a su bajo costo y a la implementación de hardware y software de libre acceso, brindando la facilidad de realizar monitoreo remoto del desarrollo de sus plantaciones, logrando facilitar un registro histórico de parámetros ambientales; así también la aplicación de tecnología inalámbrica posibilita la escalabilidad del sistema, ahorrando costos de instalación. [11]

#### <span id="page-23-0"></span>**1.2 Fundamentación teórica**

#### <span id="page-23-1"></span>**1.2.1 Introducción**

En esta parte se detallará los principales temas y ámbitos a usar en la redacción del presente proyecto de titulación, la georreferenciación de las bombas y tanque reservorio se muestra en la [Figura 1.1,](#page-23-3) al ser una distancia muy larga y no existir una línea de vista en la actualidad no existe un control automático del nivel de agua potable, motivo por el cual se diseñará un control automático usando la red GSM.

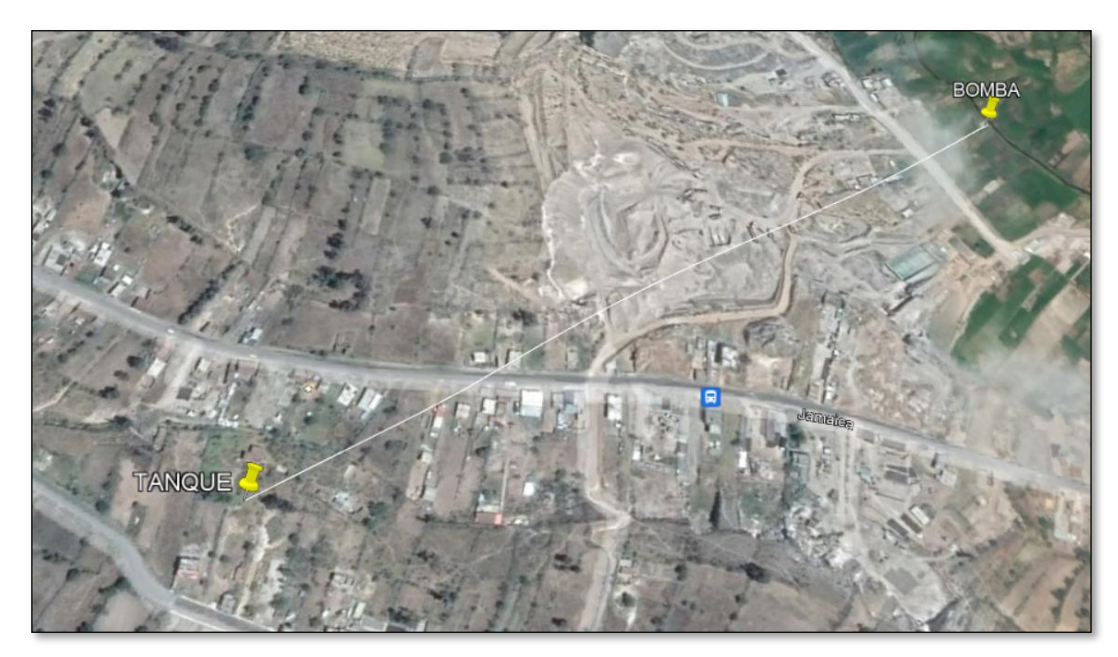

**Figura 1.1.** Ubicación actual de las bombas hidráulicas y tanque reservorio

### <span id="page-23-3"></span><span id="page-23-2"></span>**1.2.2 Sistema GSM**

El GSM (el nombre deriva del comité Groupe Speciale Mobile) o sistema global para comunicaciones móviles creado por la CEPT (Conference of European Post and Telecommunications), es la tentativa europea de unificar los distintos sistemas móviles digitales y reemplazar a los más de diez analógicos en uso hasta ese entonces. GSM se planteó como un sistema multi operador y el estándar fue desarrollado con la posibilidad de que varios operadores pudieran compartir el espectro. Así, la señalización y las interfaces permiten que el usuario pueda elegir la red a la que desea conectarse. Las especificaciones del GSM no especifican los requerimientos del hardware, sino que describen las funcionalidades de las que debe disponer la red. Esto permite a los proveedores elaborar distintos productos que proporcionen las funcionalidades requeridas, y a la vez hace posible que los operadores puedan elegir entre diversos equipos.

La literatura [12, p. 76], indica que, las excelentes características técnicas del GSM como el gran éxito alcanzado a nivel mundial, han apartado a varios sistemas de tipo analógico. El gran cambio que introdujeron los sistemas de 2G, frente a los 1G, fue la digitalización, lo hace posible la oferta de nuevos servicios, como el de mensajes cortos (SMS). También, por primera vez, se incorporó la tarjeta SIM (Subscriber Identity Modulé). Uno de los objetivos del GSM fue definir un estándar para comunicaciones móviles en el rango de los 900 MHz. Se precisó usar tecnología digital, actualmente la CEPT es conocida como Instituto de Estandarización de Telecomunicaciones Europeo (ETSI). En la [Figura 1.2](#page-24-2) se muestra la evolución de la red GSM.

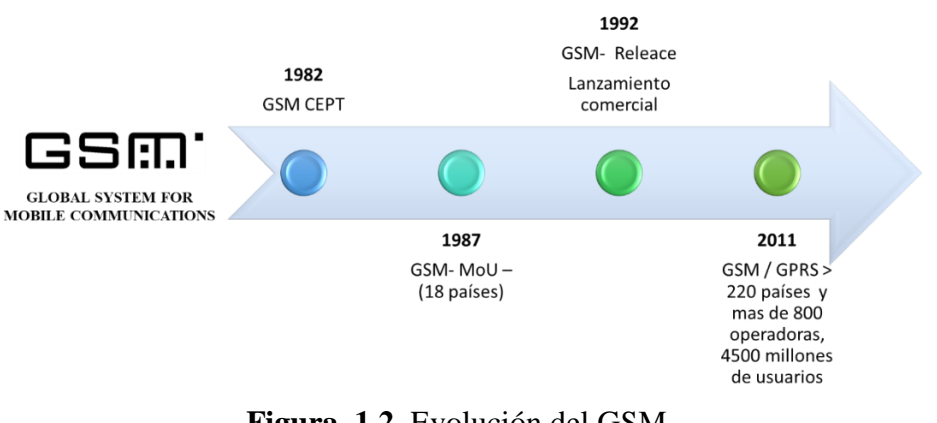

**Figura 1.2.** Evolución del GSM **Fuente:**[12, p. 77]

#### <span id="page-24-2"></span><span id="page-24-0"></span>**1.2.3 Servicios GSM**

#### <span id="page-24-1"></span>**1.1.1.1 Servicio de mensajes cortos (SMS)**

De acuerdo a Eberspächer J. en [13, p. 211], menciona que uno de los servicios más significativos en los sistemas GSM, en términos de popularidad por parte del usuario como en términos de producción de ingresos por parte del proveedor, es la capacidad de enviar o recibir mensajes cortos de hasta 160 caracteres (SMS).

El servicio SMS, por sus siglas en inglés Short Message Service consiste en el envío de mensajes en modo almacenamiento y reenvío a través de un centro de servicio de mensajes cortos. El servicio SMS permite el envío de mensajes alfanuméricos de hasta 140 bytes (160 caracteres de 7 bits) desde una estación móvil hacia una o más estaciones móviles destinatarias. [12, p. 81]

#### <span id="page-25-0"></span>**1.2.4 Comandos AT**

El módulo GSM usado en esta propuesta tecnológica es manejado por medio de comandos denominados AT a través del protocolo USART (Universal Synchronous/Asynchronous Receiver Transmitter o Transmisor-Receptor Síncrono/Asíncrono Universal), protocolo que es usado en comunicaciones duales, lo que significa que está en la capacidad de transmitir y recibir simultáneamente. Los comandos AT permiten enviar o recibir SMS, realizar llamadas, medir la señal celular, etc. es decir, ejecutar todas las configuraciones del SIM900, a continuación, la [Tabla 1.1](#page-25-1) muestra un resumen de los comandos AT para mensajes de texto, mientras que la [Tabla 1.2](#page-26-2) describen de mejor manera la selección de formato de mensaje SMS.

<span id="page-25-1"></span>

| <b>COMANDO</b> | <b>DESCRIPCIÓN</b>                     |
|----------------|----------------------------------------|
| $AT+CMGD$      | Delete sms message                     |
| $AT+CMGF$      | Select sms message format              |
| $AT+CMGL$      | List sms messages from preferred store |
| $AT+CMGR$      | Read sms message                       |
| $AT+CMGS$      | Send message sms                       |
| AT+CMGW        | Write sms message to memory            |
| $AT+CMSS$      | Send sms message from storage          |
| <b>AT+CNMI</b> | New sms message indications            |
| $AT+CPMS$      | Preferred sms message storage          |
| $AT+CRES$      | Restore sms settings                   |
| $AT+CSAS$      | Save sms settings                      |
| AT+CSCA        | Sms service center address             |
| $AT+CSCB$      | Select cell broadcast sms messages     |
| AT+CSDH        | Show sms text mode parameters          |
| $AT+CSMP$      | Set sms text mode parameters           |
| AT+CSMS        | Select message service                 |

**Tabla 1.1.** Comandos AT para SMS

**Fuente:** [14, p. 97]

#### <span id="page-26-2"></span><span id="page-26-0"></span>**1.1.1.2 AT+CMGF Seleccionar formato de mensaje SMS**

| <b>AT+CMGF Select SMS Message Format</b> |                                                         |  |
|------------------------------------------|---------------------------------------------------------|--|
| <b>Test Command</b>                      | Respuesta                                               |  |
| $AT+CMGF=?$                              |                                                         |  |
|                                          | <b>CMGF:</b> (Lista de compatibles <mode>s</mode>       |  |
|                                          | $\alpha$                                                |  |
|                                          | Parameter                                               |  |
|                                          | See Write Command                                       |  |
| Read Command                             | Respuesta                                               |  |
| $AT+CMGF?$                               | $+CMGF: mode$                                           |  |
|                                          |                                                         |  |
|                                          | OK                                                      |  |
|                                          | Parameter                                               |  |
|                                          | See Write Command                                       |  |
| <b>Write Command</b>                     | Respuesta                                               |  |
| $AT+CMGF=$<br><mode></mode>              | TA sets parameter to deNote which input and output      |  |
|                                          | format of messages to use.                              |  |
|                                          | <b>OK</b>                                               |  |
|                                          | Parameter                                               |  |
|                                          | $\epsilon$ and $\epsilon$ and $\epsilon$ and $\epsilon$ |  |
|                                          | text mode<br>1                                          |  |

**Tabla 1.2** Selección de formato de mensaje SMS

**Fuente:**[14, p. 98]

#### <span id="page-26-1"></span>**1.2.5 Shield GSM**

El Shield GPRS/GSM SIM900 nos permitirá conectar nuestra propuesta tecnológica a la red celular y de esta forma poder enviar y recibir mensajes de texto (SMS) para comandar las bombas de agua. En [15], se menciona que la Shield SIM900 admite funciones como voz, datos/fax, GPRS y SMS tanto a 900 MHz como a 1800 MHz. La tasa de baudios del puerto serial es ajustable de 1200 a 115200 BPS (baudios por segundo).

La selección de este módulo responde a que el módulo está especialmente diseñado para interactuar con microcontroladores Arduino, así como otras capacidades, como permitir a los usuarios conectarse a Internet, enviar SMS, recibir SMS y realizar llamadas de voz; algunos de los cuales son esenciales para este proyecto, este módulo está diseñado para microcontroladores Arduino [16], en la [Figura 1.3](#page-27-2) se muestra la Shield a usar.

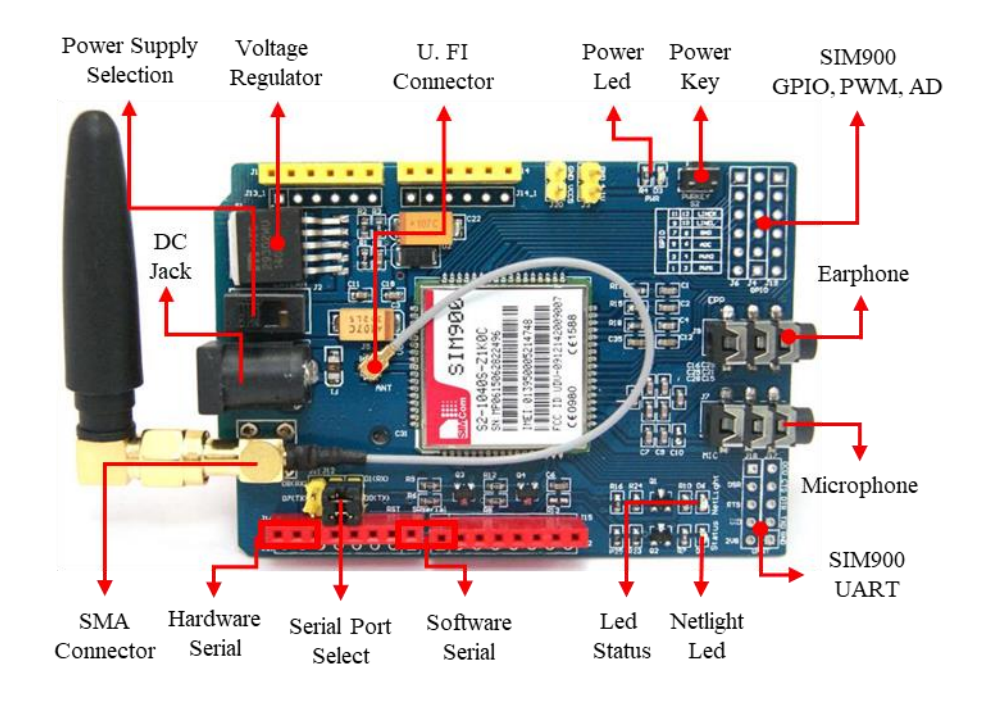

#### **Figura 1.3.** Partes del shield GSM900

**Fuente:**[17]

### <span id="page-27-2"></span><span id="page-27-0"></span>**1.1.1.3 Características del shield Sim900**

En la [Tabla 1.3](#page-27-1) se presenta las características principales del sim 900

<span id="page-27-1"></span>

| <b>Característica</b> | Implementación                                                                                                    |  |
|-----------------------|----------------------------------------------------------------------------------------------------|--|
| Power supply          | $3.2V \sim 4.8V$                                                                                                    |  |
| Frequency bands       | SIM900 Quad-band: GSM 850, EGSM 900, DCS 1800,<br>PCS 1900. SIM900can search the 4 frequency bands<br>automatically. The frequency bands also can be set by AT<br>command "AT+CBAND". |  |
| Transmitting power    | Class $4$ (2W) at GSM 850 and EGSM 900                                                                                                    |  |
|                       | Class 1 (1W) at DCS 1800 and PCS 1900                                                                                                    |  |
|                       | GPRS data downlink transfer: max. 85.6 kbps                                                                                                    |  |
|                       | GPRS data uplink transfer: max. 42.8 kbps                                                                                                    |  |
| Data GPRS             | Coding scheme: CS-1, CS-2, CS-3 and CS-4                                                                                                    |  |
|                       | Integrate the TCP/IP protocol.                                                                                                    |  |
|                       | <b>Support Packet Broadcast Control Channel (PBCCH)</b>                                                                                                    |  |
| SIM interface         | Support SIM card: 1.8V, 3V                                                                                                    |  |

**Tabla 1.3.** Características del shield Sim900

Fuente:[18, p. 9]

#### <span id="page-28-0"></span>**1.1.1.4 Funcionalidad del SIM900**

La [Figura 1.4](#page-28-1) y [Figura 1.5](#page-28-2) muestra el diagrama funcional y el diagrama de pines del SIM900 respectivamente.

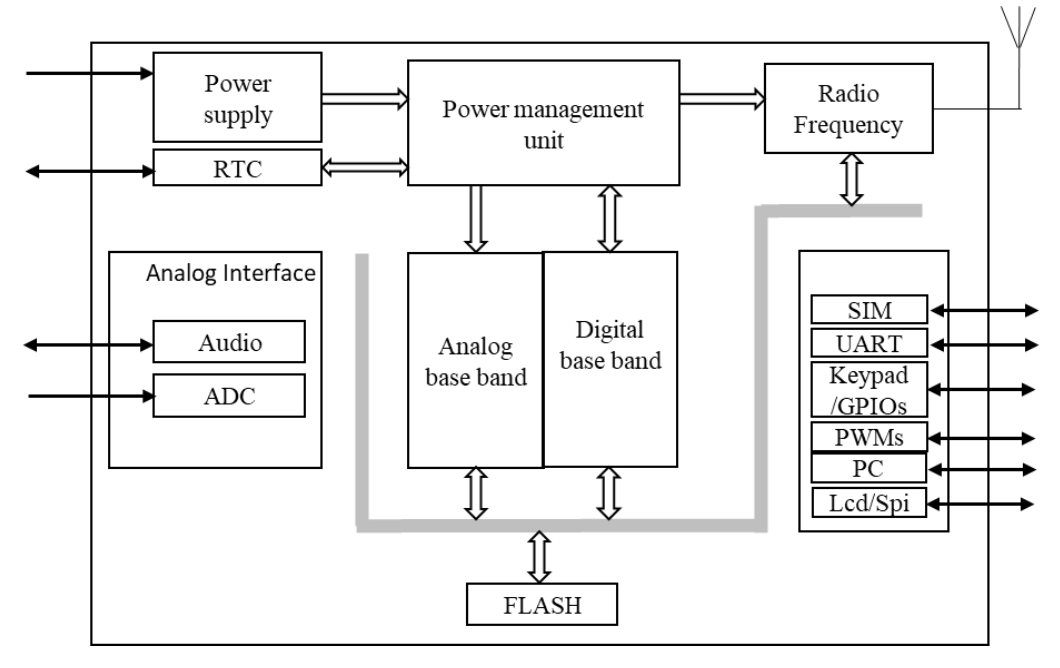

**Figura 1.4.** Diagrama funcional SIM900

Fuente:[18, p. 12]

<span id="page-28-1"></span>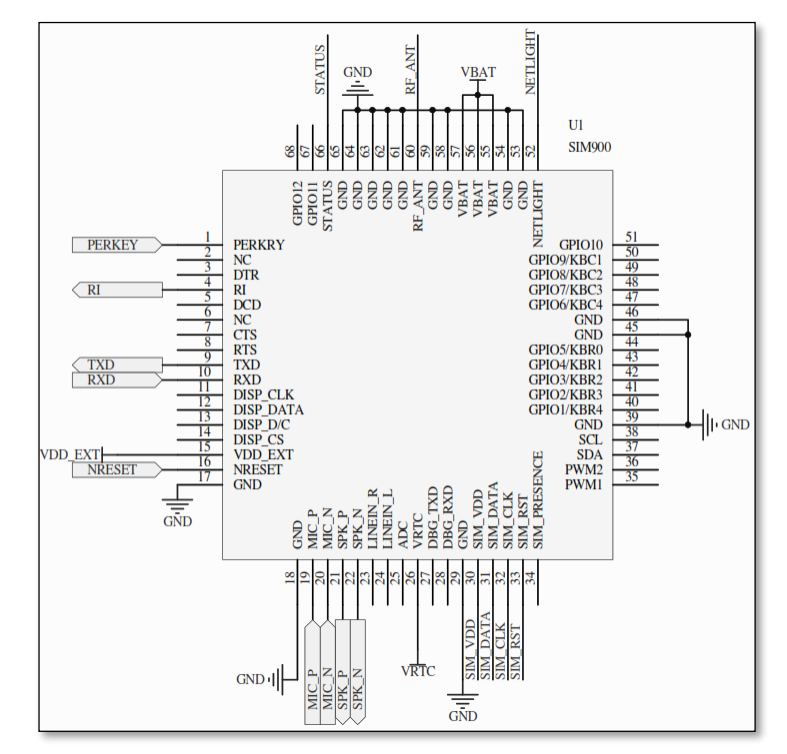

<span id="page-28-2"></span>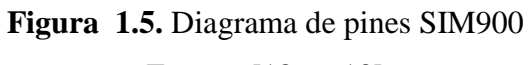

Fuente: [18, p. 13]

#### <span id="page-29-0"></span>**1.2.6 Arduino**

Los Autores en [19], describen al Arduino mostrado en la [Figura 1.6](#page-29-1) parecido a una computadora. Contiene puertos de entrada y salida digital a los cuales se les puede conectar: sensores digitales o analógicos, botones, leds, teclados, etc. el Arduino contiene un puerto de comunicación serial que, mediante un Puerto USB de una computadora, permite enviar y recibir mensajes digitales. Otro beneficio del Arduino es que el costo accesible al público, la facilidad de aprender la herramienta, un software de desarrollo sencillo, no es necesario un programador externo a la tarjeta, el desarrollo de hardware libre, lo cual hace que se puedan crear proyectos para poderlos comercializar.

En [20], se manifiesta que el Arduino es una plataforma de código abierto utilizada para estructuración y programación de electrónica. Puede recibir y envíar información a la mayoría de los dispositivos. Utiliza un hardware llamado placa de circuito Arduino uno y un programa de software (C++ simplificado) para programar la placa.

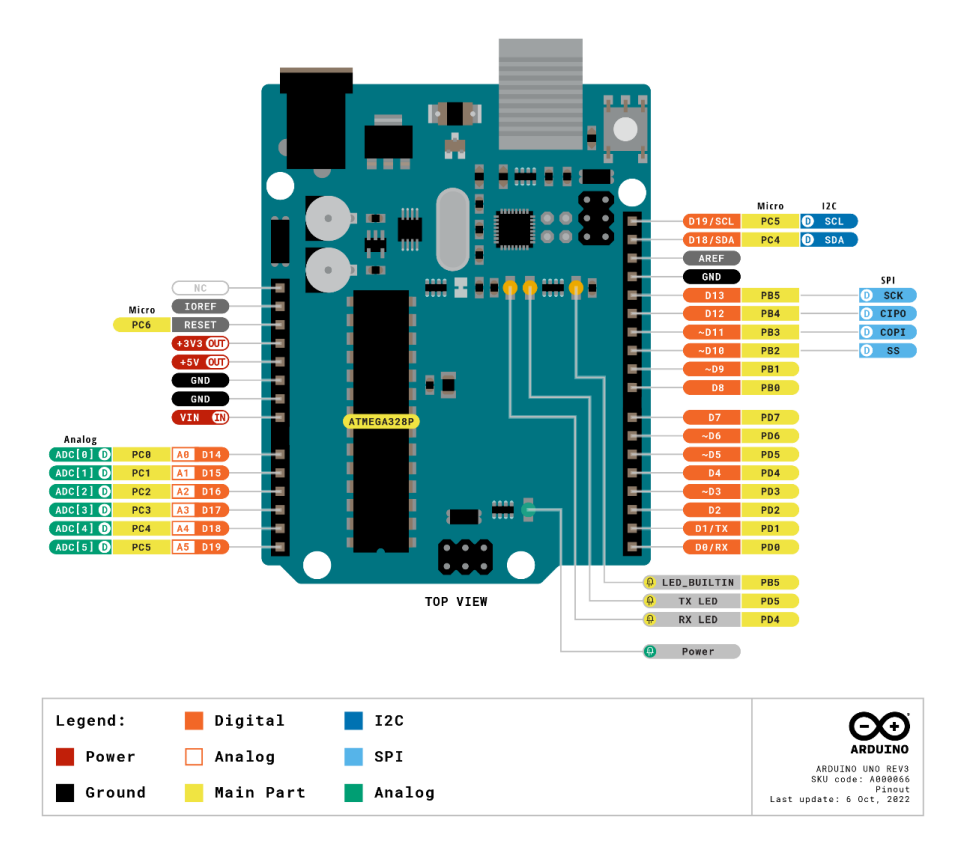

<span id="page-29-1"></span>**Figura 1.6.** Partes de Arduino **Fuente:**[21]

#### <span id="page-30-0"></span>**1.2.7 Sensor de nivel**

De acuerdo a Creus A. en [22, p. 213] los medidores de nivel de líquidos trabajan midiendo, directamente la altura de líquido sobre una línea de referencia, la presión hidrostática, el desplazamiento producido en un flotador por el propio líquido contenido en el tanque del proceso, aprovechando características eléctricas del líquido o bien utilizando otros fenómenos.

Los primeros instrumentos de medida directa se dividen en: sonda, cinta y plomada, nivel de cristal, nivel de flotador, magnético, palpador y servo operado.

Los aparatos que miden el nivel aprovechando la presión hidrostática son:

- Medidor manométrico
- Medidor de tipo burbujeo
- Medidor de presión diferencial de diafragma

El empuje producido por el propio líquido lo aprovecha el medidor de desplazamiento.

Los instrumentos que utilizan las características eléctricas del líquido son:

- Medidor resistivo/conductivo
- Medidor capacitivo
- Medidor ultrasónico
- Medidor de radar o microondas
- Medidor de radiación
- Medidor de láser

#### <span id="page-30-1"></span>**1.1.1.5 Medidor de nivel conductivo o resistivo**

En el presente proyecto se usará un sensor de nivel conductivo o resistivo detallado en [22, p. 229], consiste en uno o varios electrodos y un circuito electrónico que excita un relé eléctrico o electrónico al ser los electrodos mojados por el líquido. Este debe ser lo suficientemente conductor como para excitar el circuito electrónico, y de este modo el aparato puede discriminar la separación entre el líquido y su vapor, tal como ocurre, por ejemplo, en el nivel de agua de una caldera de vapor. La impedancia mínima es del orden de los 25 MW/cm, y la tensión de alimentación entre los electrodos y el tanque es alterna para evitar fenómenos de oxidación en las sondas, por causa del fenómeno de la electrólisis. La [Figura 1.7](#page-31-1) muestra el sensor a usar en el proyecto.

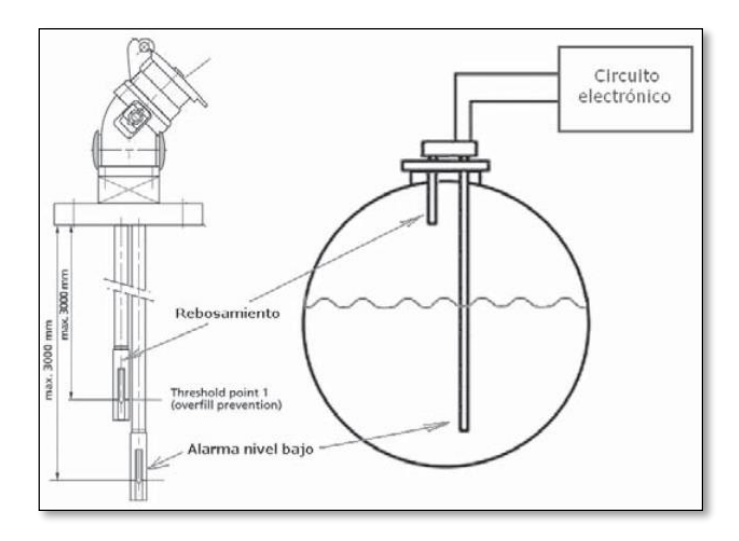

**Figura 1.7.** Sensor de nivel conductivo o resistivo **Fuente:** [22, p. 229]

#### <span id="page-31-1"></span><span id="page-31-0"></span>**1.2.8 Módulo de relés para Arduino**

El módulo que se aprecia en la [Figura 1.8,](#page-31-2) es muy práctico para usar como relé de interruptor principal para proyectos de 4 canales con circuitos electrónicos basados en microcontroladores. Este módulo enciende/apaga otros dispositivos electrónicos alimentados por dispositivos eléctricos de alto voltaje de CA o CC de 240 VCA (hasta 28 VCC), como motores de CC de alta potencia. Tiene una corriente máxima de 7 Amperios por cada canal. [23, p. 2]

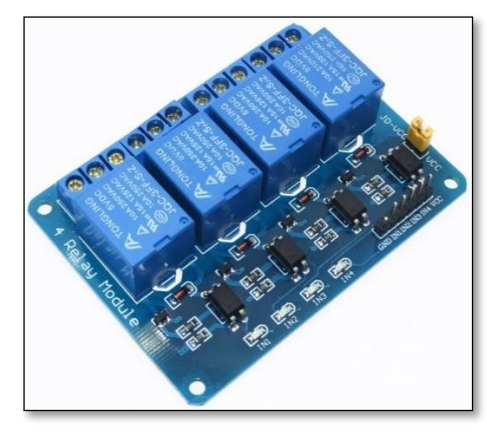

<span id="page-31-2"></span>**Figura 1.8.** El módulo de 4 relés para Arduino **Fuente:** [23, p. 2]

#### <span id="page-32-0"></span>**1.3 Fundamentación metodológica**

#### <span id="page-32-1"></span>**1.3.1 Métodos de investigación**

De acuerdo a Hernández & Mendoza [24, p. 41] existen tres rutas de investigación que son: la cuantitativa, cualitativa y mixta.

La presente propuesta tecnológica detalla un enfoque cuantitativo, mediante la recopilación de valores numéricos que permite medir el nivel del agua en el tanque de captación, por medio de un sensor de nivel y observar las condiciones reales mediante las luces indicadoras del tablero eléctrico.

#### <span id="page-32-2"></span>**1.3.2 Alcances de la investigación cuantitativa.**

Los alcances que pueden tener en la ruta cuantitativa son cuatro: exploratorio, descriptivo, correlacional y explicativo, como se explica en [24, p. 106]. No representan clases o tipos de investigación, ni son mutuamente excluyentes, sino que constituyen puntos entrelazados de un continuo de causalidad, y en la práctica, cualquier estudio puede incluir elementos de uno o más de ellos.

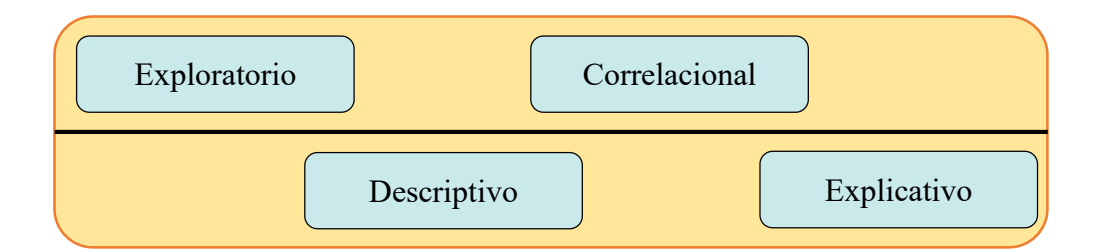

**Figura 1.9.** Alcances de la investigación cuantitativa **Fuente:** [24, p. 106]

#### <span id="page-32-5"></span><span id="page-32-3"></span>**1.1.1.6 Descriptiva**

Sabiendo que el estudio descriptivo tiene como finalidad especificar propiedades y características de variables, midiendo o recolectando datos y reportando esta información, en esta propuesta tecnológica se usara este estudio debido a que se medirá una variable y reportara el estado de ella para describirlo o caracterizarlo.

#### <span id="page-32-4"></span>**1.1.1.7 Explicativa**

Este nivel de investigación, va más allá de la descripción de conceptos y características establecidas de las variables; están dirigidos a responder a las causas de los eventos físicos o sociales. El interés de la investigación explicativa se centra en explicar las condiciones de niveles de agua a causa de la medición, es decir, causa y efecto de las variables.

#### <span id="page-33-0"></span>**1.3.3 Técnicas de recolección de información**

#### <span id="page-33-1"></span>**1.1.1.8 Lectura comprensiva**

Con la bibliografía e información técnica obtenida se realizará la interpretación y comprensión de la misma para entender todo lo que transmiten los autores.

#### <span id="page-33-2"></span>**1.1.1.9 Medición**

Para el presente proyecto de titulación se empleó un sensor de nivel, mismo que permite conocer la cantidad de agua que existen el tanque reservorio, con esta señal se enviará mensajes de texto por la red GSM de encendido o apagado para el control de las bombas a larga distancia.

#### <span id="page-33-3"></span>**1.1.1.10 Software de programación**

Para la programación del Arduino se utiliza el software IDE Arduino (entorno de desarrollo integrado), este software de licencia libre no solo permite escribir, sino también editar y grabar los programas a la placa de desarrollo, se puede instalar el IDE instalando en un computador o a su vez también podemos usar la versión IDE online. Otra de las ventajas descritas en [25], es que se trata de una multiplataforma, es decir que puede ser instalada en diferentes sistemas operativos, mediante el software, otro aspecto importante es que, gracias a las herramientas de Arduino IDE, se puede cargar los programas a la memoria Flash del Arduino en pocos pasos y sin dificultad alguna, por lo que se logra ejecutar el programa en tiempos cortos. En la [Figura 1.10](#page-34-2) se muestra el software Arduino IDE.

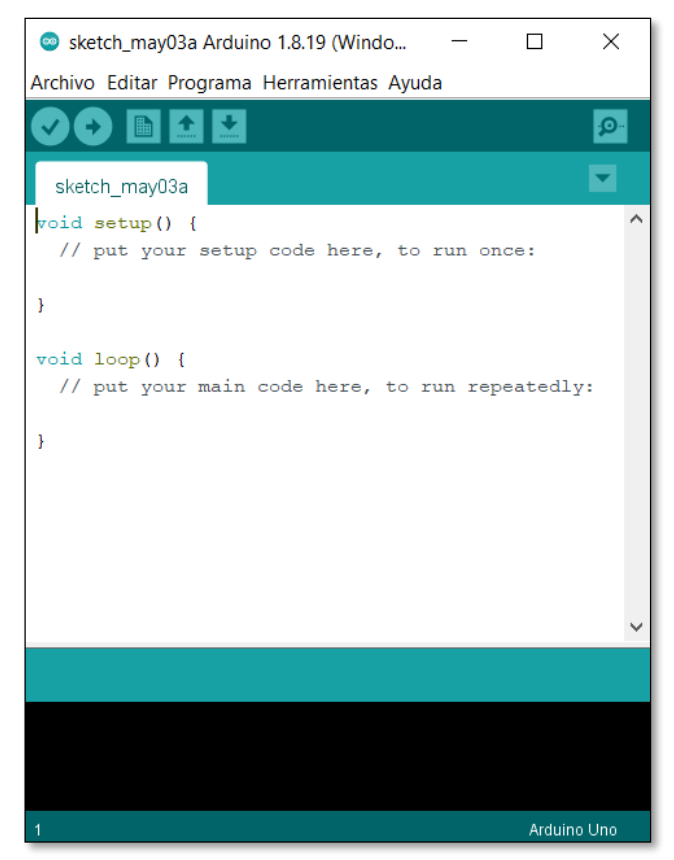

**Figura 1.10.** Arduino IDE

### <span id="page-34-2"></span><span id="page-34-0"></span>**1.1.1.11 Hipótesis**

Si se diseña y construye un sistema automático del control de nivel de agua a larga distancia eficiente y a bajos costes, permitirá mejorar la calidad de suministro de agua potable para el barrio, tanto para el consumo humano como para la fabricación de bloques pómez a partir del año 2022.

### <span id="page-34-1"></span>**1.4 Conclusiones de capítulo**

- Una vez revisados los trabajos realizados en [4], [5], [6], [7], [8], [9], [10] y [11], se determina que la presente propuesta tecnológica es factible tanto técnica como económicamente.
- Mediante la bibliografía revisada en el presente capítulo se pudo establecer una base referencial para este trabajo, ya que el estándar obtiene información para establecer este tipo de comunicaciones, se puede obtuvo nociones metodológicas para abordar la problemática y realizar una propuesta estratégica acorde a la realidad del objeto de la tesis.
- Dentro de la fundamentación epistemológica, se expuso una revisión bibliográfica profunda, que por su rigor se consideró suficiente para darle un sustento teórico a esta propuesta tecnológica.
- Se describió cada uno de los softwares que se usarán en esta tesis para la configuración, monitoreo y puesta en marcha del control de nivel automático a larga distancia.
# **CAPÍTULO 2**

# **PROPUESTA**

# **2.1 Título de proyecto**

Diseño y construcción de dos tableros eléctrico – electrónico para la comunicación a larga distancia utilizando tecnología GSM para el control automático del nivel de un tanque de agua para una junta barrial de agua potable.

# **2.2 Objetivo de proyecto**

Implementar dos tableros que se comuniquen mediante la red GSM para el control automático del nivel de un tanque de agua para una junta barrial de agua potable.

# **2.3 Justificación de propuesta**

En la ciudad de Latacunga, provincia de Cotopaxi, el barrio Guápulo se dedica principalmente a la fabricación de bloques pómez. Sin embargo, se ha detectado que la tecnología utilizada para el abastecimiento de agua es insuficiente, lo que ocasiona tiempos prolongados para el suministro y, por lo tanto, una baja productividad. La implementación del control automático de nivel de agua permitirá una adecuada y oportuna provisión del líquido, lo que mejorará la productividad y optimizará los tiempos y costos. Además, la implementación del control automático por GSM permitirá una supervisión remota del estado de las bombas y del nivel de almacenamiento, lo que brindará información útil al usuario.

## **2.4 Fundamentos de propuesta**

Automatizar el control del nivel del agua es quizás la herramienta más eficaz para gestionar este elemento tan valioso. Al momento al ser un control manual implica pagar un salario mensual a una persona para que realice esta actividad.

La implementación de esta presente propuesta tecnológica permitirá el manejo del sistema de forma remota, así también de forma sencilla, con un alto grado de seguridad tanto del personal como de las instalaciones.

Basándonos en la bibliografía y estudios realizados, se puede comprobar que la presente propuesta tecnológica es factible en su aplicación tanto técnica como económica, debido a que se trata de un tema que no requiere la adquisición de equipos con un costo elevado.

# **2.5 Metodología o procedimientos empleados para el cumplimiento de los objetivos planteados.**

Para la implementación de esta propuesta tecnológica se constituye 3 etapas como se muestra en la [Figura 2.1.](#page-37-0)

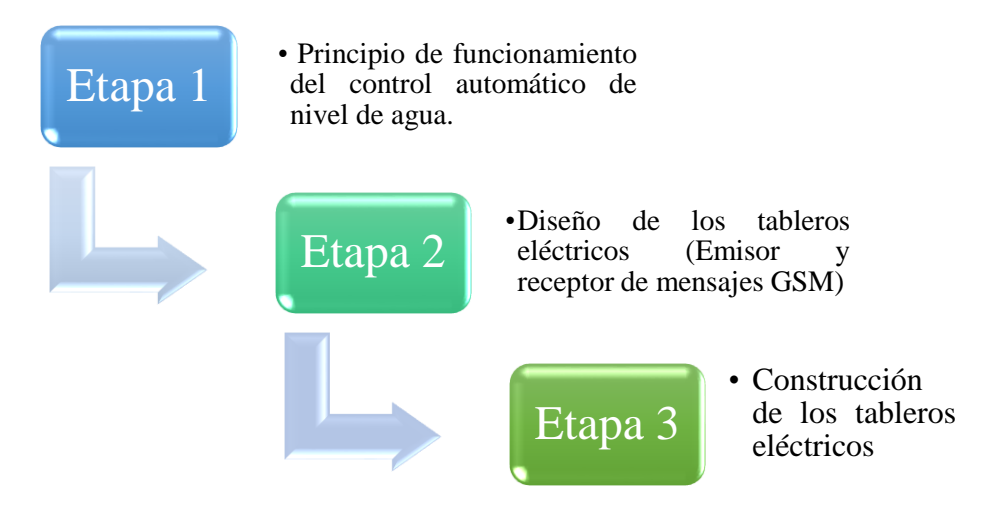

**Figura 2.1** Etapas de construcción

# <span id="page-37-0"></span>**2.5.1 Posibles tecnologías que se puede utilizar en el proyecto**

Existen diversas tecnologías que se pueden utilizar para el control automático de nivel de agua en un tanque de almacenamiento. Algunas de ellas incluyen en [26], [27]

| <b>Tecnología</b>                             | Descripción                                                                                             | <b>Ventajas</b>                   | <b>Desventajas</b>                                                                                           |
|-----------------------------------------------|----------------------------------------------------------------------------------------------------|-----------------------------------|----------------------------------------------------------------------------------------------------|
| Sistemas de<br>control por<br>cableado        | Utiliza sensores<br>de nivel que<br>envían señales a<br>través de cables<br>para el control.            | - Costo<br>relativamente<br>bajo. | - Requiere<br>instalación de<br>cables, lo que<br>puede ser costoso<br>y complicado en<br>largas distancias. |
| Sistemas de<br>control por<br>radiofrecuencia | Utiliza sensores<br>de nivel que<br>transmiten<br>señales de radio a<br>los dispositivos<br>de control. |                                   | - Puede verse<br>afectado por<br>interferencias o<br>limitaciones de<br>alcance,<br>especialmente en         |

**Tabla 2.1** Posibles tecnologías a utilizar en el proyecto

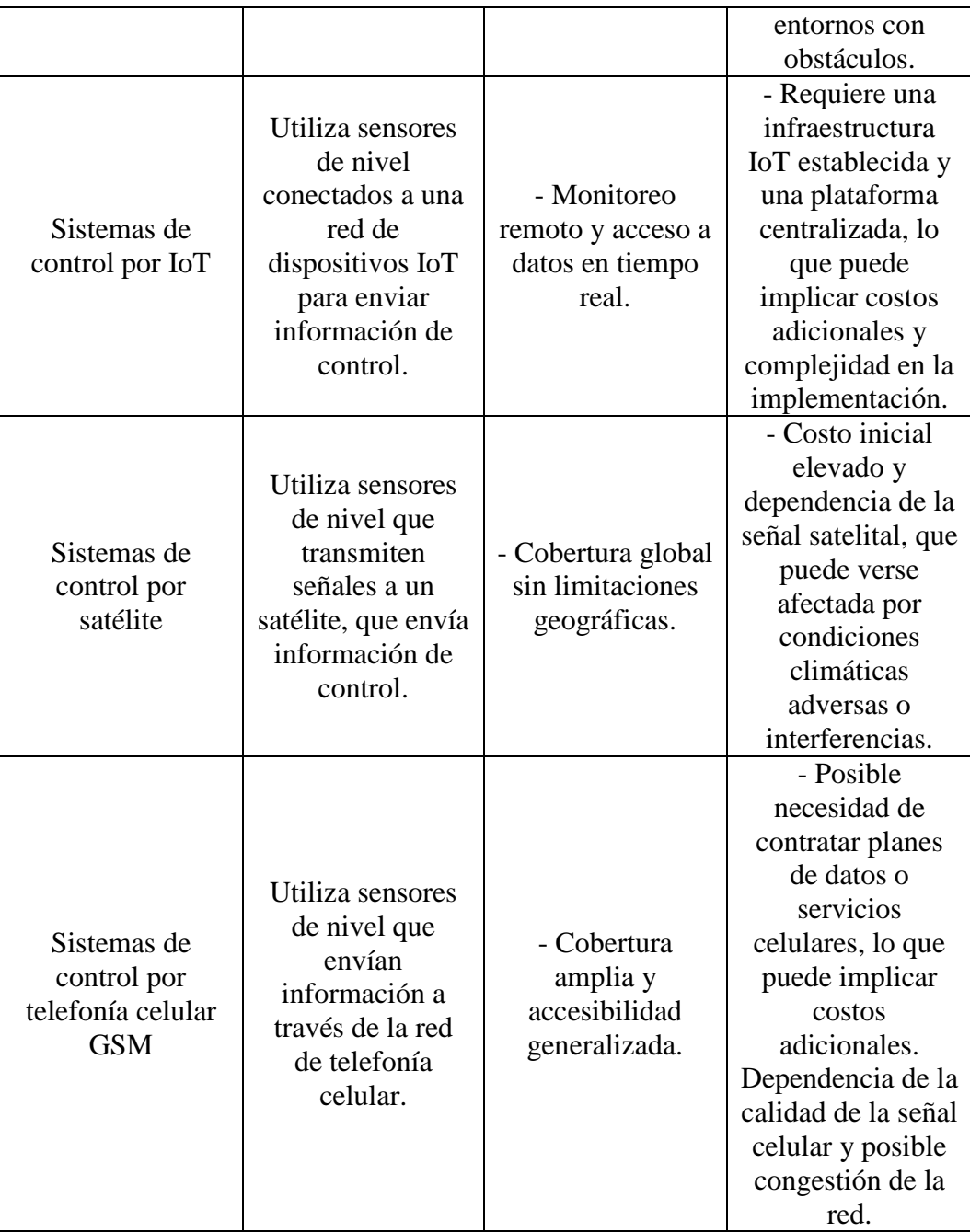

La tecnología GSM se considera la mejor opción para el control automático del nivel de un tanque de agua en una junta barrial de agua potable debido a las siguientes razones:

- Cobertura amplia: La red GSM tiene una cobertura generalizada, lo que permite una comunicación confiable en áreas urbanas y rurales, asegurando que el sistema de control sea accesible en diferentes ubicaciones.
- Accesibilidad y costos reducidos: La mayoría de las personas tienen acceso a dispositivos móviles compatibles con GSM, lo que facilita el monitoreo y

control remoto del nivel de agua sin la necesidad de una infraestructura adicional o costos de instalación significativos.

- Estabilidad y confiabilidad: La red GSM es conocida por su estabilidad y confiabilidad, lo que garantiza una comunicación consistente y precisa entre los sensores de nivel y los dispositivos de control. Esto es crucial para el funcionamiento adecuado y seguro del sistema de control del tanque de agua.

### **2.5.2 Principio de funcionamiento**

Para iniciar con el diseño, definimos un diagrama de bloques donde muestra el esquema básico del principio de operación del control automático de las bombas de agua, mismo que se muestra en la figura 2.2, cabe recalcar que la junta de agua tiene instaladas 2 bombas hidráulicas de 10 HP cada una, las cuales funcionan accionadas manualmente de forma alterna.

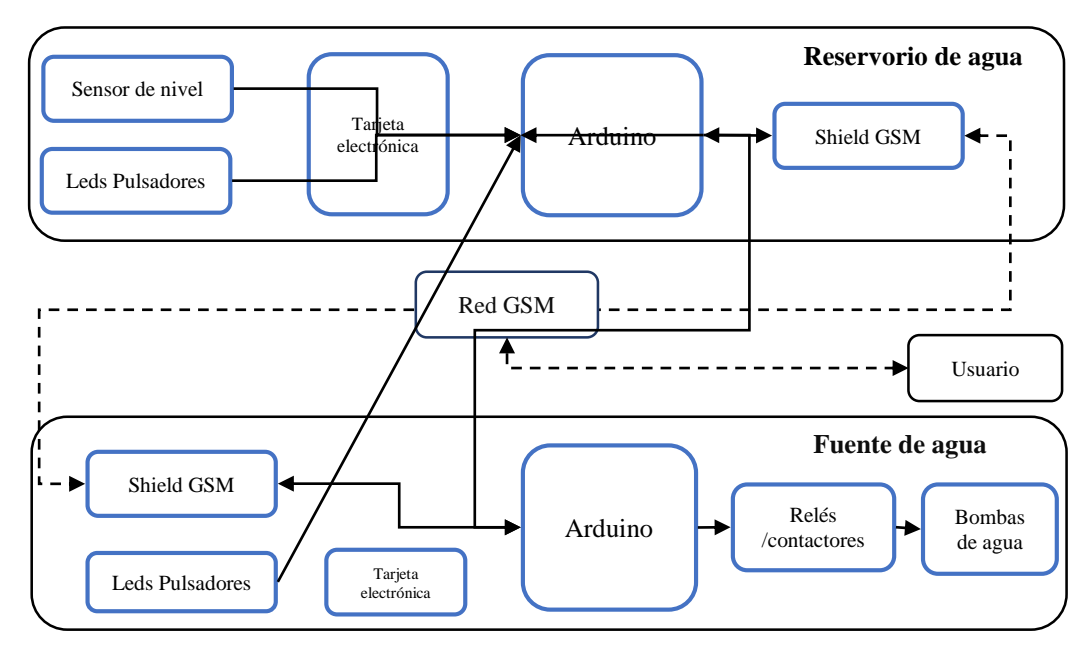

<span id="page-39-0"></span>**Figura 2.2**. Diagrama de bloques del propósito de diseño

De la [Figura 2.2](#page-39-0) podemos describir que mediante un sensor de nivel conocemos la cantidad de agua disponible en el tanque reservorio de agua, el cual envía la señal a una tarjeta electrónica para el acondicionamiento de la señal, posteriormente la señal se envía a un dispositivo electrónico donde después de una programación de este dispositivo para el control automático envía la información a la shield GSM, El módulo GSM envía mensajes cortos de texto SMS informando a las bombas de

agua para su encendido o apagado, en el otro extremo se recibe este SMS, se procesa y de acuerdo a la información recibida, actúa.

Así también podemos observar que el usuario puede interactuar en la red GSM, ya sea para encender o apagar las bombas enviando un SMS desde un dispositivo móvil con el código respectivo, o a su vez para recibir la información tanto del tablero emisor de SMS como del tablero receptor de SMS, información como el estado de las bombas, el nivel del tanque de agua.

### **2.6 Arquitectura, diseños, planos detallados de la propuesta**

Los planos se encuentran en el ANEXO I para su posterior visualización y análisis.

### **2.7 Requerimientos de hardware y software**

### **2.7.1 Materiales para la construcción de los tableros**

#### **Una vez realizado el diseño se presenta en la [Tabla 2.2](#page-40-0) y**

[Tabla 2.3,](#page-40-1) la lista de equipos necesarios para la construcción de los tableros eléctricos.

| N.<br>$\mathbf o$ | Cantida<br>d | <b>ELEMENTO</b>               | USO                          |
|-------------------|--------------|-------------------------------|------------------------------|
|                   |              | Arduino Uno                   | Programación                 |
| 2                 |              | Shield GSM                    | Envío de SMS                 |
| 3                 |              | SIM GSM                       | <b>GSM</b>                   |
| 4                 |              | Módulo de relés               | Accionamiento de indicadores |
|                   |              | Fuente de energía DC          | Conversión AC/DC             |
| 6                 |              | Batería                       | Alimentación de respaldo     |
|                   |              | Gabinete metálico 40*30*30 cm | Tablero eléctrico            |
| 8                 | 20           | <b>Borneras</b>               | Conexión eléctrica           |
| 9                 |              | Circuito breaker, 1 Polo 6A   | Breaker principal            |

<span id="page-40-0"></span>**Tabla 2.2.** Lista de materiales para emisor de SMS

**Tabla 2.3.** Lista de materiales para receptor de SMS

<span id="page-40-1"></span>

| N.<br>$\bf{o}$ | Cantida<br>d | <b>ELEMENTO</b>                | <b>USO</b>                   |
|----------------|--------------|--------------------------------|------------------------------|
|                |              | Arduino Uno                    | Programación                 |
|                |              | Shield GSM                     | Envío de SMS                 |
| 3              |              | <b>SIM GSM</b>                 | <b>GSM</b>                   |
| $\overline{4}$ |              | Módulo de relés                | Accionamiento de indicadores |
|                | 3            | Relés de 8 pines               | Accionamiento de contactores |
| 6              |              | Gabinete metálico 100*80*30 cm | Tablero receptor SMS         |

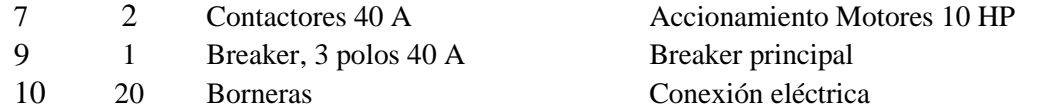

#### **2.7.2 Construcción del tablero emisor de mensajes de texto**

Para la construcción de este tablero se utilizó un gabinete metálico de 30\*40\*20cm, en el cual de acuerdo al diseño se incorporó: el Arduino mismo que permite la programación, la shield GSM encargado de enviar y recibir mensajes de texto SMS, la tarjeta electrónica con optoacopladores para acoplar las entradas digitales, el mantenedor de carga con su respectiva batería permite que en caso de ausencia de energía eléctrica de la red, el sistema continúa funcionando con una autonomía superior a 12 horas, la [Figura 2.3](#page-41-0) muestra el circuito unifilar del tablero.

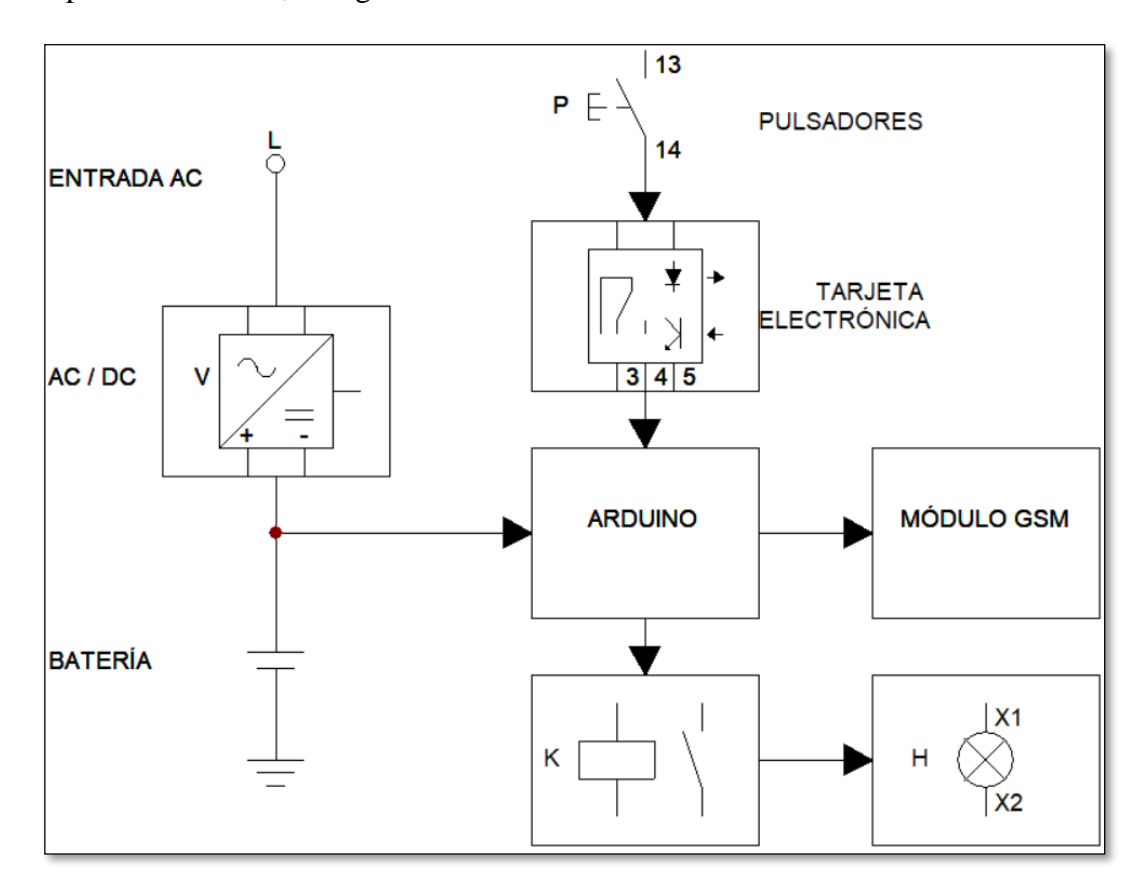

### **Figura 2.3.** Circuito unifilar tablero emisor de SMS

<span id="page-41-0"></span>En la parte exterior, como se aprecia en la [Figura 2.4](#page-42-0) consta de tres luces indicadoras que muestran cuál bomba está activada o a su vez si se encuentran apagadas, consta también de un selector para seleccionar su modo de operación, ya sea de forma manual o automática, y por último tres pulsadores que permite enviar mensajes de texto para la activación o apagado de las bombas, siempre y cuando el selector (manual – automático) se encuentre en la posición manual, en la posición automática el sistema trabaja con el sensor de nivel.

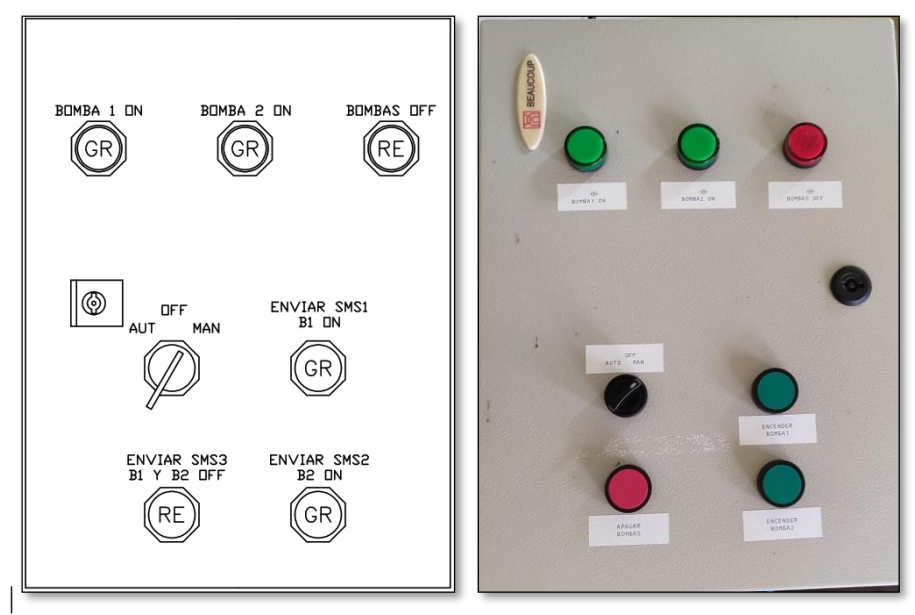

**Figura 2.4.** Construcción del tablero emisor de SMS

<span id="page-42-0"></span>La [Figura 2.5](#page-42-1) muestra la distribución y conexión de los diferentes dispositivos del tablero eléctrico – electrónico encargado en medir el nivel de agua y enviar los mensajes de texto de acuerdo a esta medición.

<span id="page-42-1"></span>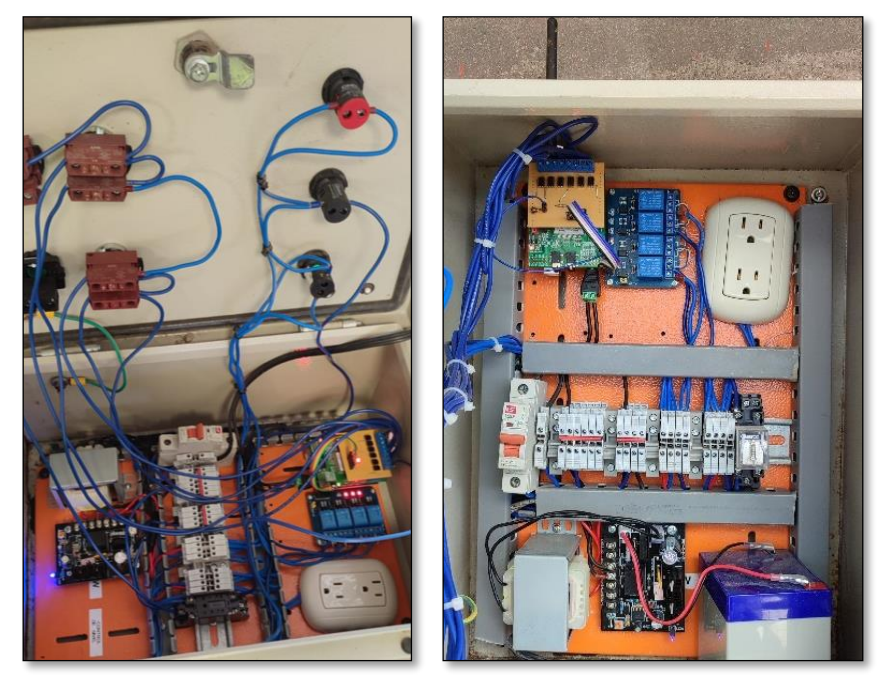

**Figura 2.5.** Conexión del tablero emisor de SMS

# **2.7.2.1 Insertar tarjeta SIM**

La [Figura 2.6](#page-43-0) muestra la inserción de la tarjeta SIM (Subscriber Identity Module) en la shield SIM900, para poder acceder a la red móvil desde la segunda generación (2G) es necesario una SIM. Esta tarjeta guarda la información necesaria del usuario para poder conectarse a las estaciones base. Información como: el IMSI (International Mobile Subscriber Identity o Identidad Internacional del Suscriptor Móvil), el MCC (Mobile Country Code o Código Móvil de País) y el MNC (Mobile Network Code o Código Móvil de Red).

<span id="page-43-0"></span>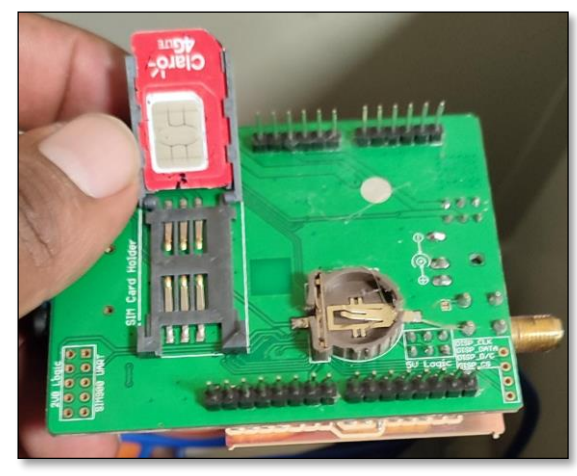

**Figura 2.6.** Inserción de la tarjeta SIM

# **2.7.2.2 Programación del tablero emisor de SMS**

Para realizar la programación del Arduino nos basamos en el algoritmo mostrado en la [Figura 2.7.](#page-44-0)

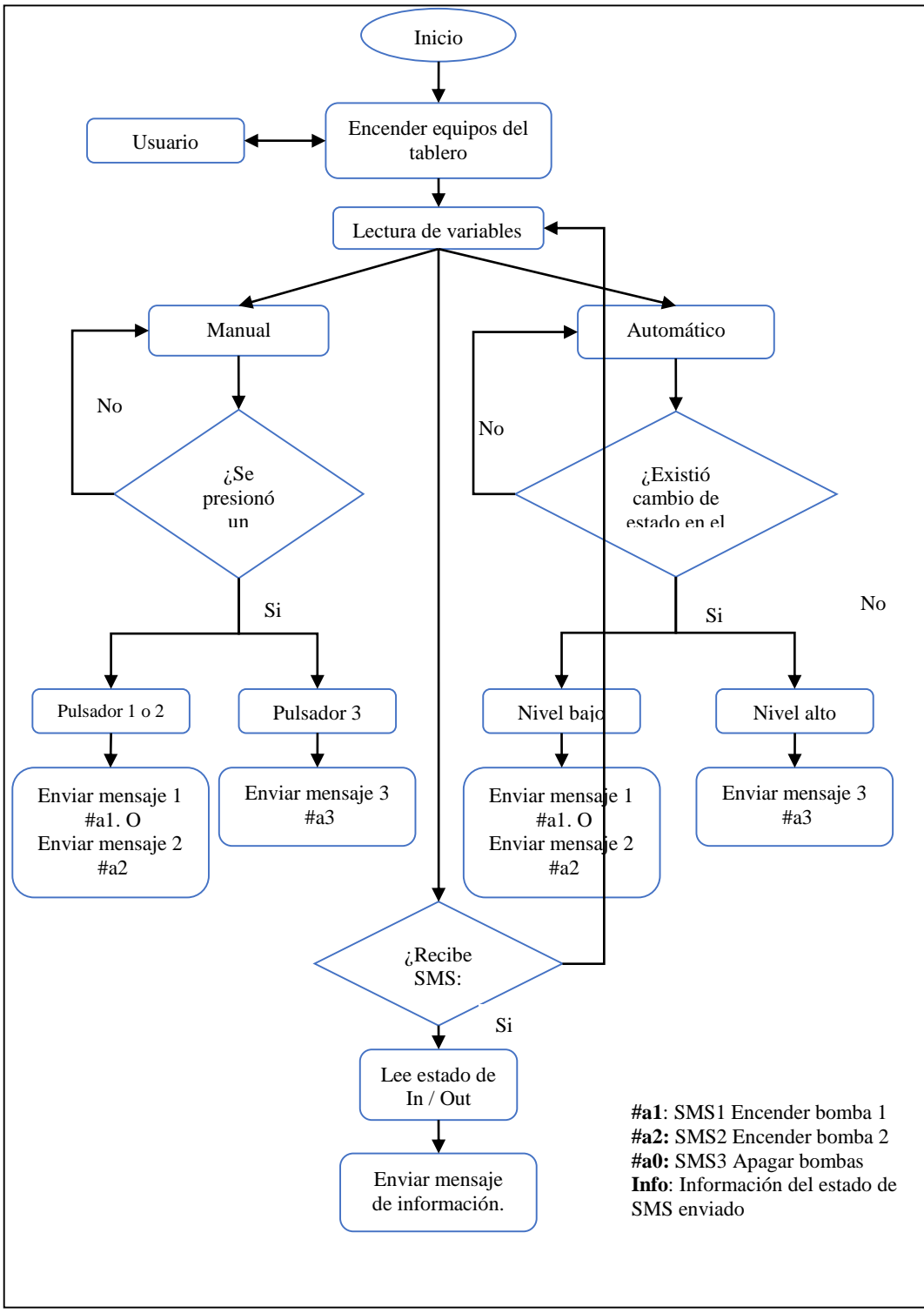

<span id="page-44-0"></span>**Figura 2.7.** Diagrama de flujo para envío de SMS

La [Figura 2.8](#page-45-0) muestra el software de programación del tablero emisor de SMS, la programación total del dispositivo se puede hallar en el ANEXO II.

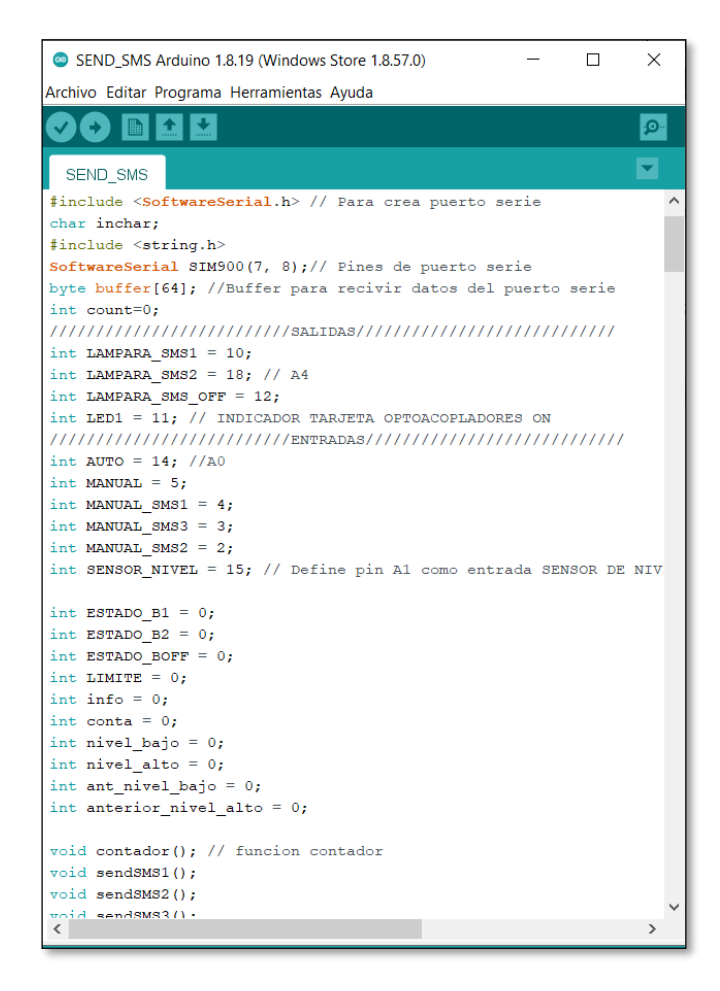

<span id="page-45-0"></span>**Figura 2.8.** Programación del tablero de control emisor SMS **2.7.3 Tablero receptor de mensajes de texto** 

El tablero receptor de mensajes mostrado en la [Figura 2.10](#page-46-0) y [Figura 2.11](#page-47-0) es el encargado de receptar el mensaje de texto, leerlo y de acuerdo a la información recibida actuar, accionando o apagando las bombas, para este tablero se usa un gaviete metálico 60\*80\*20, donde se encuentra el circuito de fuerza y control de las bombas. [Figura 2.9](#page-46-1) muestra el diagrama unifilar del tablero receptor de SMS construido.

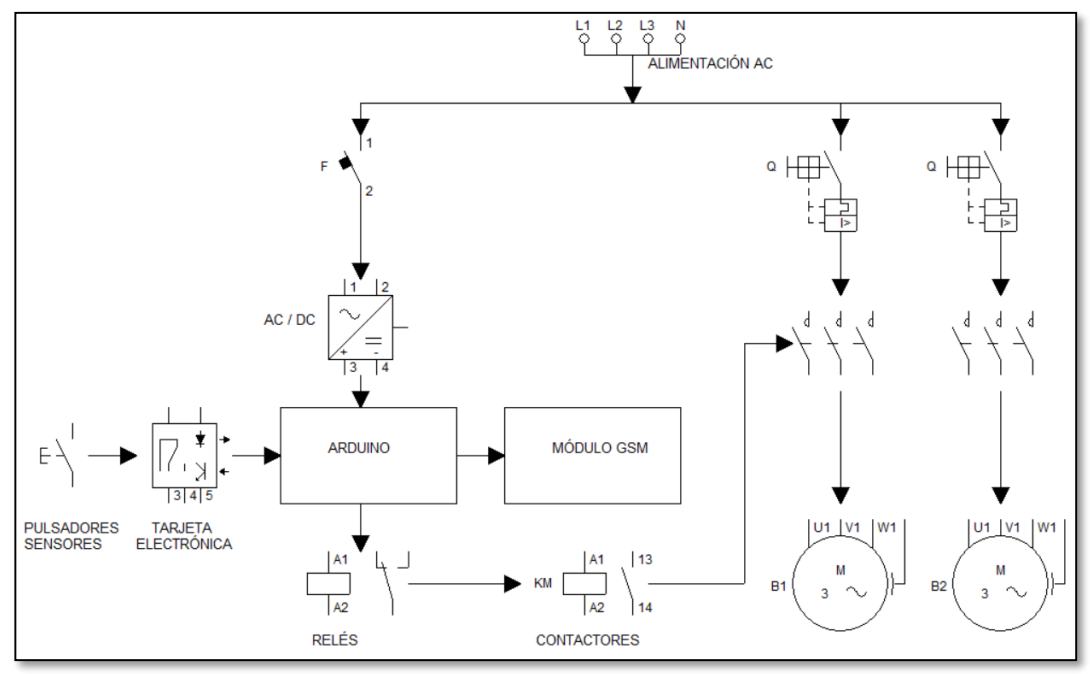

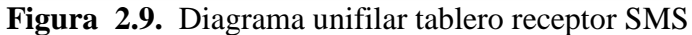

<span id="page-46-1"></span>Cuenta también con protecciones para las bombas como supervisor de voltajes, relé térmico y sensor de presión para en caso de que ocurra algún desperfecto en la tubería, las bombas no sufran alguna avería e informen de la misma al usuario por medio de un SMS.

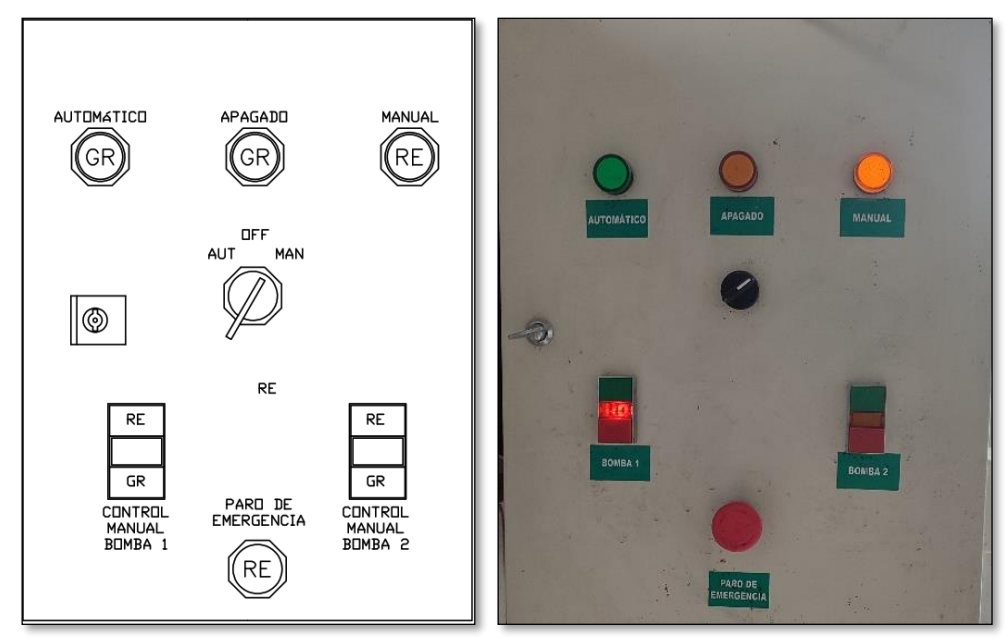

<span id="page-46-0"></span>**Figura 2.10.** Construcción del tablero receptor de SMS

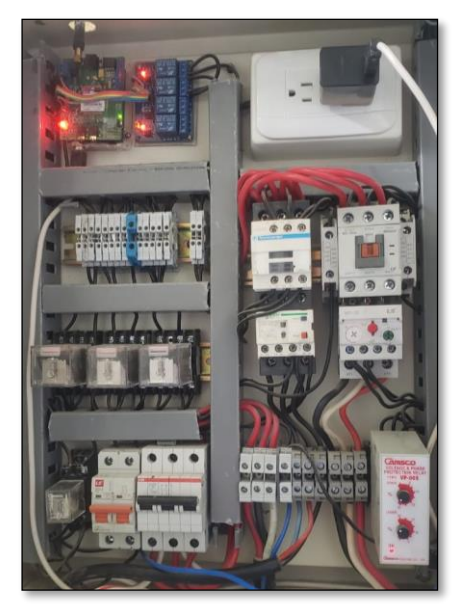

**Figura 2.11.** Conexión del tablero receptor de SMS

<span id="page-47-0"></span>En la [Figura 2.12](#page-47-1) se puede apreciar la programación de este tablero y la programación total se encuentra en el ANEXO III.

<span id="page-47-1"></span>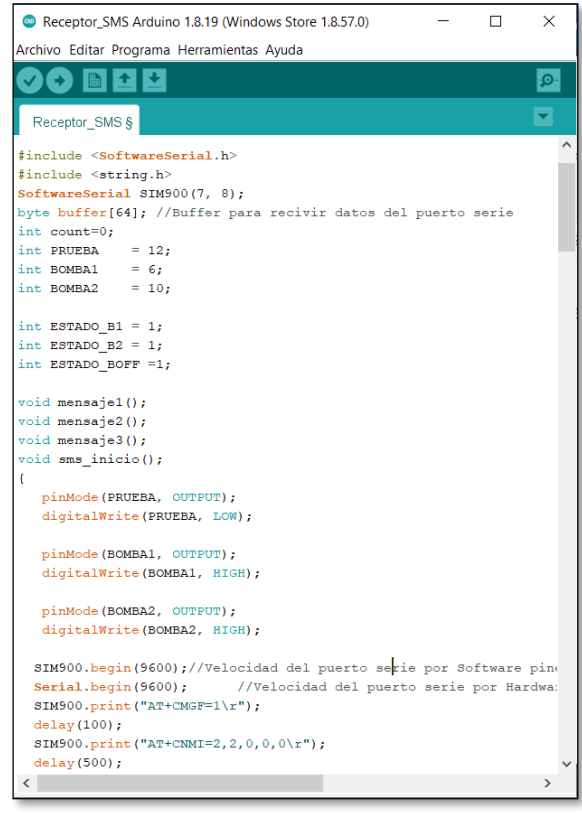

**Figura 2.12.** Programación del tablero de control receptor SMS

## **2.7.3.1 Programación receptora de SMS**

La programación del dispositivo receptor de mensajes de texto se realiza con base en el diagrama de flujo mostrado en la [Figura 2.13.](#page-48-0)

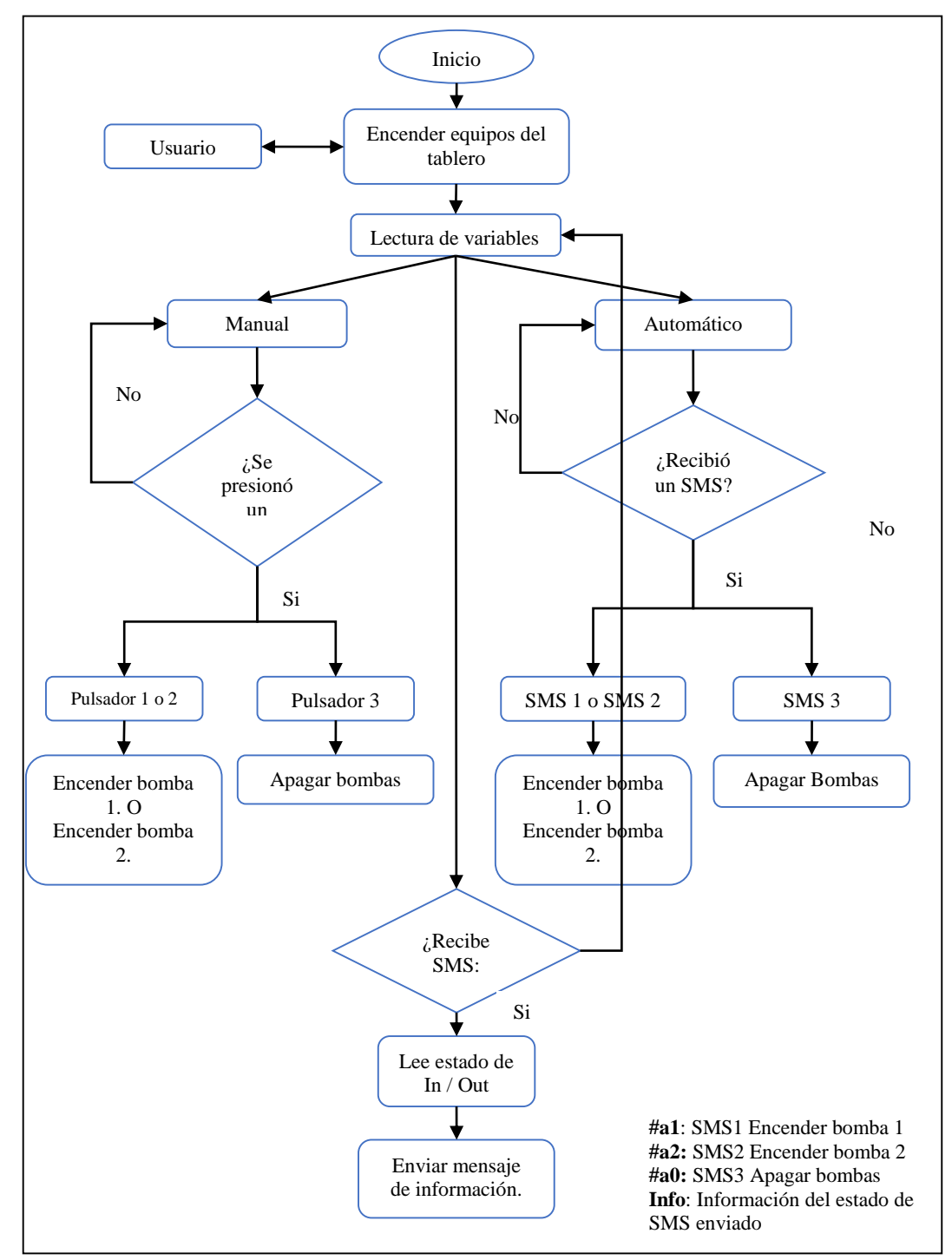

<span id="page-48-0"></span>**Figura 2.13.** Diagrama de flujo del código del programa receptor de SMS

### **2.7.3.2 Selección contactor**

Para la selección del contactor nos ayudamos de la herramienta de ABB mostrada en https://www.lowvoltage-tools.abb.com/soc/Motor, misma que se basa en la norma IEC 60947.

Para nuestro proyecto se usarán las bombas existentes, con las características mostradas en la tabla

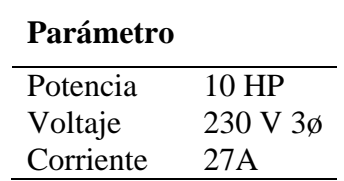

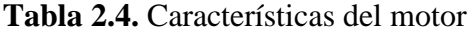

**Fuente:** El Autor

Después de ingresar el tipo de arranque, el voltaje de trabajo y la potencia del motor, nos muestra el contactor recomendable a usar como se muestra en la [Figura 2.14.](#page-49-0)

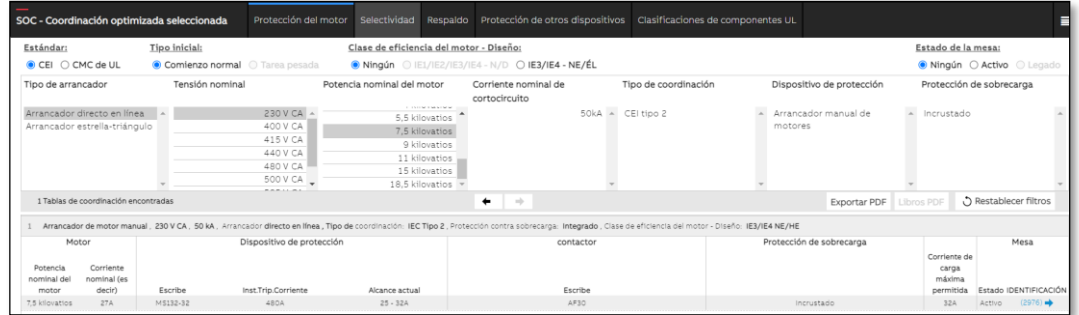

# <span id="page-49-0"></span>**Figura 2.14.** Selección de contactor de arranque de las bombas **Fuente:** [28]

Para este caso requerimos un contactor con una corriente nominal en sus contactos de 25-32A como se muestra en el ANEXO IV.

### **2.8 Costo de Implementación**

A continuación, en la [Tabla 2.5](#page-50-0) y la [Tabla 2.6](#page-50-1) se presenta el costo de los equipos eléctricos y eléctricos necesarios para la implementación del proyecto.

<span id="page-50-0"></span>

| Cantidad | <b>ELEMENTO</b>                 | Valor unitario \$ | Total \$ |
|----------|---------------------------------|-------------------|----------|
| 1        | Arduino Uno                     | 10                | 10,00    |
|          | Shield GSM                      | 45                | 45,00    |
| 1        | <b>SIM GSM</b>                  | 5                 | 5,00     |
| 1        | Módulo de entradas para Arduino | 25                | 25,00    |
| 1        | Módulo de relés                 | 6                 | 6,00     |
| 1        | Fuente de energía DC            | 25                | 25,00    |
| 1        | Batería                         | 14,50             | 14,50    |
| 1        | Gabinete metálico 40*30*30 cm   | 48,00             | 48,00    |
| 20       | <b>Borneras</b>                 | 1,60              | 32,00    |
| 1        | Selector 3 posiciones           | 3,00              | 3,00     |
| 3        | Lámpara piloto                  | 2,50              | 7,50     |
| 3        | Pulsadores                      | 2,00              | 6,00     |
| 1        | Riel Din                        | 4,00              | 4,00     |
| 1        | Canaleta                        | 4,50              | 4,50     |
| 1        | Breaker 6 A                     | 6,00              | 6,00     |
| 1        | Sensor de nivel ON - OFF        | 15,00             | 15,00    |
| 1        | Tomacorriente                   | 2,50              | 2,50     |
|          |                                 | <b>TOTAL</b>      | 259,00   |

**Tabla 2.5.** Lista de materiales tablero emisor de SMS

**Tabla 2.6.** Lista de materiales tablero receptor de SMS

<span id="page-50-1"></span>

| Cantidad       | <b>ELEMENTO</b>                 | Valor unitario \$   Valor total \$ |        |
|----------------|---------------------------------|------------------------------------|--------|
| 1              | Arduino Uno                     | 10                                 | 10,00  |
| 1              | Shield GSM                      | 45                                 | 45,00  |
| 1              | <b>SIM GSM</b>                  | 5                                  | 5,00   |
| 1              | Módulo de entradas para arduino | 25                                 | 25,00  |
| 1              | Módulo de relés                 | 6                                  | 6,00   |
| $\overline{2}$ | Contactor 40A                   | 32                                 | 64,00  |
| $\overline{2}$ | <b>Breaker 40A</b>              | 15,00                              | 30,00  |
| 1              | Breaker 6A                      | 6,00                               | 6,00   |
| 1              | Gabinete metálico 60*40*30 cm   | 75,00                              | 75,00  |
| 20             | <b>Borneras</b>                 | 1,60                               | 32,00  |
| 1              | Selector 3 posiciones           | 3,00                               | 3,00   |
| 3              | Lámpara piloto                  | 2,50                               | 7,50   |
| 3              | Pulsadores                      | 2,00                               | 6,00   |
| 1              | Riel Din                        | 4,00                               | 4,00   |
| 1              | Canaleta                        | 4,50                               | 4,50   |
| 1              | Supervisor de voltaje           | 25,00                              | 25,00  |
| $\mathbf{1}$   | Sensor de presión de Agua       | 40,00                              | 40,00  |
| 1              | Tomacorriente                   | 2,50                               | 2,50   |
| 1              | Fuente 5V                       | 10,00                              | 10,00  |
|                |                                 | <b>TOTAL</b>                       | 400,50 |

Dando un costo total para la construcción del proyecto de \$ 659.50 dólares americanos.

# **2.9 Conclusiones Capítulo II**

- En el presente capítulo, se ha podido determinar los diagramas de control y funcionamiento del proyecto, así también se establece los costos económicos de los dispositivos y accesorios necesarios.
- La programación del Arduino se realiza en el software (C++ simplificado), logrando realizar la conexión entre el Arduino y la red GSM por medio del módulo SIM900.
- El usuario puede enviar SMS a través de la red GSM a los dos tableros eléctricos, y estos a su vez responden con la información requerida y de esta forma tener un control remoto de los equipos.

# **CAPÍTULO 3**

# **APLICACIÓN Y/O VALIDACIÓN DE LA PROPUESTA**

# **3.1 Análisis de los resultados.**

Una vez construido los tableros eléctricos se procede con las pruebas y resultados de los mismos. En el presente análisis se tiene como finalidad demostrar el envío y recepción de los mensajes de texto, este capítulo se realizará tres etapas para lograr el control automático, las mismas que se presentan en la [Figura 3.1.](#page-52-0)

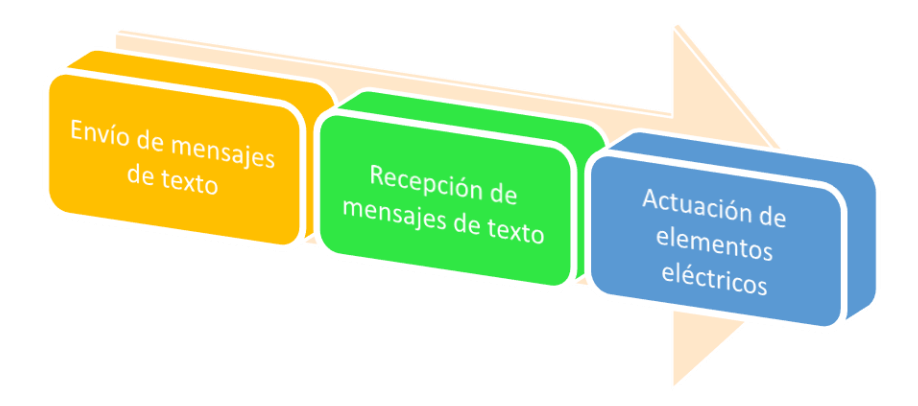

**Figura 3.1.** Procesos para pruebas y resultados

# <span id="page-52-0"></span>**3.1.1 Envío de mensajes de texto (Tablero emisor SMS)**

Para ayudarnos a inspeccionar las acciones del tablero emisor de SMS se utiliza el "Monitor serie" del software IDE Arduino, como se aprecia en la [Figura 3.2.](#page-52-1)

<span id="page-52-1"></span>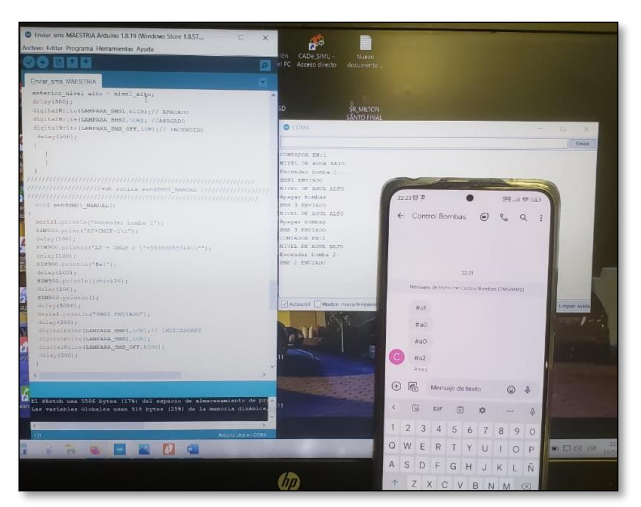

**Figura 3.2.** Pruebas de funcionamiento emisor de SMS

En la [Figura 3.3,](#page-53-0) [Figura 3.4](#page-53-1) y [Figura 3.5](#page-54-0) apreciamos los mensajes emitidos por el tablero de manera manual, además la [Figura 3.6,](#page-54-1) [Figura 3.7](#page-54-2) y [Figura 3.8](#page-55-0) muestra los SMS enviados de manera automática de acuerdo al nivel del agua del tanque reservorio medido por el sensor de nivel.

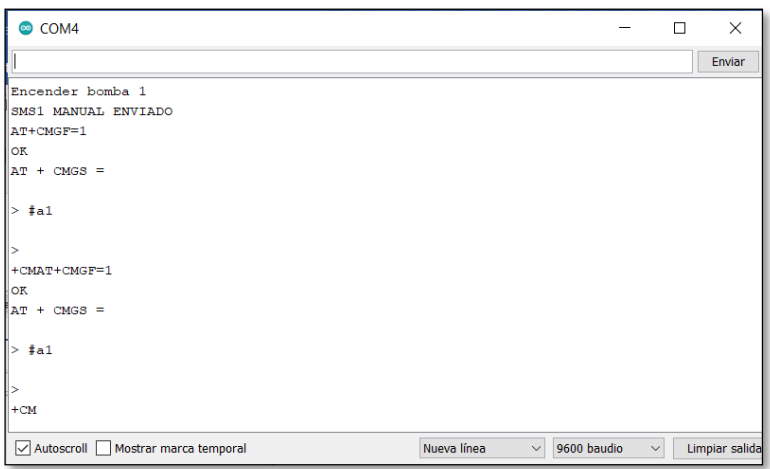

<span id="page-53-0"></span>**Figura 3.3.** SMS 1 manual enviado (Encender bomba 1)

| COM4                              |             |                       |                  | п | $\times$       |
|-----------------------------------|-------------|-----------------------|------------------|---|----------------|
|                                   |             |                       |                  |   | Enviar         |
| Encender bomba 2                  |             |                       |                  |   |                |
| SMS2 MANUAL ENVIADO               |             |                       |                  |   |                |
| AT+CMGF=1                         |             |                       |                  |   |                |
| <b>OK</b>                         |             |                       |                  |   |                |
| $AT + CMSS =$                     |             |                       |                  |   |                |
|                                   |             |                       |                  |   |                |
| $\frac{4}{3}a1$<br>ь              |             |                       |                  |   |                |
|                                   |             |                       |                  |   |                |
|                                   |             |                       |                  |   |                |
| +CMAT+CMGF=1                      |             |                       |                  |   |                |
| OK                                |             |                       |                  |   |                |
| $AT + CMGS =$                     |             |                       |                  |   |                |
|                                   |             |                       |                  |   |                |
| $> \frac{1}{2}$ a1                |             |                       |                  |   |                |
|                                   |             |                       |                  |   |                |
|                                   |             |                       |                  |   |                |
| $+CM$                             |             |                       |                  |   |                |
| Autoscroll Mostrar marca temporal | Nueva línea | $\vee$<br>9600 baudio | $\smallsetminus$ |   | Limpiar salida |

<span id="page-53-1"></span>**Figura 3.4.** SMS 2 manual enviado (Encender bomba 2)

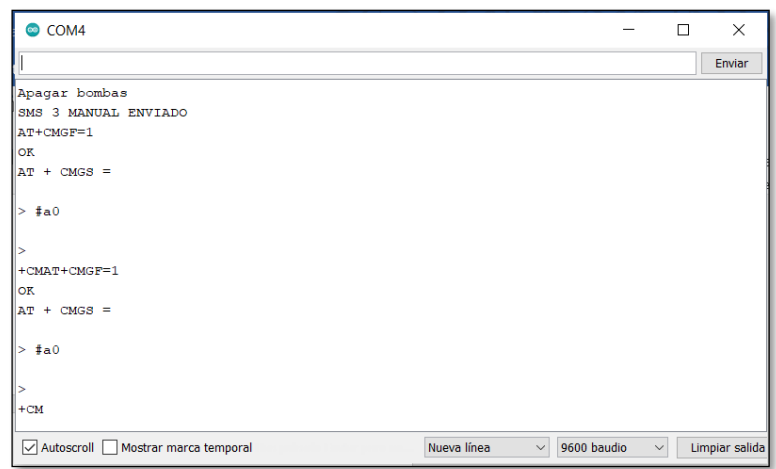

**Figura 3.5.** SMS 3 manual enviado (Apagar bombas)

<span id="page-54-0"></span>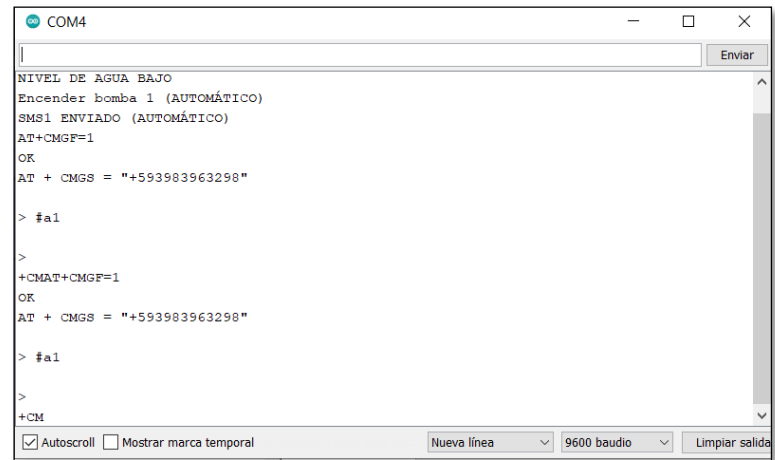

<span id="page-54-1"></span>**Figura 3.6.** SMS 1 Automático enviado (Encender bomba 1)

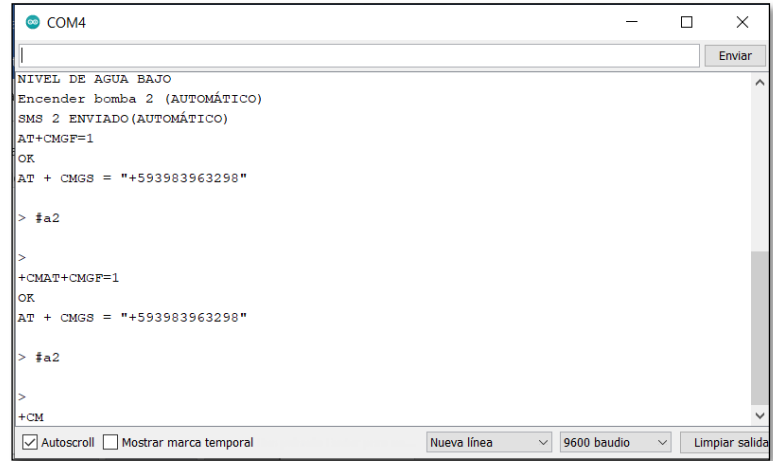

<span id="page-54-2"></span>**Figura 3.7.** SMS 2 Automático enviado (Encender bomba 2)

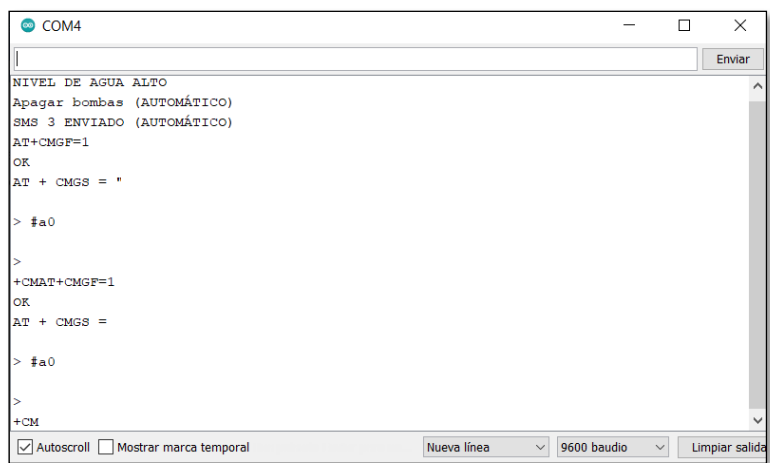

**Figura 3.8.** SMS 3 Automático enviado (Apagar bombas)

<span id="page-55-0"></span>Del mismo modo, al enviar un SMS desde un celular al tablero emisor de SMS con la palabra "Info" el tablero informa al usuario por medio de un SMS que bomba se envió a encender en ese momento o si se envió a apagar. Las [Figura 3.9,](#page-55-1) [Figura](#page-56-0)  [3.10](#page-56-0) y la [Figura 3.11](#page-56-1) muestran en el monitor serie donde permite visualizar la salida de los distintos SMS de información, mientras que la [Figura 3.12](#page-57-0) muestra la información recibida por el usuario en el celular.

| COM4                              |                             |             | □            | $\times$       |
|-----------------------------------|-----------------------------|-------------|--------------|----------------|
|                                   |                             |             |              | Enviar         |
|                                   |                             |             |              | $\wedge$       |
| +CMSolicitud Información 1        |                             |             |              |                |
| Informacion 1 enviada             |                             |             |              |                |
| AT+CMGF=1                         |                             |             |              |                |
| <b>OK</b>                         |                             |             |              |                |
| $AT + CMS =$                      |                             |             |              |                |
| > Bombal On                       |                             |             |              |                |
| $>AP+CMGF=1$                      |                             |             |              |                |
| OK                                |                             |             |              |                |
| $AP + CMGS =$                     |                             |             |              |                |
| > Bombal On                       |                             |             |              |                |
| ⊳                                 |                             |             |              | $\checkmark$   |
| $\overline{\phantom{a}}$          |                             |             |              | $\,$           |
| Autoscroll Mostrar marca temporal | $\bar{\vee}$<br>Nueva línea | 9600 baudio | $\checkmark$ | Limpiar salida |

<span id="page-55-1"></span>**Figura 3.9.** Información enviada (Bomba 1 encendida)

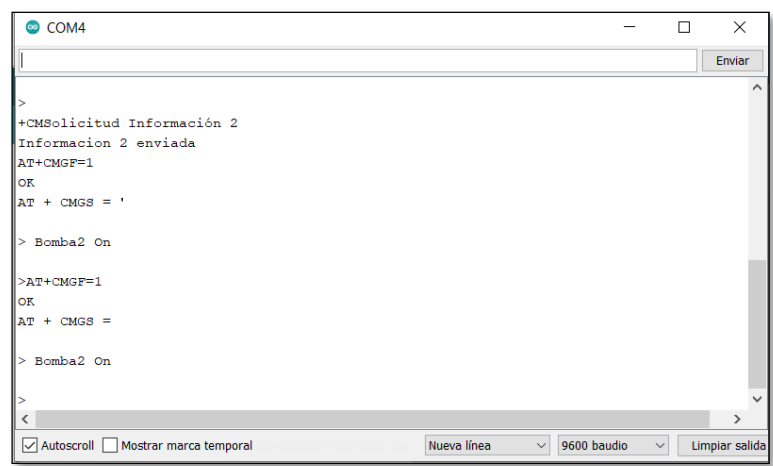

<span id="page-56-0"></span>**Figura 3.10.** Información enviada (Bomba 2 encendida)

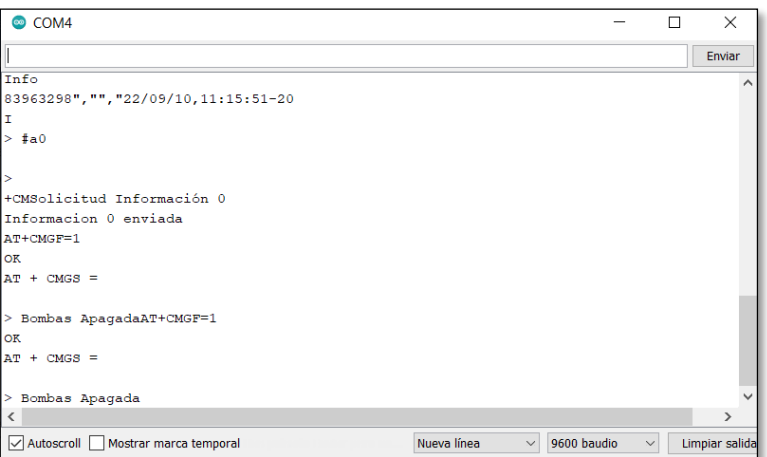

**Figura 3.11.** Información enviada (Bombas apagadas)

<span id="page-56-1"></span>Para corroborar el envío de SMS inicialmente se lo hace a un celular, como se muestra en la [Figura 3.12,](#page-57-0) donde se recepta cada uno de los códigos emitidos por el tablero emisor de SMS y que posteriormente se direccionara al tablero receptor de SMS para su acción correspondiente.

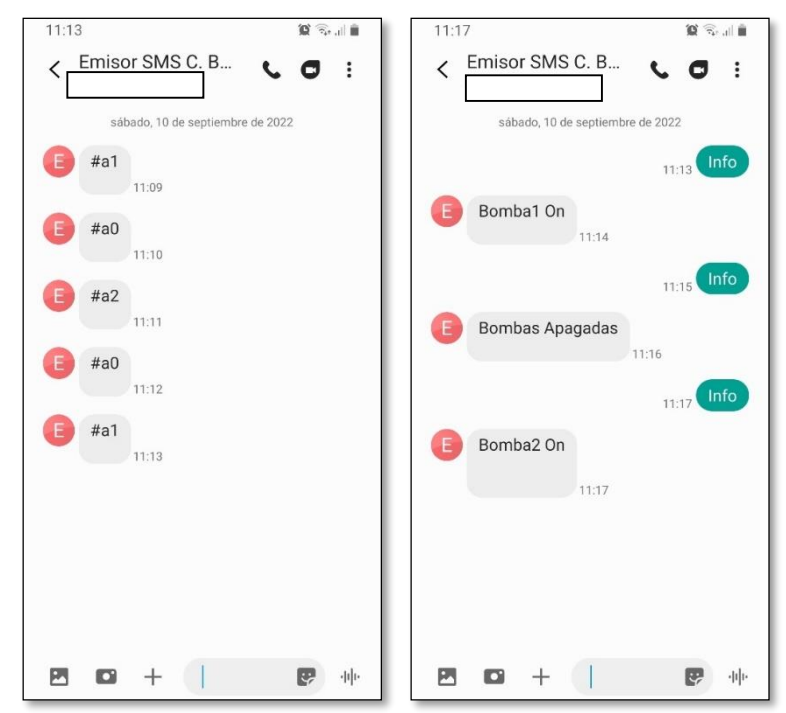

**Figura 3.12.** Recepción de SMS enviados desde el tablero emisor.

# <span id="page-57-0"></span>**3.1.2 Recepción de mensajes de texto (Tablero receptor de SMS)**

El tablero receptor de SMS se encuentra en la casa de bombas, ubicado en una vertiente natural mostrado en la [Figura 3.13](#page-57-1) desde donde se accionará las bombas.

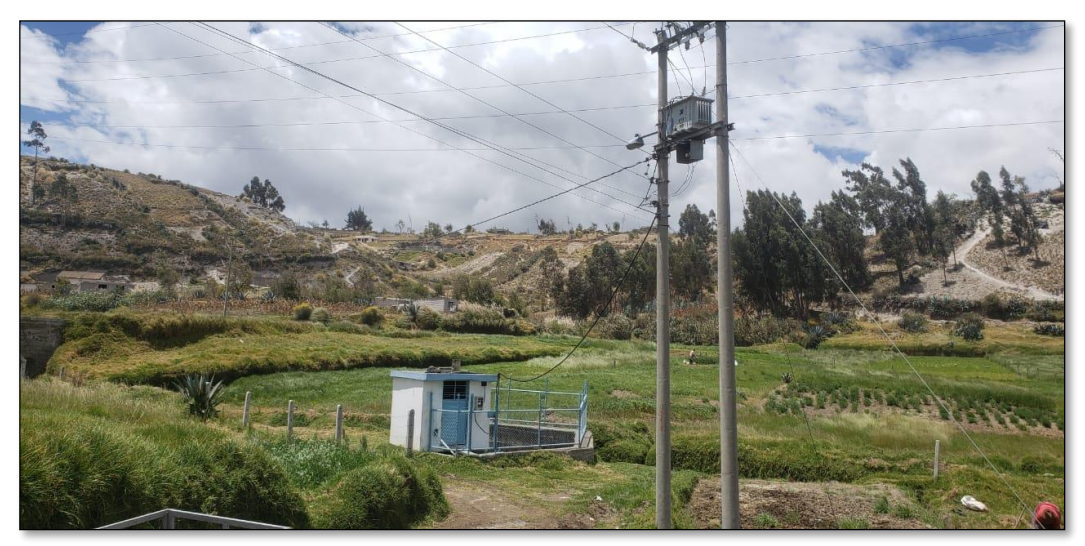

**Figura 3.13.** Casa de bombas

<span id="page-57-1"></span>Por medio de un celular se envía los mensajes de texto con los códigos de encendido o apagado de las bombas al tablero receptor SMS, como se aprecia en la [Figura](#page-58-0)  [3.14.](#page-58-0)

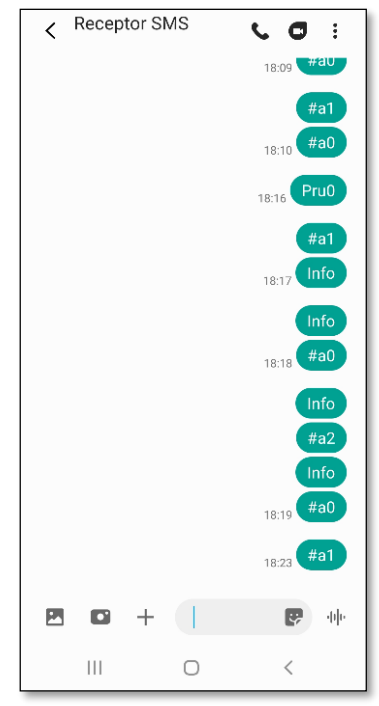

**Figura 3.14.** Mensajes enviados al tablero receptor de SMS

<span id="page-58-0"></span>Con la ayuda del "Monitor Serie" del software Arduino se verifica la lectura de dicha información, misma que se pueden visualizar en la [Figura 3.15,](#page-58-1) [Figura 3.16](#page-59-0) y [Figura 3.17.](#page-59-1)

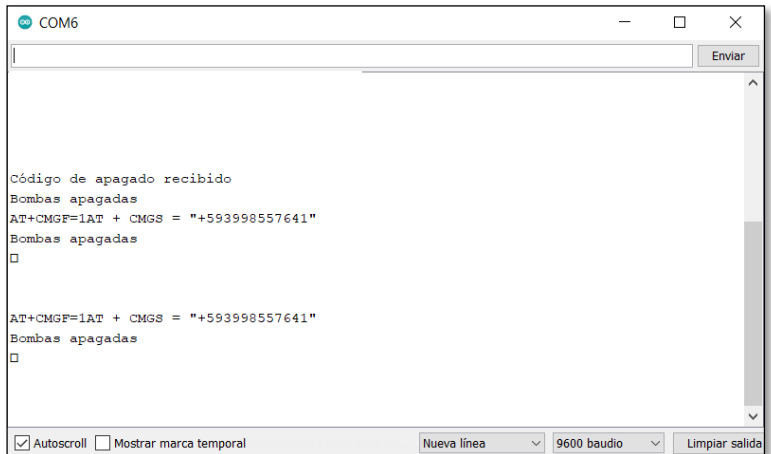

<span id="page-58-1"></span>**Figura 3.15.** Recepción de código para apagado de bombas.

| $\bullet$ COM <sub>6</sub>           |                       |                             | п | $\times$       |
|--------------------------------------|-----------------------|-----------------------------|---|----------------|
|                                      |                       |                             |   | Enviar         |
|                                      |                       |                             |   | ㅅ              |
|                                      |                       |                             |   |                |
|                                      |                       |                             |   |                |
|                                      |                       |                             |   |                |
|                                      |                       |                             |   |                |
| Código de encendido B1 recibido      |                       |                             |   |                |
| Bomba 1 encendida                    |                       |                             |   |                |
| AT+CMGF=1AT + CMGS = "+593998557641" |                       |                             |   |                |
| Bomba 1 encendida                    |                       |                             |   |                |
| о                                    |                       |                             |   |                |
|                                      |                       |                             |   |                |
| AT+CMGF=1AT + CMGS = "+593998557641" |                       |                             |   |                |
| Bomba 1 encendida                    |                       |                             |   |                |
| о                                    |                       |                             |   |                |
|                                      |                       |                             |   |                |
|                                      |                       |                             |   |                |
| Autoscroll Mostrar marca temporal    | Nueva línea<br>$\vee$ | 9600 baudio<br>$\checkmark$ |   | Limpiar salida |

**Figura 3.16.** Recepción de código encender BOMBA 1

<span id="page-59-0"></span>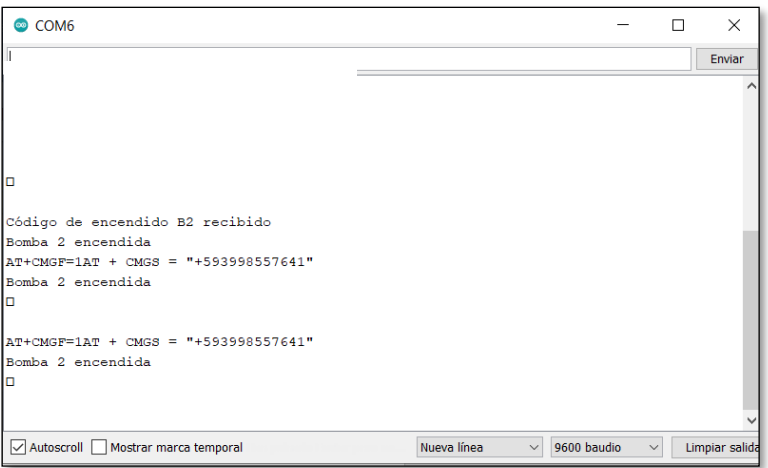

**Figura 3.17.** Recepción de código encender BOMBA 2

# <span id="page-59-1"></span>**3.1.3 Prueba de actuación de elementos eléctricos**

Una vez comprobado la recepción de los mensajes de texto con los códigos de encendido o apagado, se procede con la actuación de los relés que comandan a los contactores y estos a su vez a las bombas de agua, apreciar [Figura 3.18.](#page-59-2)

<span id="page-59-2"></span>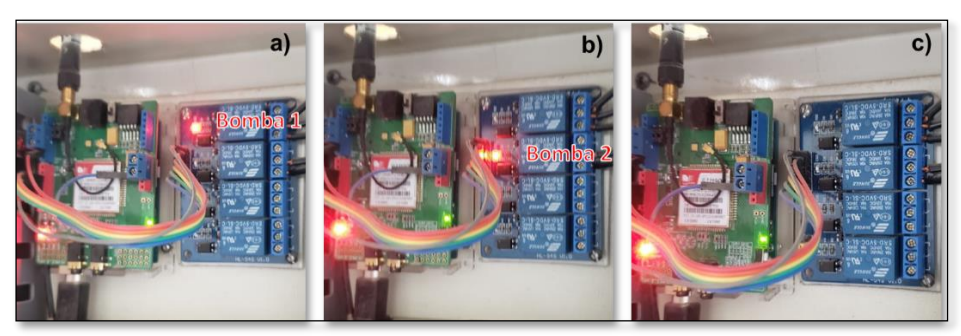

**Figura 3.18.** a) Bomba 1 ON, b) Bomba 2 ON, c) Bombas apagadas

Ya corroborando el correcto funcionamiento del circuito de control, se procede a probar el circuito de fuerza como se muestra en la [Figura 3.19,](#page-60-0) misma que muestra el adecuado funcionamiento de los diferentes equipos.

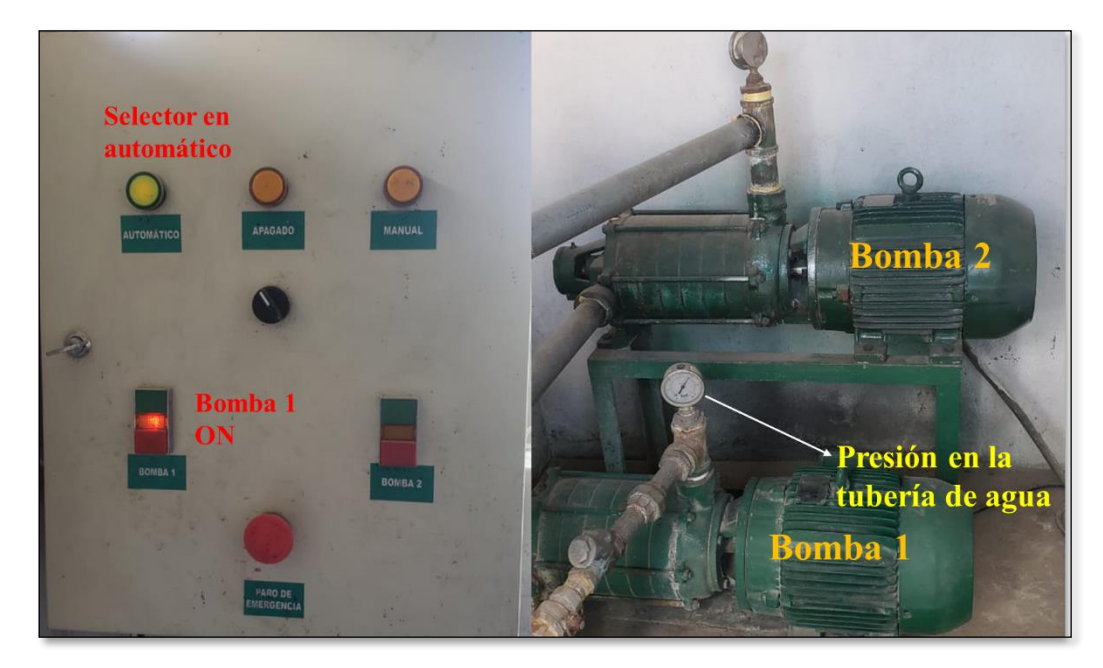

<span id="page-60-0"></span>**Figura 3.19.** Funcionamiento correcto del circuito de fuerza **3.2 Validación técnica -económica de los resultados:**

De acuerdo a Turner W. y Doty S. en, [29] una inversión de capital es generalmente más estratégicas y tienen efectos a largo plazo, existen tres características de la inversión inicial que deben ser revisadas cuando se realiza un análisis del costo del ciclo de vida. *Primero*, las inversiones de capital normalmente requieren un costo inicial relativamente grande. *La segunda característica* es que los beneficios (ingresos o ahorros) resultantes del costo inicial ocurren en el futuro (años). El período entre el costo inicial y el último flujo de caja futuro es el ciclo de vida o vida de la inversión. Es el hecho de que los flujos de efectivo ocurren durante la vida de la inversión lo que requiere la introducción de conceptos de valor del dinero en el tiempo para evaluar adecuadamente las inversiones. *La última característica* es que son relativamente irreversibles. Con frecuencia, después de que se haya realizado la inversión inicial, terminar o alterar significativamente la naturaleza de una inversión de capital tiene consecuencias sustanciales (generalmente negativas) en los costos.

La inversión inicial en la construcción de los dos tableros es de \$ 659.50 dólares, al automatizar el proyecto se reduce el pago de salario al operario que anteriormente era de \$400, no obstante, el operario continuará trabajando para revisar posibles fallas mecánicas en las bombas, roturas de tubería, etc. pero con un salario inferior de \$200 debido a que ya no va a trabajar todos los días como lo hacía anteriormente para encender y apagar las bombas. Por otra parte, el proyecto necesita 2 chips que cuenten con planes celulares de \$11.20 cada uno, y de esta manera evitar la interrupción de envío y recepción de los SMS. Con el ahorro en el salario, la inversión en los planes celulares y un costo de mantenimiento y repuestos de \$200, tenemos un flujo generado de \$1931.20 anuales.

> $Flujo generalo = [(400 - 200 - 22.40) * 12] - 200$  $Flujo$  generado = \$1931.20

### **3.2.1 Diagrama de flujo**

Es una forma adecuada de mostrar los ingresos (ahorros), y los costos relacionados a una inversión, para graficar el diagrama de flujo usamos los valores detallados en la [Tabla 3.1.](#page-61-0)

<span id="page-61-0"></span>

| Categorías de costos de<br>inversión de capital | Descripción                        | Mensual  | Anual      |
|-------------------------------------------------|------------------------------------|----------|------------|
| Costos iniciales                                | Compra de equipos<br>e instalación |          | \$659,50   |
|                                                 | <b>Planes Celular</b>              | \$22,40  | \$268,80   |
| Gastos e                                        | Mensualidad<br>operador            | \$200,00 | \$2.400,00 |
| ingresos anuales                                | Ingresos                           | \$177,60 | \$1.931,20 |
| Costos de reemplazo y<br>mantenimiento          | Mantenimiento y<br>repuestos       |          | \$200,00   |

**Tabla 3.1.** Valores para diagrama de flujo

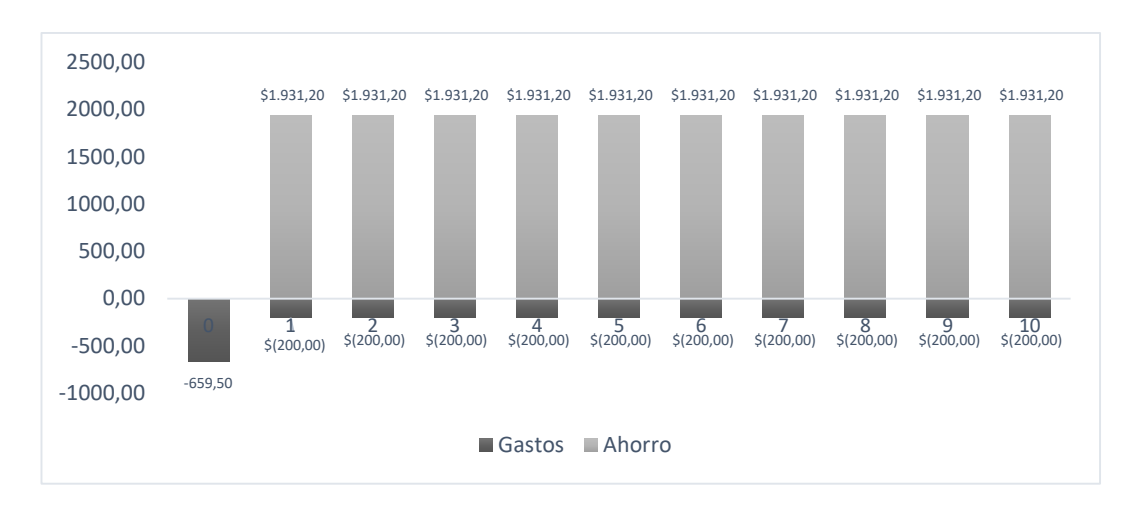

**Figura 3.20.** Costos diferenciales del ciclo de vida del proyecto

### **3.2.2 Depreciación**

En [29, p. 45], menciona que la mayoría de activos usados en el proyecto disminuyen su valor con el tiempo, para ser depreciable un activo debe cumplir con tres condiciones principales: (1) debe ser propiedad de la empresa con el fin de producir ingresos, (2) debe desgastarse o consumirse en el curso de su uso, y (3) debe tener una vida superior a un año.

La literatura [30, p. 118] define, que el valor depreciable de un activo corresponde a su costo completo, incluyendo los gastos de instalación. Inclusive si se cree que el activo en cuestión tendrá un valor residual al término de su vida útil, la empresa tiene derecho a aplicar deducciones por depreciación por el total de su costo inicial.

Para conocer la depreciación existen varias metodologías, por ejemplo, el método de la línea recta, la suma de dígitos de los años, el saldo descendiente y el sistema acelerado de recuperación de costos (MACRS) [31], siendo este último el más utilizado y deprecia en función de: la clase de propiedad del activo, la base del activo y el año dentro del período de recuperación del activo. Existen ocho clases de propiedad para activos que se deprecian bajo MACRS, apreciar la [Tabla 3.2.](#page-62-0) Además, existe una función de saldo decreciente variable para poder estimar la depreciación de los activos en años [32], apreciar la [Tabla 3.3.](#page-63-0)

<span id="page-62-0"></span>**Tabla 3.2.** Clases de propiedad de activos depreciable MARCS.

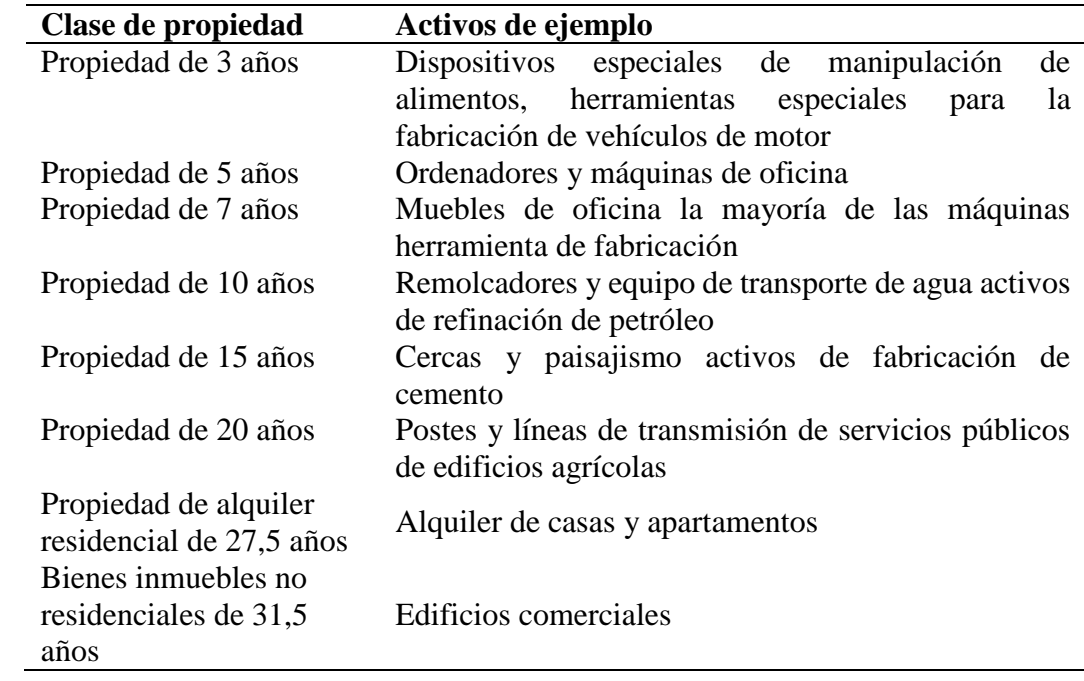

**Fuente:** [29, p. 46]

**Tabla 3.3** Tabla de MARCS.

<span id="page-63-0"></span>

| Año              | 3 años  | 5 años | 7 años | 10 años | 15 años | 20 años |
|------------------|---------|--------|--------|---------|---------|---------|
| $\mathbf{1}$     | 33.33%  | 20%    | 14.29% | 10%     | 5%      | 3.750%  |
| $\boldsymbol{2}$ | 44.44 % | 32%    | 24.49% | 18%     | 9.5%    | 7.219%  |
| 3                | 14.81%  | 19.20% | 17.49% | 14.40%  | 8.55%   | 6.677%  |
| 4                | 7.41 %  | 11.52% | 12.49% | 11.52%  | 7.70%   | 6.177%  |
| 5                |         | 11.52% | 8.92%  | 9.22%   | 6.93%   | 5.713%  |
| 6                |         | 5.46%  | 8.92%  | 7.37%   | 6.23%   | 5.285%  |
| 7                |         |        | 8.92%  | 6.55%   | 5.90%   | 4.888%  |
| 8                |         |        | 4.46%  | 6.55%   | 5.90%   | 4.522%  |
| 9                |         |        |        | 6.55%   | 5.90%   | 4.462%  |
| 10               |         |        |        | 6.55%   | 5.90%   | 4.462%  |
| 11               |         |        |        | 3.28%   | 5.90%   | 4.462%  |
| 12               |         |        |        |         | 5.90%   | 4.462%  |
| 13               |         |        |        |         | 5.90%   | 4.462%  |
| 14               |         |        |        |         | 5.90%   | 4.462%  |
| 15               |         |        |        |         | 5.90%   | 4.462%  |
| 16               |         |        |        |         | 2.95%   | 4.462%  |
| 17               |         |        |        |         |         | 4.462%  |
| 18               |         |        |        |         |         | 4.462%  |
| 19               |         |        |        |         |         | 4.462%  |
| 20               |         |        |        |         |         | 4.462%  |
| 21               |         |        |        |         |         | 2.231%  |

**Fuente:** [32]

En este sentido, se realizará la depreciación del proyecto, en el capítulo anterior se mencionó que la construcción del proyecto es de \$ 659.50 dólares americanos, este será el valor inicial para depreciar y dado que el proyecto es el control automático del nivel de un tanque de agua para una junta barrial de agua potable entra a la clase de propiedad de 10 años (apreciar [Tabla 3.2\)](#page-62-0). De esta manera, la depreciación del activo es el siguiente:

Deducción del año 1: \$659.50 \* 10% = \$65.95 Deducción del año 2: \$659.50 \* 18% = \$118.71 Deducción del año 3: \$659.50 \* 14.40% = \$94.97 Deducción del año 4: \$659.50 \* 11.52% = \$75.97 Deducción del año 5: \$659.50 \* 9.22% = \$60.81 Deducción del año 6: \$659.50 \* 7.37% = \$48.61 Deducción del año 7: \$659.50 \* 6.55% = \$43.20 Deducción del año 8: \$659.50 \* 6.55% = \$43.20 Deducción del año 9: \$659.50 \* 6.55% = \$43.20 Deducción del año 10: \$659.50 \* 6.55% = \$43.20 Deducción del año 11: \$659.50 \* 3.28% = \$21.63

La suma de las deducciones calculadas es de \$659.43, lo que significa que el activo está "totalmente depreciado" después de 11 años. En la [Figura 3.21](#page-65-0) se aprecia la depreciación del activo, se evidencia en el segundo año el mayor índice de deducción con \$118.71, mientras que, el índice más bajo de deducción corresponde al décimo primer año con \$21.63.

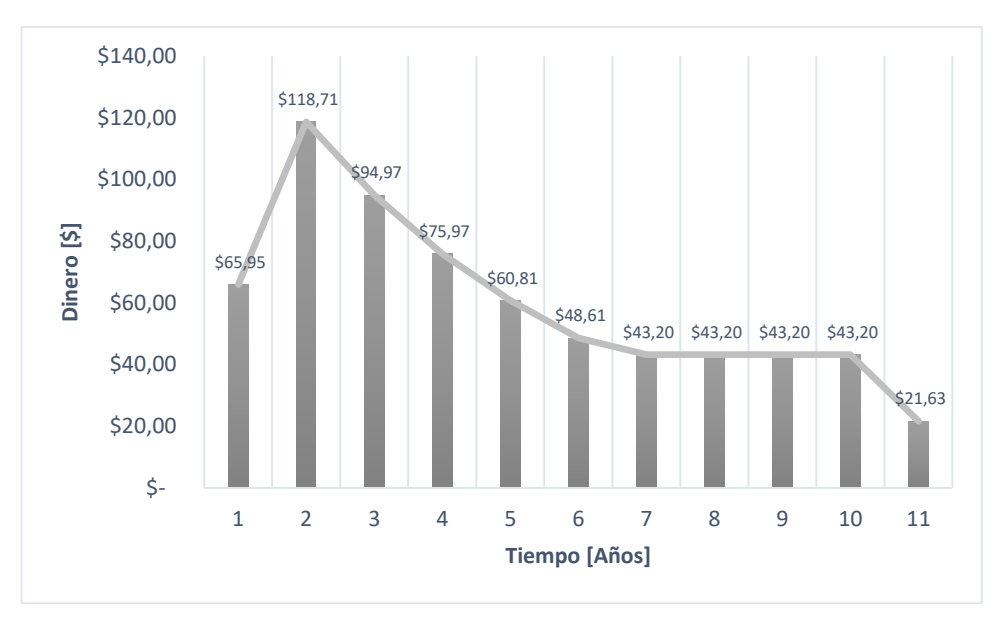

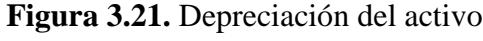

# <span id="page-65-0"></span>**3.2.3 Cálculo del VAN TIR y PR**

En el presente literal se analizará tres indicadores financieros que son: VAN (Valor actual neto), TIR (taza de interés de retorno) y el PR (Período de recuperación). Para hallar estos indicadores necesitamos varios valores mostrados en la [Tabla 3.4.](#page-65-1)

<span id="page-65-1"></span>La tasa de descuento en el Ecuador, al igual que en otros países de América Latina, se emplea una tasa fija de descuento, por lo general del 12% como se evidencia en la revista del CEPAL (Comisión Económica para América Latina y el Caribe) [33, p. 3].

**Tabla 3.4.** Datos para hallar VAN, TIR y PR

| <b>Descripción</b> Valor anual |            |
|--------------------------------|------------|
| Inversión inicial              | \$659,50   |
| Flujo generado                 | \$2.131,20 |
| Tasa de descuento              | 12%        |
|                                |            |

### **Fuente:** El Autor

Para hallar el VAN o también conocido como Valor Presente Neto (VPN) que es uno de los indicadores más conocidos y usados para valorar y determinar la viabilidad y la rentabilidad de un proyecto de inversión, en necesario calcular el valor actualizado acumulado mostrado en la [Tabla 3.5.](#page-65-2)

<span id="page-65-2"></span>**Tabla 3.5.** Valor actualizado acumulado Años **0 1 2 3 4**

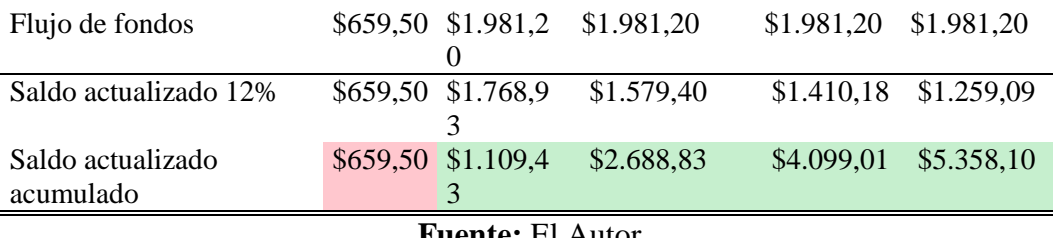

**Fuente:** El Autor

<span id="page-66-0"></span>Con los valores actualizados acumulados procedemos a determinar los indicadores financieros del proyecto presentados en la [Tabla 3.6.](#page-66-0)

**Tabla 3.6.** Indicadores financieros del proyecto.

|                         | Indicador Resultado |  |  |
|-------------------------|---------------------|--|--|
| <b>VAN</b>              | \$1.109,43          |  |  |
| TIR                     | 200%                |  |  |
| <b>PR</b>               | 0.37                |  |  |
| <b>Fuente: El Autor</b> |                     |  |  |

Se realiza el análisis para 4 años, sin embargo, el retorno del capital se realizará en el primer año, como se aprecia en la [Tabla 3.5.](#page-65-2)

Al tener un VAN > 0, en nuestro caso de \$1.109,43, el proyecto se debe aceptar como expone Meza O. en [34, p. 139], ya que significa que la inversión en este proyecto de titulación generará beneficios. El VAN determinado muestra que este proyecto recupera la inversión inicial de \$659,50, paga la tasa de descuento en el Ecuador de 12%, y además tiene un excedente de \$1.109,43 dólares.

El TIR de acuerdo a Meza J. en [34, p. 154], representa el rendimiento o costo sobre la inversión inicial, indica el porcentaje de beneficio o pérdida que se obtiene en una inversión. Cuando la TIR es mayor que la tasa de oportunidad, el proyecto se debe aceptar, en nuestro caso es de 200% lo cual nos indica que se obtiene un rendimiento mayor del exigido; la junta de agua gana más de lo que quería ganar.

El PR muestra que nuestro proyecto recuperara la inversión inicial en 0.35 años.

# **3.3 Evaluación de usuarios**

El señor Fredy Muso portador de la cédula C.I. 05123456324, presidente de la junta barrial de agua potable hace una evaluación de la propuesta tecnológica una vez finalizado y puesta en marcha, quien menciona que este proyecto es de enorme beneficio y mejora para el barrio, puesto que al ser un control automático reducirá

el desabastecimiento de agua potable para los hogares y fábricas de bloques pómez ubicadas en el barrio, del mismo modo mejorará la eficiencia energética, puesto que el agua ya no se desbordará del tanque reservorio como sucedía en anteriores ocasiones por ser un control manual, existiendo un consumo innecesario de energía por parte de las bombas, de igual forma da fe de su validez como se muestra en el ANEXO V.

#### **3.4 Evaluación de impactos o resultados**

### **3.4.1 Tiempos de respuesta**

En cuanto a los tiempos de respuesta del proyecto, la [Figura 3.22](#page-67-0) muestra el tiempo que se demora desde el envío del SMS hasta la recepción y accionamiento de las bombas de agua, existe es un tiempo máximo de ocho segundos y un mínimo de cuatro segundos, tiempos que son adecuados para el proyecto, debido a que se dispone una reserva de nueve metros cúbicos de agua al momento del encendido, y 4.5 metros cúbicos de espacio disponible en el momento del apagado de las bombas.

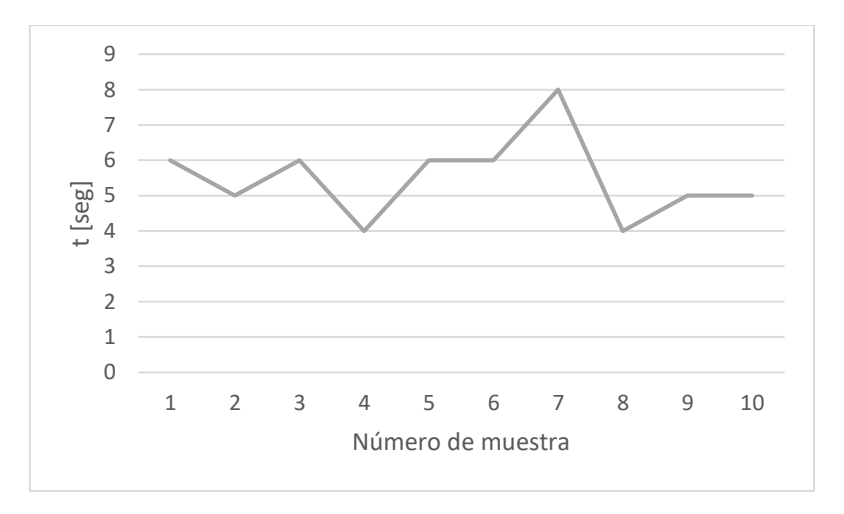

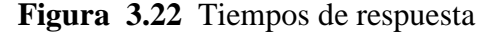

### <span id="page-67-0"></span>**3.4.2 Posibilidades de mejora**

En cuanto a las posibles mejoras del proyecto, existen varias opciones. Una de ellas es implementar arrancadores suaves para las bombas, y de esta manera evitar las corrientes de arranque elevadas que al momento existen. Otra posible mejora es la incorporación de sensores adicionales para monitorear la cantidad del agua y la presión en el sistema. Además, se podría considerar la integración de un sistema de

monitoreo y control remoto más avanzado para permitir una supervisión en tiempo real y una mayor eficiencia operativa.

### **3.4.3 Beneficiarios directos e indirectos**

### **Beneficiarios Directos:**

El proyecto es de gran utilidad para el barrio Guápulo, beneficiando directamente a 44 socios activos, entre ellas 12 fábricas de bloques pómez, en promedio la familia de cada socio está conformada por 4 personas, con lo cual, el proyecto beneficia directamente a 176 personas actualmente, así también, beneficiará en un futuro a 20 socios pasivos, los cuales posteriormente construirán sus hogares y podrán hacer uso de este proyecto.

## **Beneficiarios Indirectos:**

Las autoridades locales encargadas del suministro de agua potable, quienes podrán contar con un ejemplo de implementación de tecnología para mejorar la distribución y control del líquido vital en otros sectores de la ciudad.

El medio ambiente, ya que el uso más eficiente del agua puede llevar a un menor desperdicio y un mayor cuidado en su uso y conservación.

## **3.5 Conclusiones del III capítulo.**

- Se logró con éxito el envío y recepción de mensajes de texto usando la red GSM desde los tableros construidos
- El usuario puede interactuar con los dos tableros a fin de conocer el estado de los mismos, así como de las bombas de agua.
- Luego de las pruebas respectivas se consiguió una correcta comunicación de los tableros emisor como receptor mediante la red GSM por mensajes de texto.

## **3.6 Conclusiones generales**

 El impacto tecnológico es de mucha utilidad para el beneficio de la comunidad del barrio Guápulo, en la actualidad el proyecto beneficia directamente a 176 personas, entre ellas 12 fábricas de bloques pómez, así también, beneficiará en un futuro a 20 socios pasivos, los cuales posteriormente construirán sus hogares y podrán hacer uso de este proyecto.

- Los tiempos de respuesta que tarda desde el envío del SMS hasta la recepción y accionamiento de las bombas de agua, tiene un máximo de ocho segundos y un mínimo de cuatro segundos, tiempos que son adecuados para el proyecto, debido a que se dispone una reserva de nueve metros cúbicos de agua al momento del encendido, y 4.5 metros cúbicos de espacio disponible en el momento del apagado de las bombas.
- La construcción de los tableros eléctricos electrónicos para el control del nivel de agua mediante la red GSM se realiza de acuerdo a los parámetros requeridos en la propuesta tecnológica, en consecuencia, los resultados se pueden ver reflejados en el buen funcionamiento del mismo.

### **3.7 Recomendaciones**

- Evitar la manipulación de los tableros de control de nivel de agua por personal no capacitado tanto en el hardware como software.
- Mantener constantemente con saldo económico en los dos chips de los tableros de control, evitando de esta forma la interrupción del envío de mensajes de texto, ya que de ello depende el buen funcionamiento del control automático.
- En vista que los tableros emisor y receptor de SMS se encuentran en lugares aislados, es idóneo implementar una seguridad adecuada para evitar daños por terceras personas.

## **Referencia Bibliográfica**

- [1] Y. X. Y. L. Y. C. J. &. H. H. Chen, «Design of Remote Water Pump Control System Based on GSM», en *IEEE 3rd Advanced Information Technology, Electronic and Automation Control Conference (IAEAC), no. 10.1109/IAEAC.2018.8655402*, 2018.
- [2] A. Blázquez, G. Aranguren Aramendia, y L. A. L. Nozal, «Control remoto a través de GSM», Mundo electrónico, n.º 328, pp. 52-57, 2002.
- [3] E. Pérez-López, «Los sistemas SCADA en la automatización industrial», *TM*, vol. 28, n.º 4, p. 3, dic. 2015, doi: 10.18845/tm.v28i4.2438.
- [4] J. F. J. V. F. &. S. C. Silva, «Design and Implementation of a GSM-Based Remote Control System for Smart Homes», *IEEE Transactions on Consumer Electronics*, vol. 10, n.º 1109/TCE.2012.6391277, p. 58, 2012.
- [5] B. S. F. N. N. A. W. A. &. H. D. Yahaya, «GSM Based Remote Monitoring and Control System with Automatic Irrigation System», *International Journal of Scientific and Engineering Research*, pp. 262-267, 2013.
- [6] G. Peter y S. Bin Iderus, «Design of enhanced energy meter using GSM prepaid system and protective relays», *Materials Today: Proceedings*, vol. 39, pp. 582-589, 2021, doi: 10.1016/j.matpr.2020.08.471.
- [7] V. K. Jaiswal, H. K. Singh, y K. Singh, «Arduino GSM based Power Theft Detection and Energy Metering System», en *2020 5th International Conference on Communication and Electronics Systems (ICCES)*, Coimbatore, India: IEEE, jun. 2020, pp. 448-452. doi: 10.1109/ICCES48766.2020.9138085.
- [8] S. Chatterjee, S. Chatterjee, y R. Gupta, «Arduino based real-time wireless temperature measurement system with GSM based annunciation», en *2017 International Conference on Communication and Signal Processing (ICCSP)*, Chennai: IEEE, abr. 2017, pp. 0840-0844. doi: 10.1109/ICCSP.2017.8286484.
- [9] H. K. Patel, T. Mody, y A. Goyal, «Arduino Based Smart Energy Meter using GSM», en *2019 4th International Conference on Internet of Things: Smart Innovation and Usages (IoT-SIU)*, Ghaziabad, India: IEEE, abr. 2019, pp. 1-6. doi: 10.1109/IoT-SIU.2019.8777490.
- [10] H. M. Ruiz y G. C. Altamirano, «SATHIRI  $N^{\circ}$  \_ CITTE UPEC», p. 13, 2015.
- [11] M. M. Miranda-Ramos, A. A. Ortiz, L. A. Moreno, M. M. Miranda-Ramos, A. A. Ortiz, y L. A. Moreno, «Sistema de monitoreo usando tecnología XBee y GSM para la supervisión del clima en la producción de plátano», *Información tecnológica*, vol. 31, n.º 6, pp. 69-76, dic. 2020, doi: 10.4067/S0718-07642020000600069.
- [12] J. M. Huidobro, *Comunicaciones móviles. Sistemas GSM, UMTS y LTE*, 1.ª ed. México: Alfaomega., 2013.
- [13] J. Eberspächer, Ed., *GSM: architecture, protocols and services*, 3.<sup>a</sup> ed. Hoboken, NJ: Wiley, 2009.
- [14] SIMCom, «Comandos AT», *SIM900 AT Command Manual V1.03*, p. 229, 2010.
- [15] A. Pramanik, Rishikesh, V. Nagar, S. Dwivedi, y B. Choudhury, «GSM based Smart home and digital notice board», en *2016 International Conference on Computational Techniques in Information and Communication Technologies (ICCTICT)*, New Delhi, India: IEEE, mar. 2016, pp. 41-46. doi: 10.1109/ICCTICT.2016.7514549.
- [16] «SIM900 GSM GPRS Shield with Arduino | Random Nerd Tutorials», 14 de marzo de 2018. https://randomnerdtutorials.com/sim900-gsm-gprs-shieldarduino/ (accedido 9 de agosto de 2022).
- [17] «In-Depth: Send Receive SMS & Call with SIM900 GSM Shield & Arduino», *Last Minute Engineers*, 15 de noviembre de 2018. https://lastminuteengineers.com/sim900-gsm-shield-arduino-tutorial/ (accedido 3 de mayo de 2022).
- [18] SIMCom, «SIM900 Hardware design», *SIM900 Hardware design V2.05*, p. 51, 2013.
- [19] N. A. Ledesma-Uribe, B. Cardoso-Falcón, y O. Orres-García, «Modelo de Aprendizaje para Arduino Uno Básico», *JCA*, pp. 15-22, jun. 2019, doi: 10.35429/JCA.2019.10.3.15.22.
- [20] Y. A. Badamasi, «The working principle of an Arduino», en *2014 11th International Conference on Electronics, Computer and Computation (ICECCO)*, Abuja, Nigeria: IEEE, sep. 2014, pp. 1-4. doi: 10.1109/ICECCO.2014.6997578.
- [21] «UNO R3 | Arduino Documentation». https://docs.arduino.cc/hardware/uno-rev3 (accedido 28 de noviembre de 2022).
- [22] A. Creus, *Instrumentación industrial*, 8.ª ed. México: Alfaomega., 2011.
- [23] T. H. Nasution, M. A. Muchtar, I. Siregar, U. Andayani, E. Christian, y E. P. Sinulingga, «Electrical appliances control prototype by using GSM module and Arduino», en *2017 4th International Conference on Industrial Engineering and Applications (ICIEA)*, Nagoya, Japan: IEEE, abr. 2017, pp. 355-358. doi: 10.1109/IEA.2017.7939237.
- [24] R. HERNANDEZ y C. Mendoza, Metodología de la investigación, 1.ª ed., vol. 1, 1 vols. McGRAW-HILL INTERAMERICANA EDITORES, S.A., 2018.
- [25] C. Peña, *Domina la programación y controla la placa*. RedUsers, 2020.
- [26] A. D. &. S.-M. D. Marcano-Cedeño, «Design of an Intelligent Water Level Control System Based on GSM Technology», *IEEE Latin America*  Transactions, vol. 1, n.º 94-99, p. 15, 2017.
- [27] S. T. R. &. S. S. Tiwari, «Automatic Water Level Controller System Using GSM Network», en *2015 International Conference on Control, Instrumentation, Communication and Computational Technologies (ICCICCT*, 2015, pp. 144-147,.
- [28] ABB, «SOC Selected Optimized Coordination». https://www.lowvoltagetools.abb.com/soc/Motor (accedido 10 de agosto de 2022).
- [29] W. C. Turner y S. Doty, *Energy management handbook*, 6th ed. Lilburn, GA, Boca Raton, FL: Fairmont Press ; Distributed by CRC Press/Taylor & Francis, 2007.
- [30] G. Lawrence J. y Z. Chad J., *Principios de administración financiera*, Décimocuarta. México: Pearson Educación, 2016.
- [31] F. Prieto y M. Soto, *Activos fijos contabilización y otros métodos de depreciación*, Servicio Nacional de Aprendizaje «SENA». Bogota, Colombia, 2020.
- [32] T. G. Eschenbach y J. P. Lavelle, «MACRS DEPRECIATION WITH A SPREADSHEET FUNCTION: A TEACHING AND PRACTICE NOTE», The Engineering Economist, vol. 46, n.º 2, pp. 153-161, ene. 2001, doi: 10.1080/00137910108967568.
- [33] J. Castillo y D. Zhangallimbay, «La tasa social de descuento en la evaluación de proyectos de inversión: una aplicación para el Ecuador», *Revista de la CEPAL N° 134*, p. 22.
- [34] J. Meza Orozco, *Evaluación financiera de proyectos*, 3ra ed., 1 vols. Ecoe Ediciones, 2013.

# **III. ANEXOS**

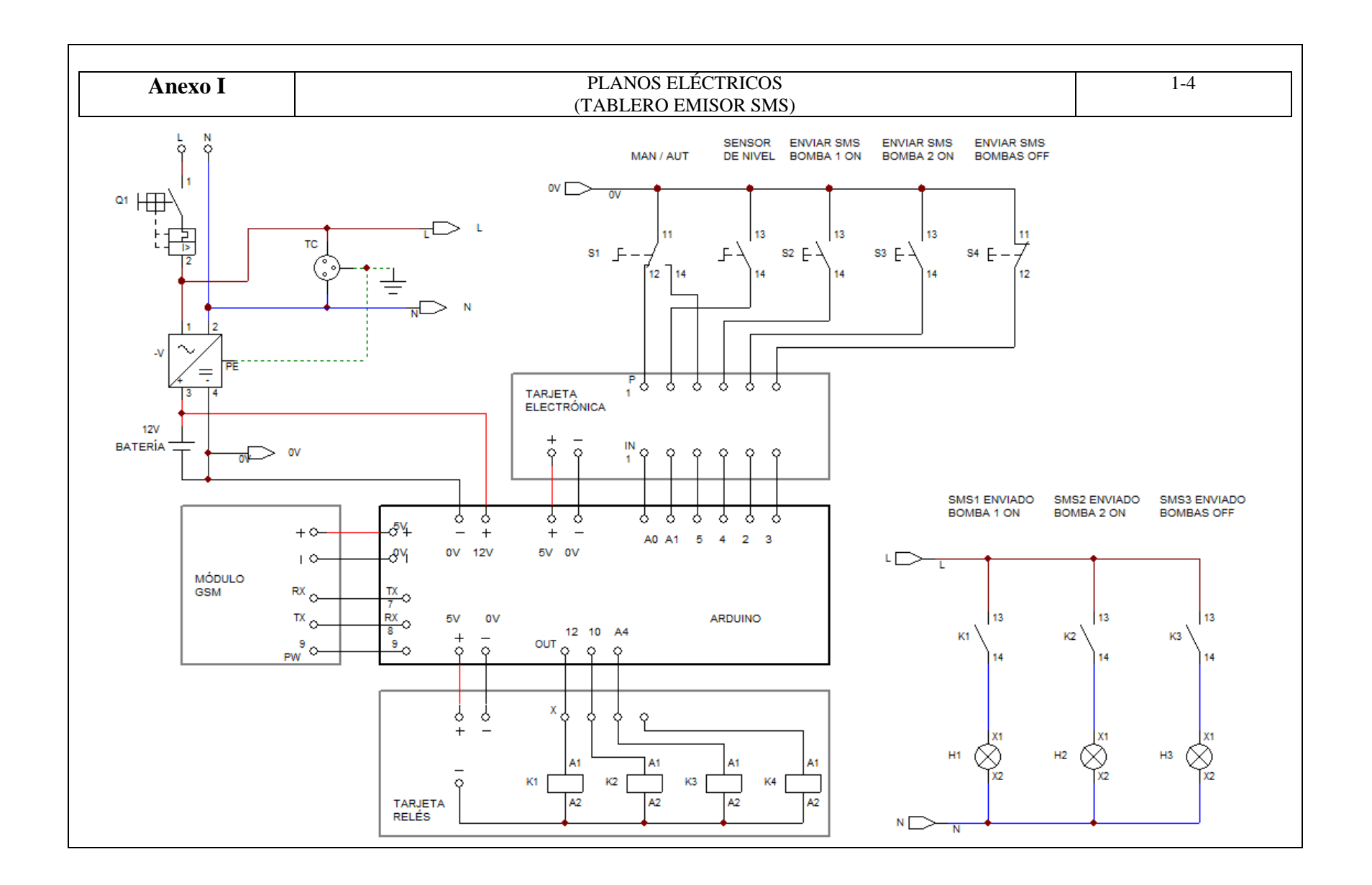

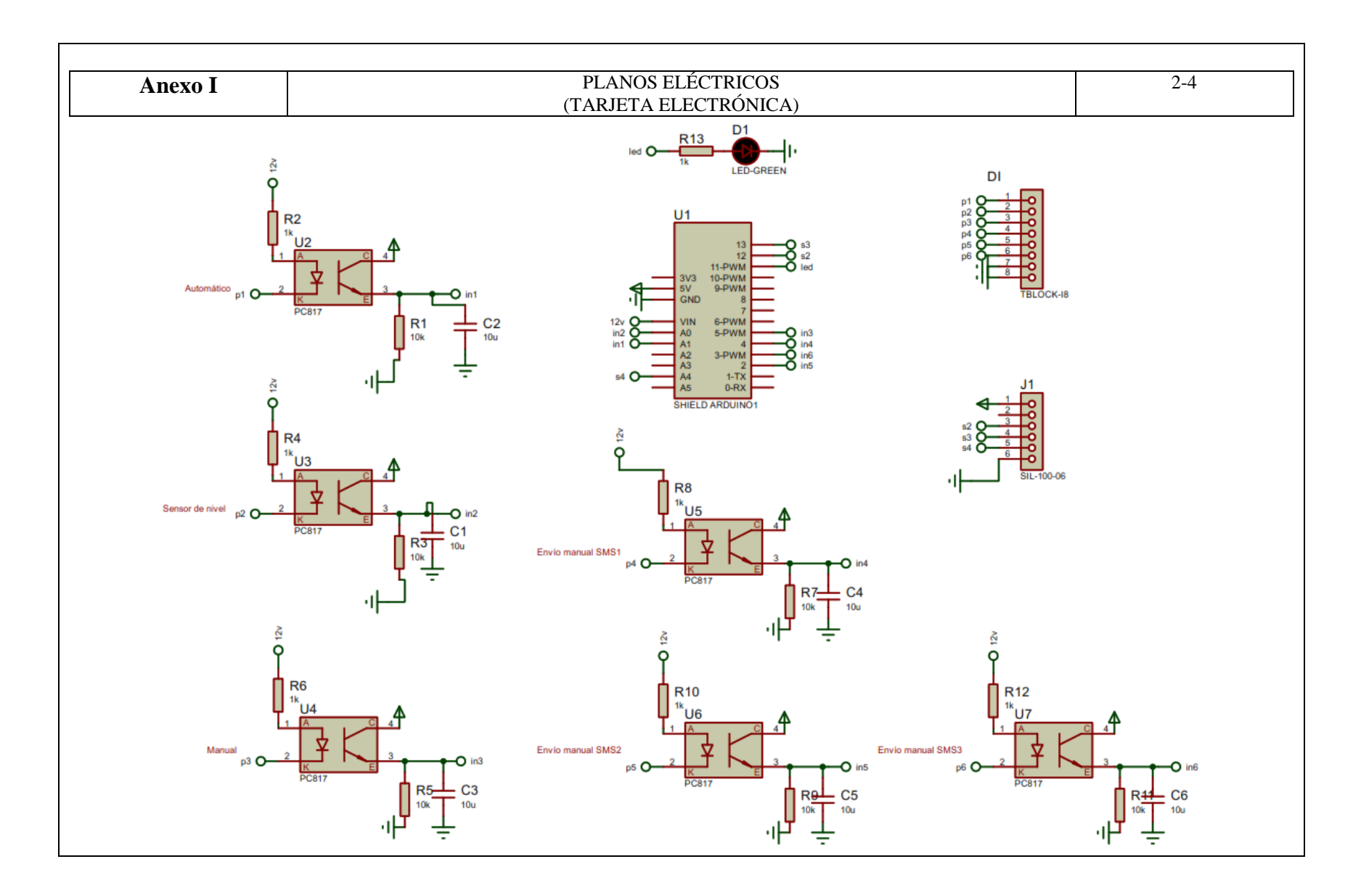

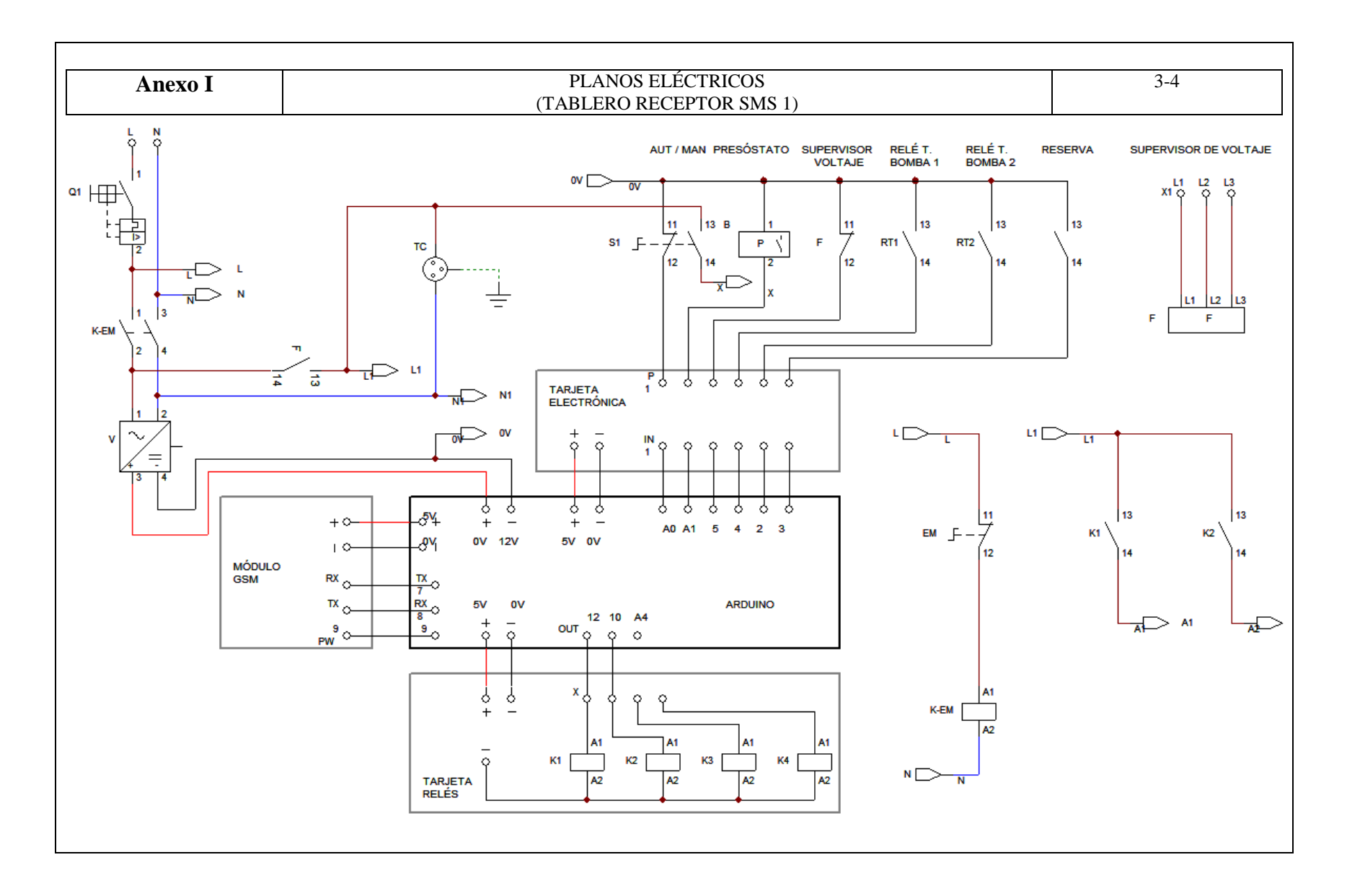

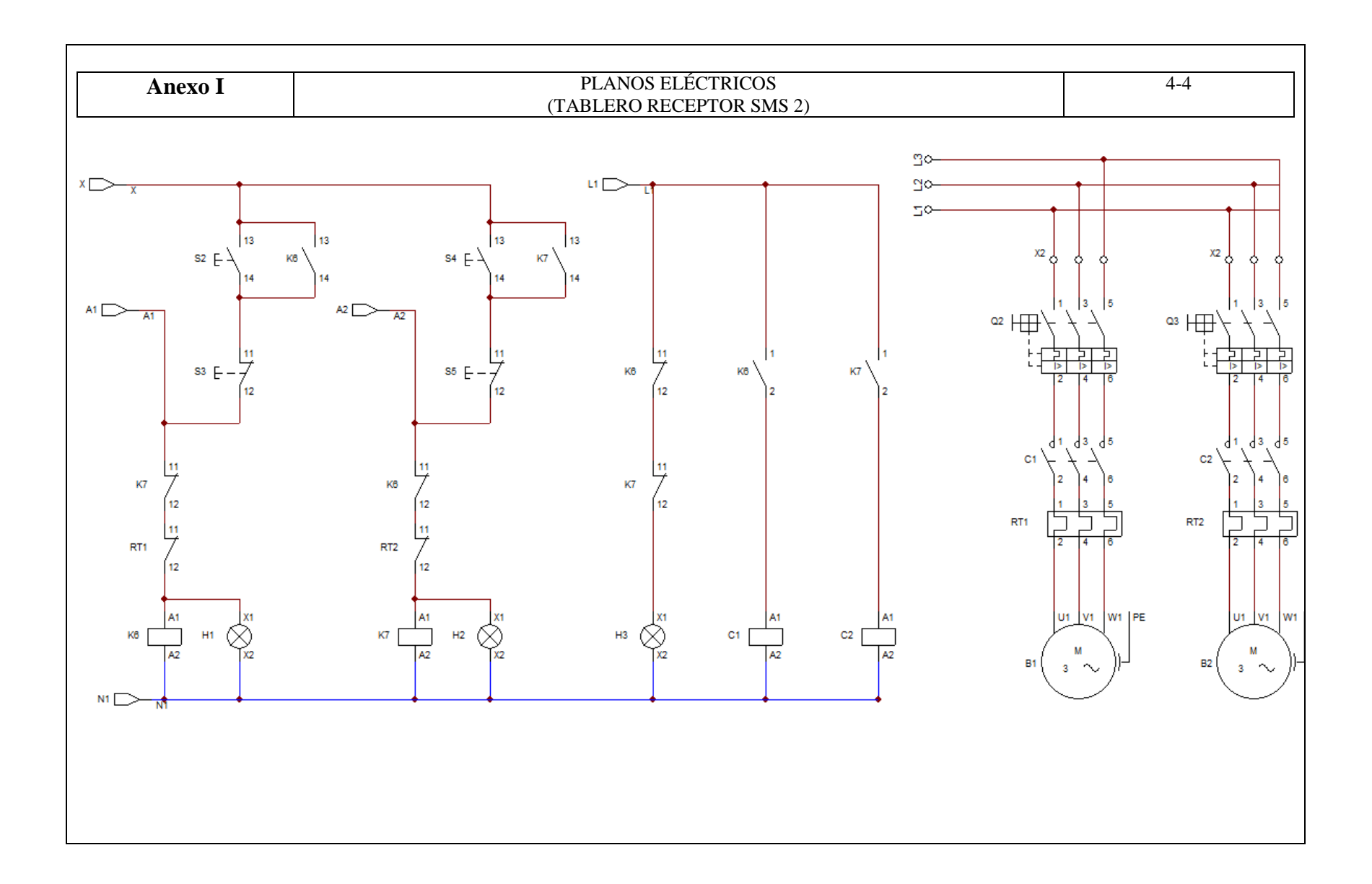

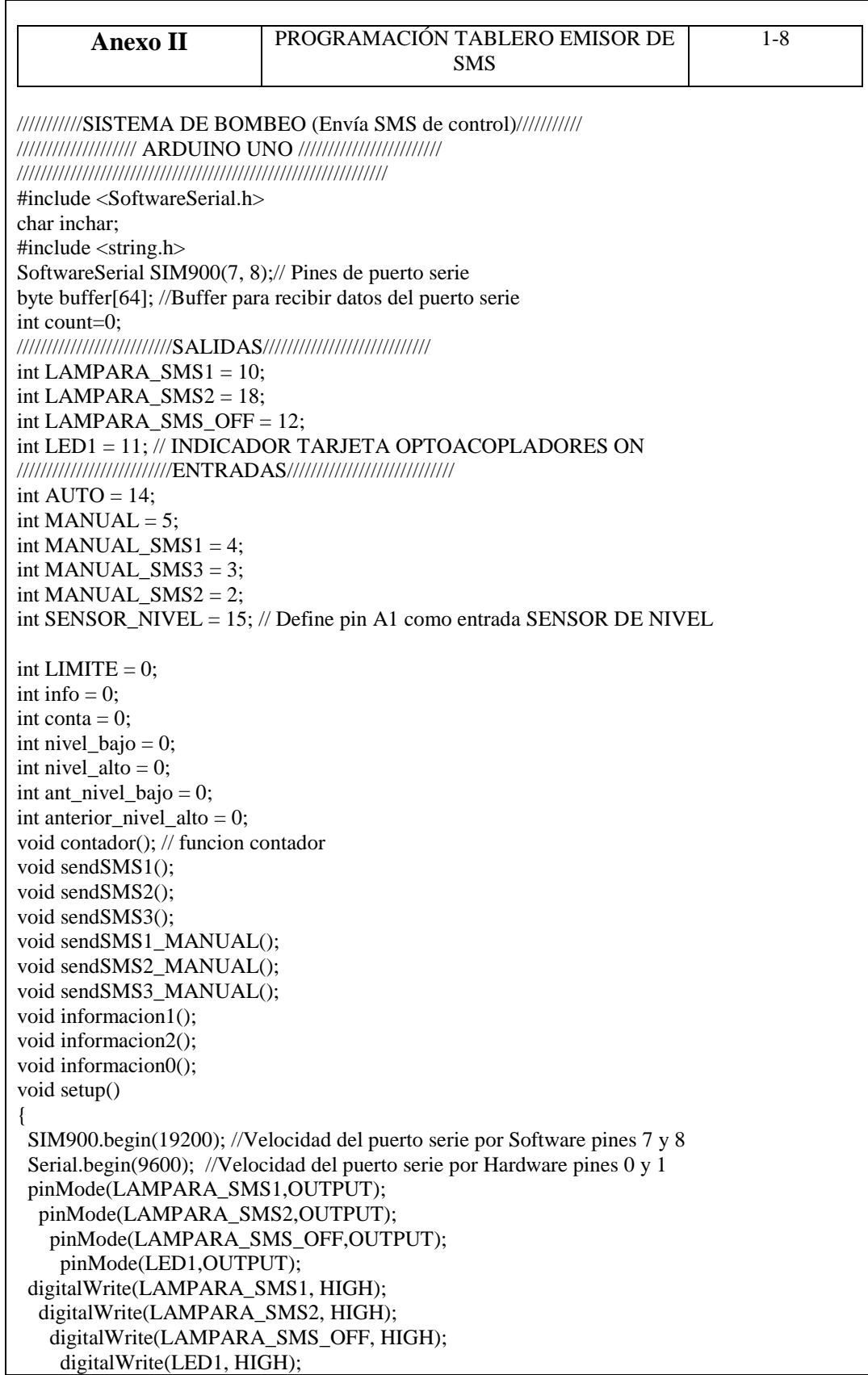

```
 pinMode(SENSOR_NIVEL,INPUT); 
   pinMode(AUTO,INPUT);
    pinMode(MANUAL,INPUT);
SIM900.print("AT+CMGF=1\r"); 
 delay(100);
  SIM900.print("AT+CNMI=2,2,0,0,0\r");
  delay(500);
  encenderSIM900(); // SUBRUTINA PARA ENCENDER SIM 900
}
  void loop(void)
  {
   if (SIM900.available()) 
 \{while(SIM900.available()) //Leyendo datos del arreglo de caracteres
   {
    buffer[count++]=SIM900.read(); //Almacenando los datos del arreglo en un buffer
   if(count == 64) break;
  }
   Serial.write(buffer,count); 
   Cmd_Read_Act(); 
   clearBufferArray(); 
  count = 0:
 } 
  if (Serial.available()) // Verifica si se dispone de datos en el puerto serie por hardware
  SIM900.write(Serial.read()); // y los escribe en el escudo SIM900
 nivel bajo = digitalRead(SENSOR_NIVEL); // leemos estado de nivel de tanq
  delay (10);
   //Serial.println("entrada A1(SENSOR_NIVEL)");
  // Serial.println(nivel_bajo);
///////////////////////////////////////////////////////////////////////////////
///////////////////***AUTOMÁTICO****///////////////////////
///////////////////////////////////////////////////////////////////////////////
if(digitalRead(AUTO)==HIGH){
 if (nivel_bajo != ant_nivel_bajo) {
  if(digitalRead(SENSOR_NIVEL)==HIGH)//digitalRead permite leer el valor digital del PIN 9
    { //Si el pulsador esta en estado HIGH (accionado)se cumpla 
  delay(1000);
  if(digitalRead(SENSOR_NIVEL)==HIGH)
  { 
  conta++; //Incrementa el contador
  Serial.print("CONTADOR EN:");
  Serial.println(conta); //Imprime el valor por consola
 delay(50);
 sendSMS1(); //SMS encender bomba 1
 sendSMS2(); //SMS encender bomba 2
  delay(100); 
   }
   }
```

```
 }
   ant_nivel_bajo = nivel_bajo; // guarda el nivel del tanq en anterior nivel para el troximo 
encendido
  sendSMS3(); //SMS apagar bombas 1 y 2
   }
  ///////////////////////////////////////////////////////////
///////////////////***MANUAL****//////////////
///////////////////////////////////////////////////////////
if(digitalRead(MANUAL)==HIGH){ 
  if(digitalRead(MANUAL_SMS1)==HIGH)
  { sendSMS1_MANUAL();}
   if(digitalRead(MANUAL_SMS2)==HIGH)
  { sendSMS2_MANUAL();}
   if(digitalRead(MANUAL_SMS3)==LOW)
{ sendSMS3_MANUAL();} 
  }
  }
///////////////////////////////////////////////////////////
/////////ENCENDER SIM900///////////////////////////////////
///////////////////////////////////////////////////////////
void encenderSIM900()
{
  pinMode(9, OUTPUT); // PIN DE ENCENDIDO SIM 900
  digitalWrite(9,LOW);
  delay(1000);
  digitalWrite(9,HIGH);
  delay(2000);
  digitalWrite(9,LOW);
  delay(3000);
}
///////////////////////////////////////////////////////////
/////////LIMPIAR BUFFER///////////////////////////////////
///////////////////////////////////////////////////////////
void clearBufferArray() 
{for (int i=0; i<count;i++)
    { buffer[i]=NULL;} // borrar todos los índices del arreglo
}
////////////////////////////////////////////////////////////////////////////////////////
//////Esta función lee los SMS enviados al SIM900 y actua en base a esa orden.//////////
////////////////////////////////////////////////////////////////////////////////////////
void Cmd_Read_Act(void) 
{ 
  char buffer2[64];
  char comparetext[25]; 
 for (int i=0; i < count:i++)
  { buffer2[i]=char(buffer[i]);} 
   Serial.print(buffer2); //Edit milton
 memcpy(comparetext,buffer2,25);
 ///////////solicitud de información/////////////////////////////////////// 
  if (strstr(buffer2,"Info")) 
    {
    if (info==1) {informacion1();}
    if (info==2)
```

```
 {informacion2();}
    if (info==0)
     {informacion0();}
    } 
   } 
///////////////////////////////////////////////////////////
/////////sub rutina sms1///////////////////////////////////
//////////////////////////////////////////////////////////
void sendSMS1() 
{
if (conta == 1){
  Serial.println("NIVEL DE AGUA BAJO"); 
  Serial.println("Encender bomba 1"); 
  SIM900.print("AT+CMGF=1\r"); 
  delay(100);
 SIM900.println("AT + CMGS = \"+593998557641\"");
  delay(100);
  SIM900.println("#a1");
  delay(100);
  SIM900.println((char)26);
  delay(100); 
  SIM900.println();
  delay(5000);
  Serial.println("SMS1 ENVIADO");
  //Serial.println("NIVEL BAJO EN:");
  //Serial.println(nivel_bajo);
 delay(300):
  digitalWrite(LAMPARA_SMS1,LOW);// INDICADORES
  digitalWrite(LAMPARA_SMS2,HIGH);
  digitalWrite(LAMPARA_SMS_OFF,HIGH);
  LIMITE=0;
  info=1;
  delay(500);
 }
}
///////////////////////////////////////////////////////////
/////////sub rutina sms2///////////////////////////////////
//////////////////////////////////////////////////////////
void sendSMS2() 
{
if (const = 2) Serial.println("NIVEL DE AGUA BAJO"); 
  Serial.println("Encender bomba 2"); 
 SIM900.print("AT+CMGF=1\r");
 delay(100);
 SIM900.println("AT + CMGS = \"+593998557641\"");
  delay(100);
  SIM900.println("#a2");
 delay(100); SIM900.println((char)26);
  delay(100);
```

```
 SIM900.println();
```

```
 delay(5000);
  Serial.println("SMS 2 ENVIADO");
// Serial.println("NIVEL BAJO EN:");
// Serial.println(nivel_bajo);
 delay(500); digitalWrite(LAMPARA_SMS1,HIGH);// APAGADO
  digitalWrite(LAMPARA_SMS2,LOW); // ENCENDIDO
  digitalWrite(LAMPARA_SMS_OFF,HIGH);//APAGADO
   info=2;
  if (conta==2)
  {
 conta = 0; //reinicia contador a 0
  delay(500);
  }
  LIMITE=0;
}
}
//////////////////////////////////////////////////////////////
////////////////////sub rutina sms3//////////////////////////
///////////////////////////////////////////////////////////////
void sendSMS3() 
  {
  nivel_alto = digitalRead(SENSOR_NIVEL); // leemos estado de nivel de tanq
delay (500);
 if (nivel alto != anterior nivel alto) {
  if(digitalRead(SENSOR_NIVEL)==LOW)
 {
  delay(1000);
  if(digitalRead(SENSOR_NIVEL)==LOW) 
 {
  if (LIMITE==0) Serial.println("NIVEL DE AGUA ALTO"); 
  Serial.println("Apagar bombas");
  SIM900.print("AT+CMGF=1\r"); 
  delay(100);
 SIM900.printh("AT + CMGS = \{' +593998557641\'':
  delay(100);
  SIM900.println("#a0");
  delay(100);
  SIM900.println((char)26);
 delay(100); SIM900.println();
 delay(5000); //Serial.println("NIVEL ALTO EN:");
  //Serial.println(nivel_alto);
  Serial.println("SMS 3 ENVIADO");
 anterior nivel alto = nivel alto;
  delay(300);
  digitalWrite(LAMPARA_SMS1,HIGH);// APAGADO
  digitalWrite(LAMPARA_SMS2,HIGH); //APAGADO
  digitalWrite(LAMPARA_SMS_OFF,LOW);// ENCENDIDO
   info=0;
  delay(500);
  LIMITE=1;
```
 } } } ////////////////////////////////////////////////////////////// ////////////////////sub rutina sendSMS1\_MANUAL ////////////////////////// /////////////////////////////////////////////////////////////// void sendSMS1\_MANUAL() { Serial.println("Encender bomba 1"); SIM900.print("AT+CMGF=1\r"); delay(100); SIM900.println("AT + CMGS = \"+593998557641\""); delay(100); SIM900.println("#a1"); delay(100); SIM900.println((char)26); delay(100); SIM900.println(); delay(5000); Serial.println("SMS1 ENVIADO"); delay(300); digitalWrite(LAMPARA\_SMS1,LOW); digitalWrite(LAMPARA\_SMS2,HIGH); digitalWrite(LAMPARA\_SMS\_OFF,HIGH); info=1; delay(500); } ////////////////////////////////////////////////////////////// ////////////////////sub rutina sendSMS2\_MANUAL ////////////////////////// /////////////////////////////////////////////////////////////// void sendSMS2\_MANUAL() { Serial.println("Encender bomba 2"); SIM900.print("AT+CMGF=1\r"); delay(100); SIM900.println("AT + CMGS = \"+593998557641\""); delay(100); SIM900.println("#a2");  $delay(100)$ ; SIM900.println((char)26); delay(100); SIM900.println(); delay(5000); Serial.println("SMS2 ENVIADO"); delay(300); digitalWrite(LAMPARA\_SMS1,HIGH); digitalWrite(LAMPARA\_SMS2,LOW); digitalWrite(LAMPARA\_SMS\_OFF,HIGH); info=2;

 } }

#### delay(500);

}

////////////////////////////////////////////////////////////// ////////////////////sub rutina sms3////////////////////////// /////////////////////////////////////////////////////////////// void sendSMS3\_MANUAL() { Serial.println("Apagar bombas");  $SIM900.print("AT+CMGF=1\r$ ");  $delay(100)$ ; SIM900.println("AT + CMGS = \"+593998557641\""); delay(100); SIM900.println("#a0"); delay(100); SIM900.println((char)26);  $delay(100);$  SIM900.println(); delay(5000); Serial.println("SMS 3 ENVIADO"); delay(300); digitalWrite(LAMPARA\_SMS1,HIGH);// APAGADO digitalWrite(LAMPARA\_SMS2,HIGH); //APAGADO digitalWrite(LAMPARA\_SMS\_OFF,LOW);// ENCENDIDO delay(500); info=0; } ////////////////////////////////////////////////////////////////////////////// ////////////////////sub rutina información////////////////////////// /////////////////////////////////////////////////////////////////////////////// void informacion0() { Serial.println("Información"); SIM900.print("AT+CMGF=1\r"); delay(100);  $SIM900.printh("AT + CMGS = \{' +593998557641\''$ : delay(100); SIM900.println("B Off"); delay(100); SIM900.println((char)26);  $delay(100);$  SIM900.println(); delay(5000); Serial.println("Informacion enviada");  $delay(500)$ : } ////////////////////////////////////////////////////////////// void informacion1() { Serial.println("Información"); SIM900.print("AT+CMGF=1\r");  $delay(100)$ ; SIM900.println("AT + CMGS = \"+593998557641\""); delay(100);

 SIM900.println("B1 On"); delay(100); SIM900.println((char)26);  $delay(100);$  SIM900.println();  $delay(5000)$ ; Serial.println("Informacion enviada"); delay(500);

//////////////////////////////////////////////////////////// void informacion2()

}

}

 { Serial.println("Información"); SIM900.print("AT+CMGF=1\r");  $delay(100);$ SIM900.println("AT + CMGS = \"+593998557641\""); delay(100); SIM900.println("B2 On"); delay(100); SIM900.println((char)26);  $delay(100);$  SIM900.println(); delay(5000); Serial.println("Informacion enviada");  $delay(500)$ ;

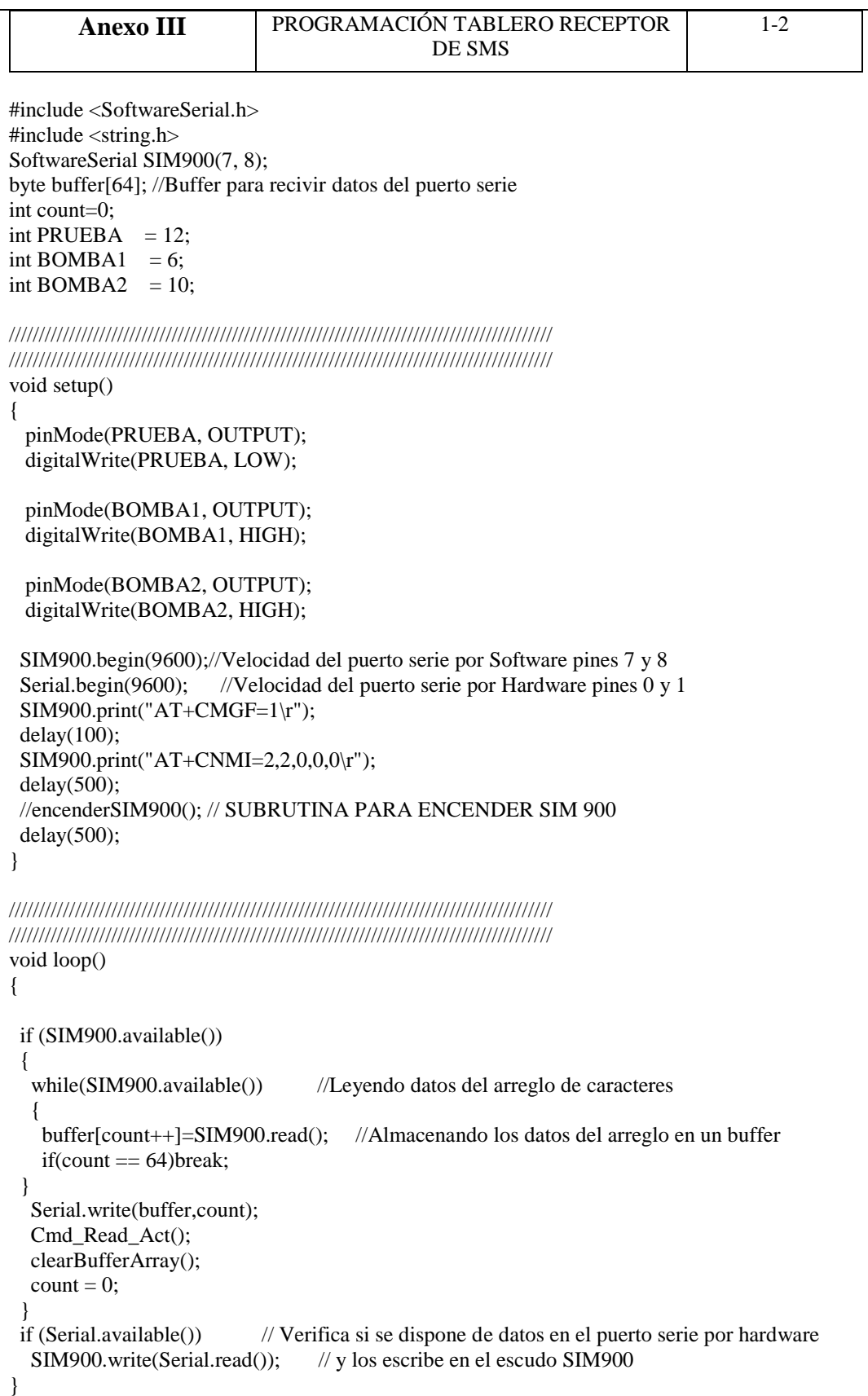

```
//////////////////////////////////////////////////////////////////////////////////////////
//////////////////////////////////////////////////////////////////////////////////////////
// Limpia el buffer
void clearBufferArray() 
{
 for (int i=0; i < count; i++)
    { buffer[i]=NULL;} // borrar todos los índices del arreglo
}
////////////////////////////////////////////////////////////////////////////////////////
///////////////////////////////////ENCENDER SIM900//////////////////////////////////////
////////////////////////////////////////////////////////////////////////////////////////
void encenderSIM900()
{
  pinMode(9, OUTPUT); // PIN DE ENCENDIDO SIM 900
  digitalWrite(9,LOW);
  delay(1000);
  digitalWrite(9,HIGH);
  delay(2000);
  digitalWrite(9,LOW);
  delay(3000);
}
////////////////////////////////////////////////////////////////////////////////////////
//////Esta función lee los SMS enviados al SIM900 y actúa en base a esa orden. 
//////////////////////////////////////////////////////////////////////////////////////////////////
void Cmd_Read_Act(void) 
{ 
  char buffer2[64];
  char comparetext[25]; 
 for (int i=0; i < count;i++)
  { buffer2[i]=char(buffer[i]);} 
   Serial.print(buffer2); //Edit milton
 memcpy(comparetext,buffer2,25);
///////////ENCENDER BOMBA 1/////////////////////////////////////// 
  if (strstr(buffer2,"#a1")) 
    {
     digitalWrite(BOMBA1, LOW); 
    }
///////////ENCENDER BOMBA 2/////////////////////////////////////// 
  if (strstr(buffer2,"#a2")) 
   {
     digitalWrite(BOMBA1, LOW); 
    }
/////////////////APAGADO TOTAL///////////////////////////// 
   if (strstr(buffer2,"#a0")) 
    {
     digitalWrite(BOMBA2, HIGH);
     digitalWrite(BOMBA1, HIGH);
    }
}
```
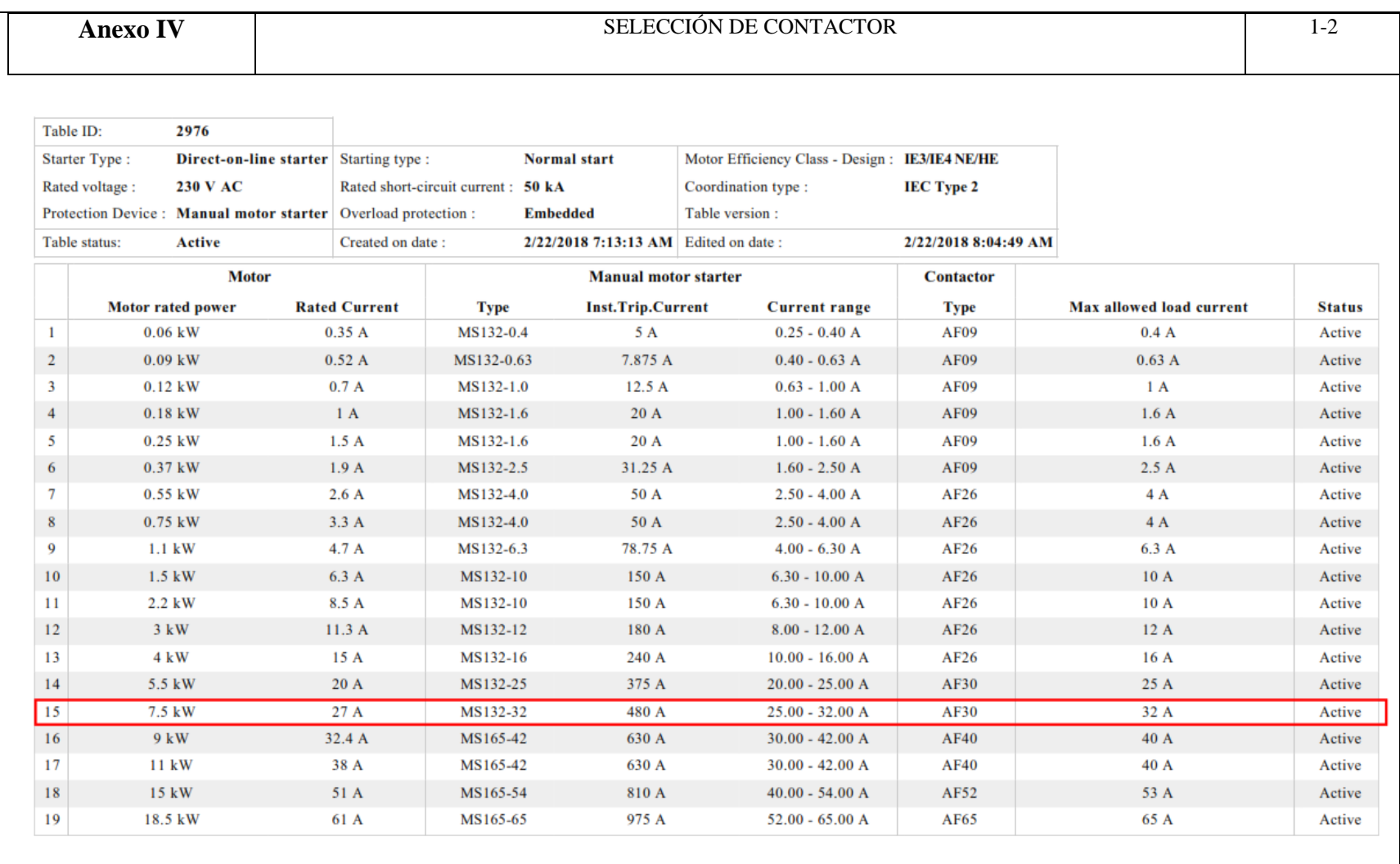

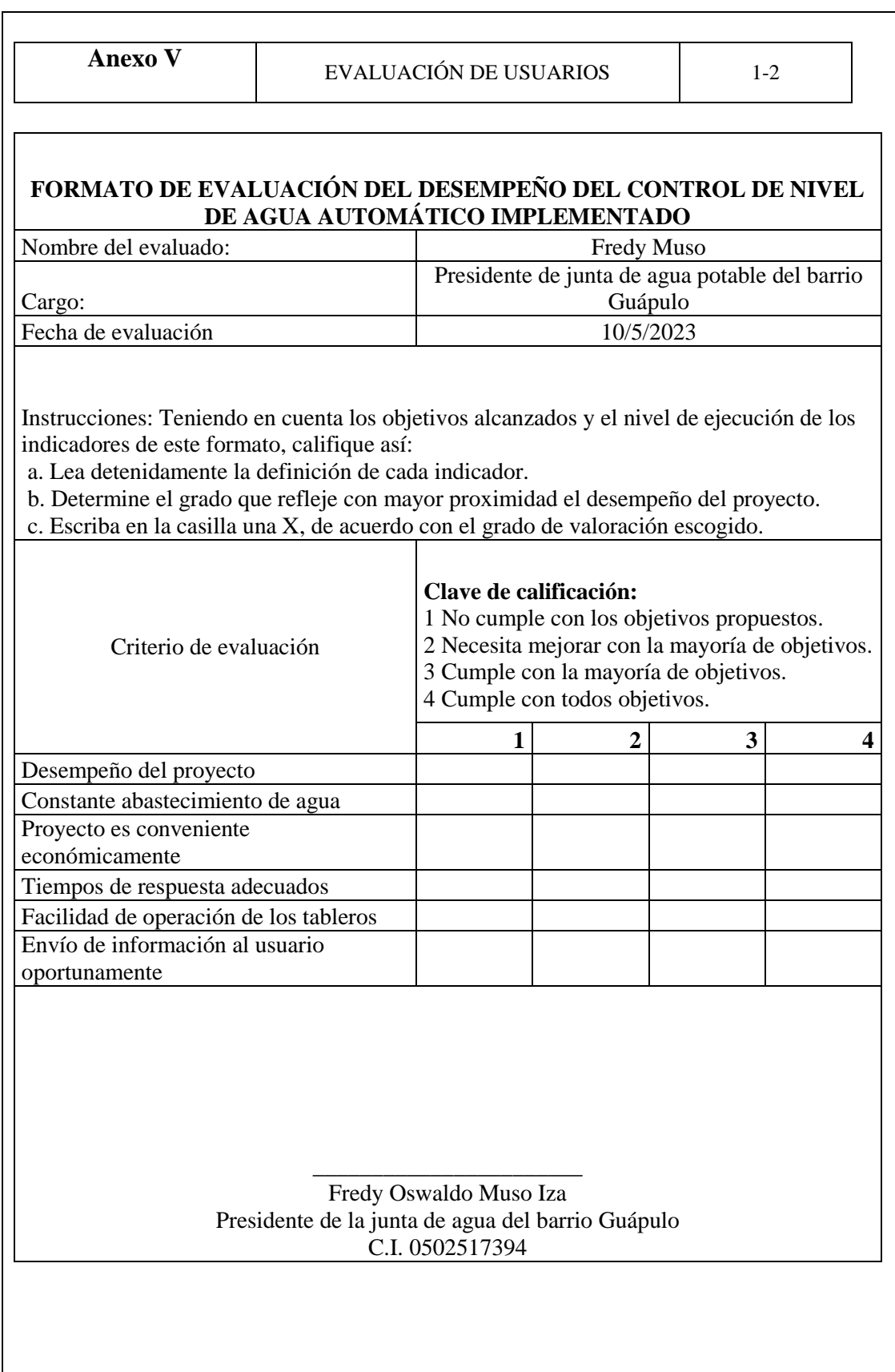

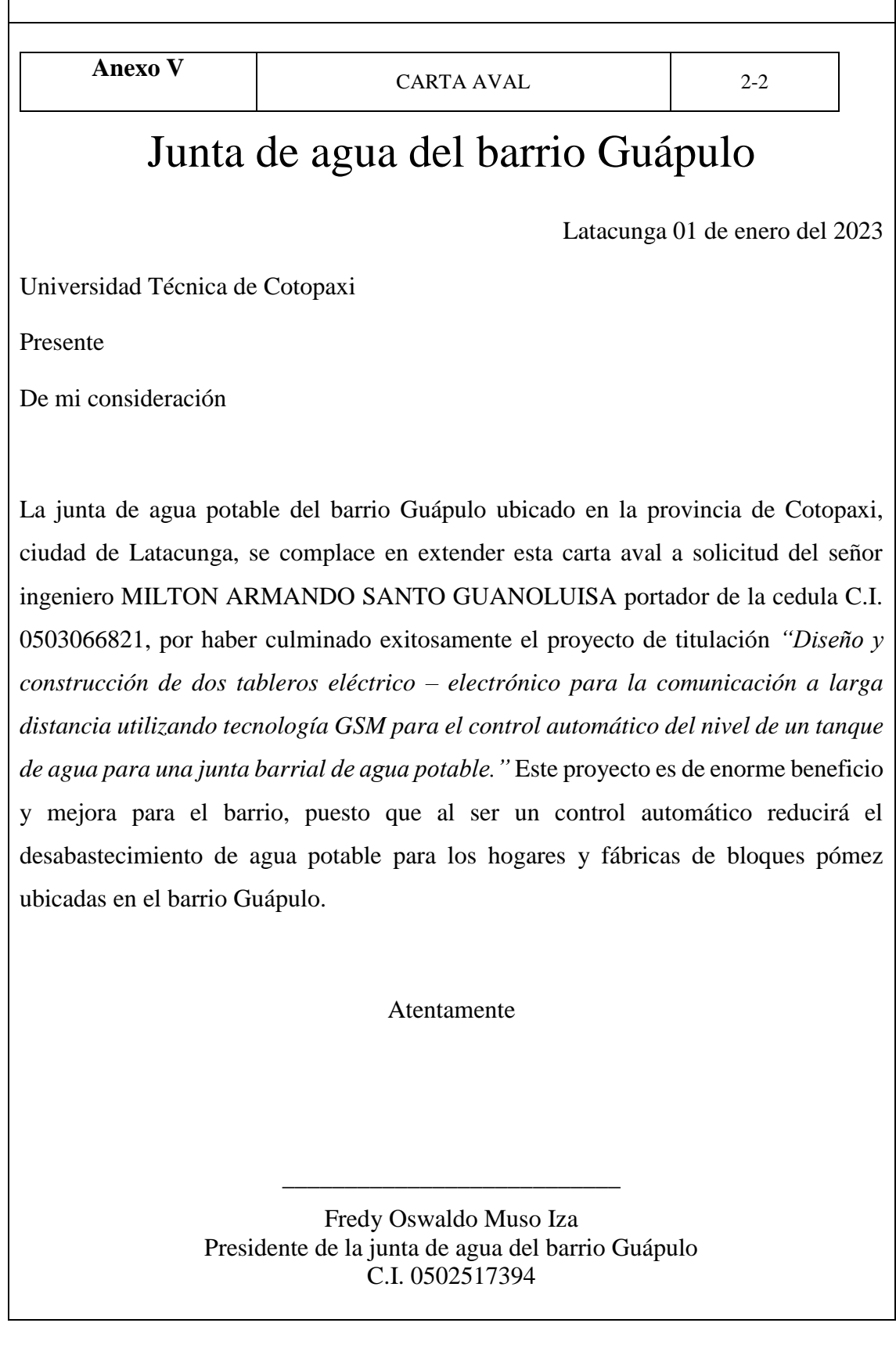

 $\overline{\phantom{0}}$ 

 $\mathbf{r}$ 

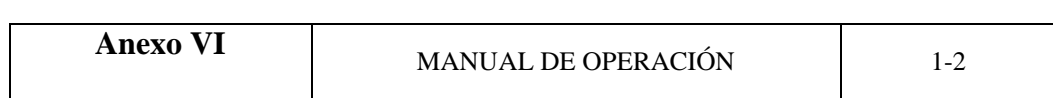

El presente manual tiene como objetivo orientar en la operación y uso de los tableros eléctrico - electrónicos para el control automático del nivel de un tanque de agua, mediante el uso de tecnología GSM, diseñado y construido para una junta barrial de agua potable.

#### **1. Descripción General del Sistema**

El sistema de control automático de nivel de agua consta de dos tableros eléctrico - electrónicos, uno ubicado en la fuente de agua y otro en el tanque de almacenamiento, los cuales se comunican mediante tecnología GSM para mantener un control constante del nivel de agua en el tanque. El sistema cuenta con sensores de nivel de agua, una bomba de agua, un controlador de nivel de agua y una antena GSM.

# **2. Encendido del Sistema**

Para encender el sistema, es necesario asegurarse de que la energía eléctrica esté disponible. Una vez verificado, encienda ambos tableros eléctrico - electrónicos en el siguiente orden:

#### **a. Tablero Emisor (ubicado en el tanque de almacenamiento):**

- Energice por medio del breaker del tablero.
- Verifique que los indicadores luminosos estén encendidos.

# **b. Tablero Receptor (ubicado en la fuente de agua):**

- Energice por medio del breaker del tablero.
- Verifique que los indicadores luminosos estén encendidos

# **3. Configuración del Sistema**

Antes de operar el sistema, es necesario seleccionar el modo de operación a funcionar (Manual – Automático)

# **a. Revisión inicial del Tablero Emisor:**

- Abra la cubierta del tablero emisor.
- Ubique la antena GSM y colóquela en posición vertical
- Verifique que la tarjeta SIM de la compañía telefónica esté insertada correctamente en el slot correspondiente.

# **b. Revisión inicial del Tablero Receptor:**

- Abra la cubierta del tablero receptor
- Verifique que la antena GSM esté en posición vertical
- Verifique que la tarjeta SIM de la compañía telefónica esté insertada correctamente en el slot correspondiente.

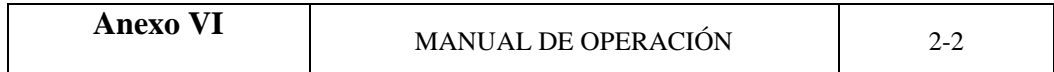

# **4. Operación del Sistema**

Una vez revisado, el sistema se encarga de mantener el nivel de agua constante en el tanque de almacenamiento, cuando el selector tanto en el tablero emisor como receptor se encuentra en modo Automático.

Si el nivel de agua en el tanque baja, el sistema activará automáticamente la bomba de agua para rellenarlo. Además, en caso de alguna emergencia, se enviarán mensajes de alerta al número de teléfono celular configurado.

Sin embargo, cuando el selector del tablero emisor se encuentra en modo manual se debe realizar las acciones mostradas en la siguiente tabla.

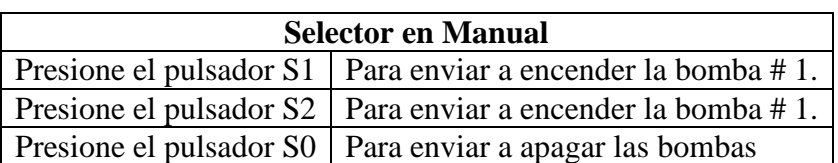

# **5. Verificación de los ajustes del sistema**

Para verificar que el sistema esté funcionando correctamente, siga los siguientes pasos:

- Compruebe que la fuente de alimentación esté conectada y encendida.
- Verifique que la antena GSM esté correctamente conectada.
- Asegúrese de que el interruptor de nivel esté en la posición correcta.
- Envíe un mensaje de texto con el comando de control del sistema para verificar que el sistema responda.

Este manual de operación ha sido diseñado para guiar al usuario en el correcto uso del sistema de control automático de nivel de agua mediante la tecnología GSM. Se recomienda que el usuario siga cuidadosamente los pasos descritos en este manual para garantizar el correcto funcionamiento del sistema.

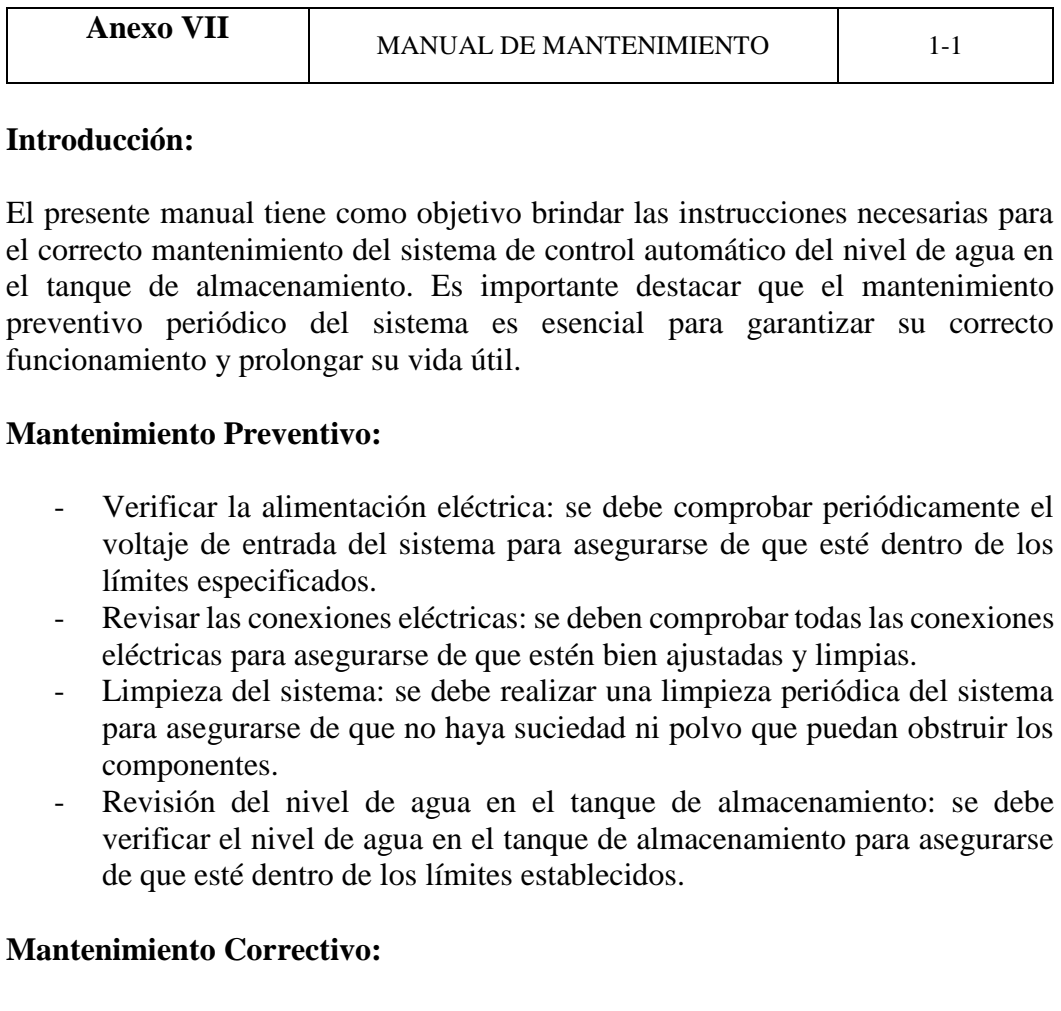

En caso de que el sistema presente algún fallo, se deben realizar las siguientes acciones:

- Identificar el problema: se debe realizar un diagnóstico para identificar el problema específico.
- Reparación o reemplazo de componentes: una vez que se haya identificado el problema, se debe reparar o reemplazar el componente defectuoso.

- Prueba del sistema: después de realizar cualquier reparación o reemplazo de componentes, se debe probar el sistema para asegurarse de que esté funcionando correctamente.

#### **Conclusión:**

El mantenimiento regular y adecuado del sistema de control automático del nivel de agua es esencial para garantizar su correcto funcionamiento y prolongar su vida útil. Además, puede ayudar a prevenir posibles problemas y fallas del sistema en el futuro. Se recomienda seguir las instrucciones de este manual para garantizar el mejor rendimiento del sistema.